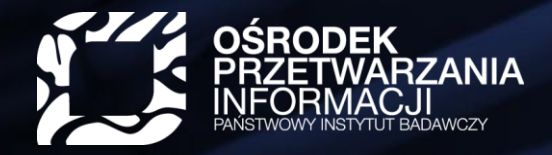

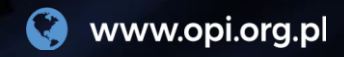

# **Jednolity System Antyplagiatowy Jak interpretować wynik?**

# **Czym jest JSA?**

 $\omega^{-\alpha}$ 

### Proces sprawdzenia w systemie JSA

JSA

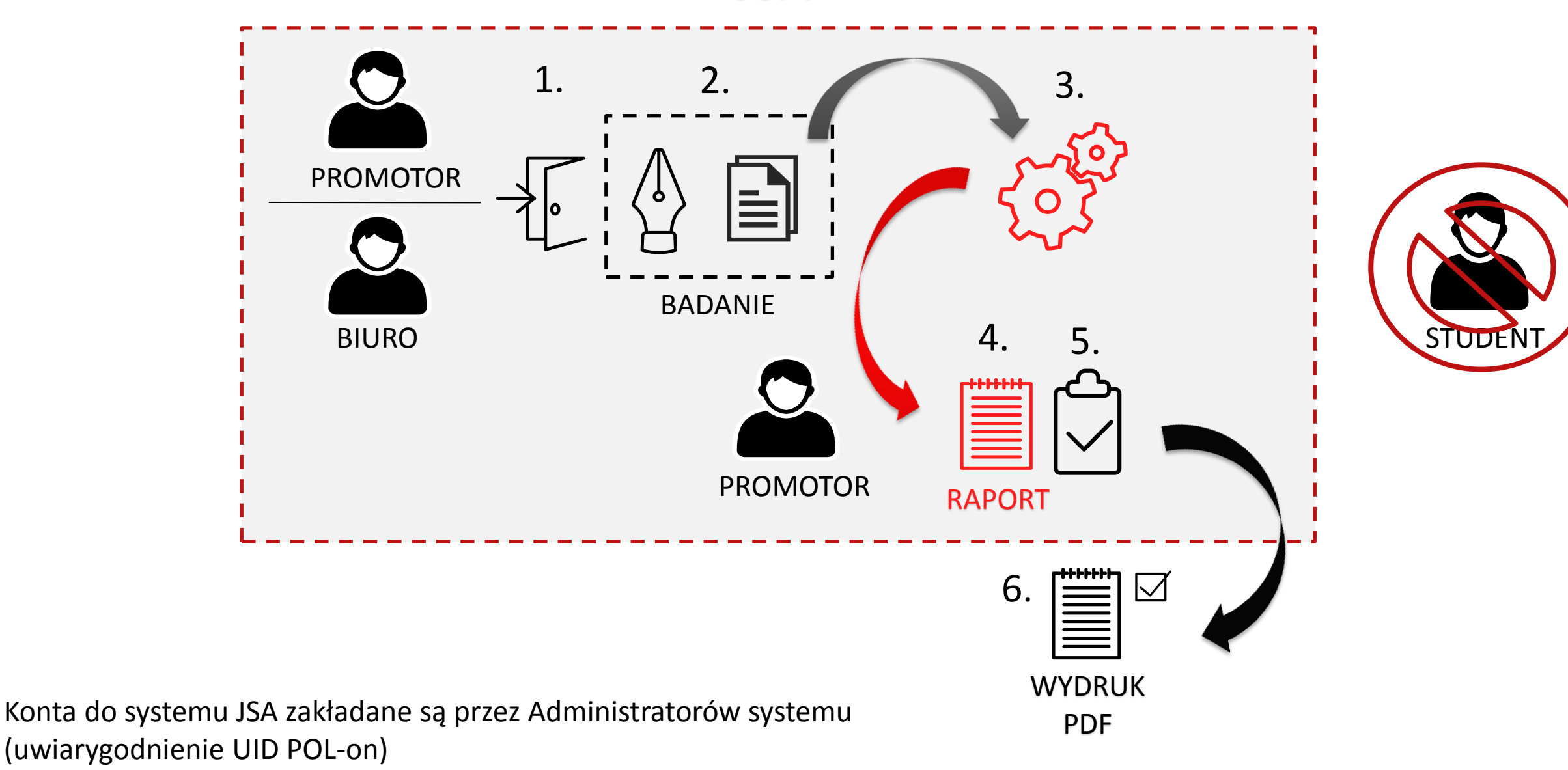

### Proces sprawdzenia w systemie JSA

- 1. Osoba z rolą Promotor (lub Biuro) loguje się do systemu JSA (jsa.opi.org.pl). Administrator JSA wcześniej założył tej osobie konto i nadał uprawnienia (rolę).
- 2. Promotor zakłada badanie tzn. wypełnia metrykę pracy i dodaje plik (bądź pliki pracy) do systemu.
- 3. System sprawdza pracę pod kątem zapożyczeń, manipulacji na tekście i obecności w pracy obcego stylu.
- 4. Promotor po przebadaniu pracy ma dostęp do Raportu w systemie, na którym może pracować.
- 5. Po analizie parametrów i ewentualnym przeliczeniu wyniku Promotor akceptuje ostateczny raport w systemie.
- 6. Pobiera i drukuje raport ogólny w postaci pdf, na którym uzasadnia dopuszczenie lub niedopuszczenie studenta do obrony.

Student nie jest dopuszczony do systemu JSA, tzn. że nie ma dostępu do raportu w systemie.

# Podstawy prawne

Prawo o Szkolnictwie Wyższym i Nauce z dnia 20 lipca 2018 r.

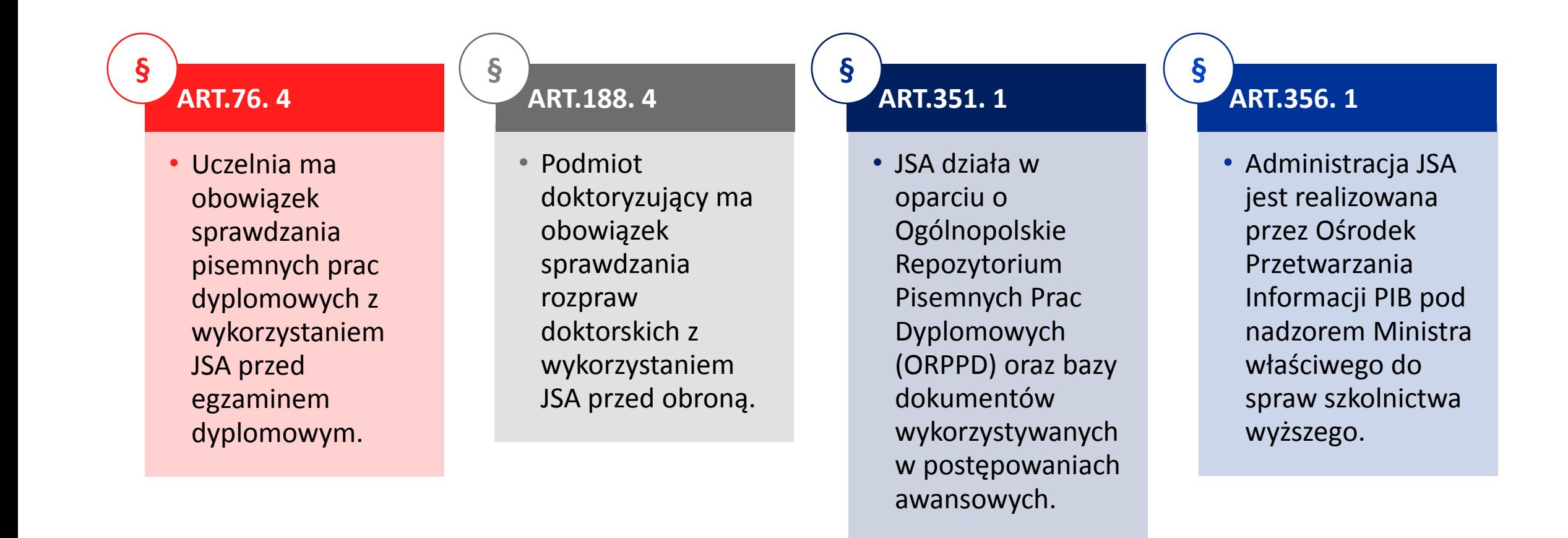

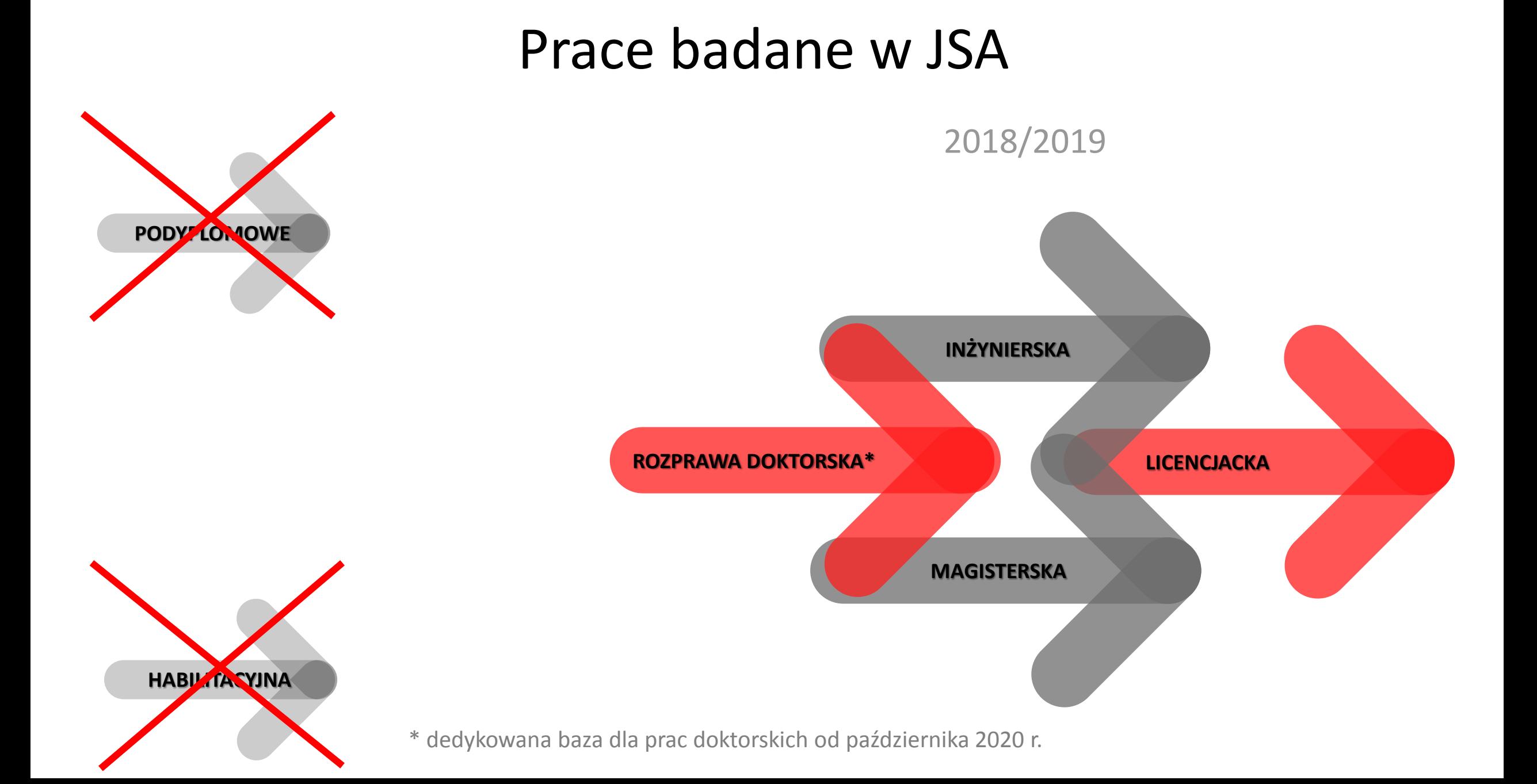

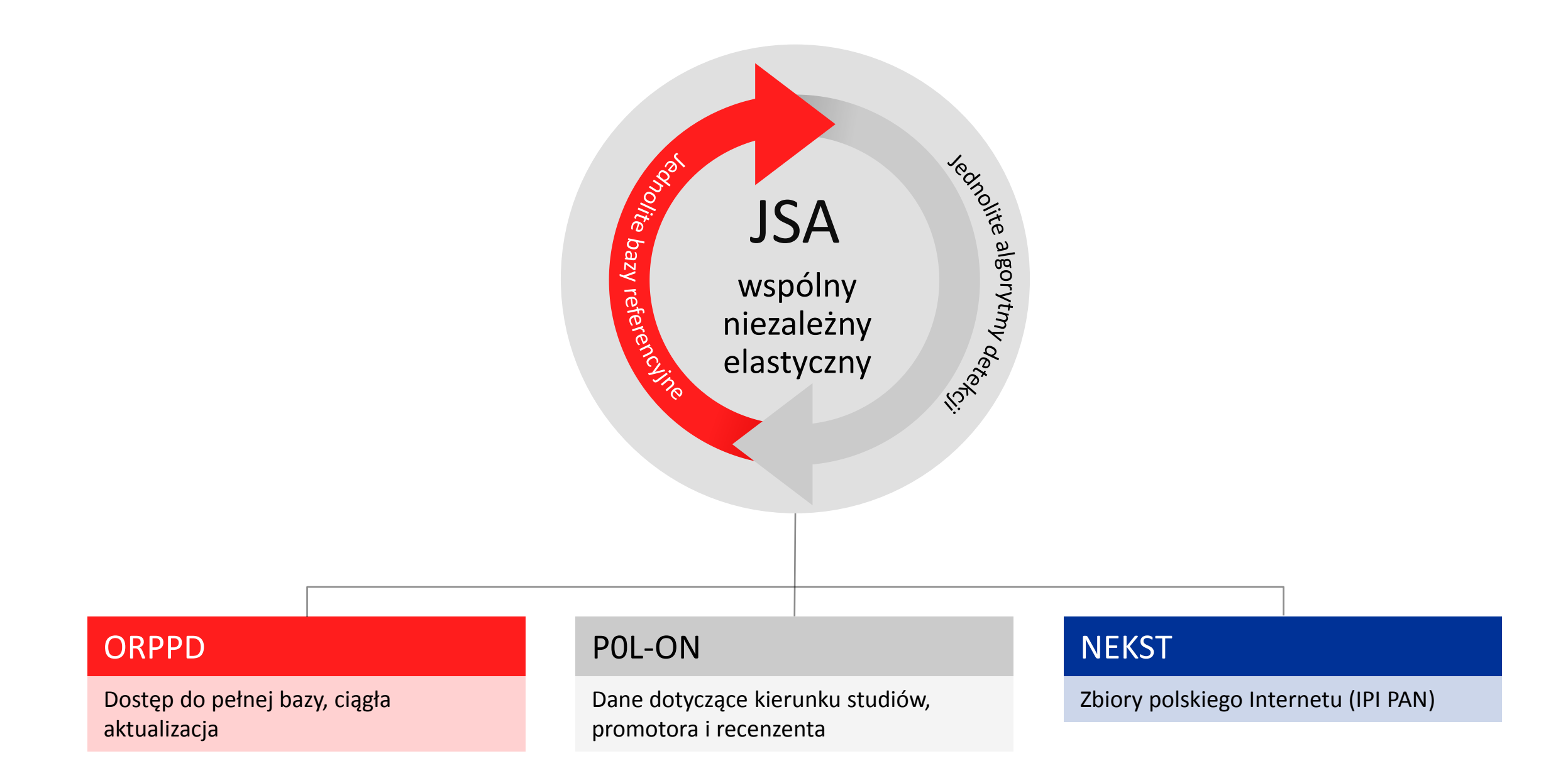

### Mocne strony

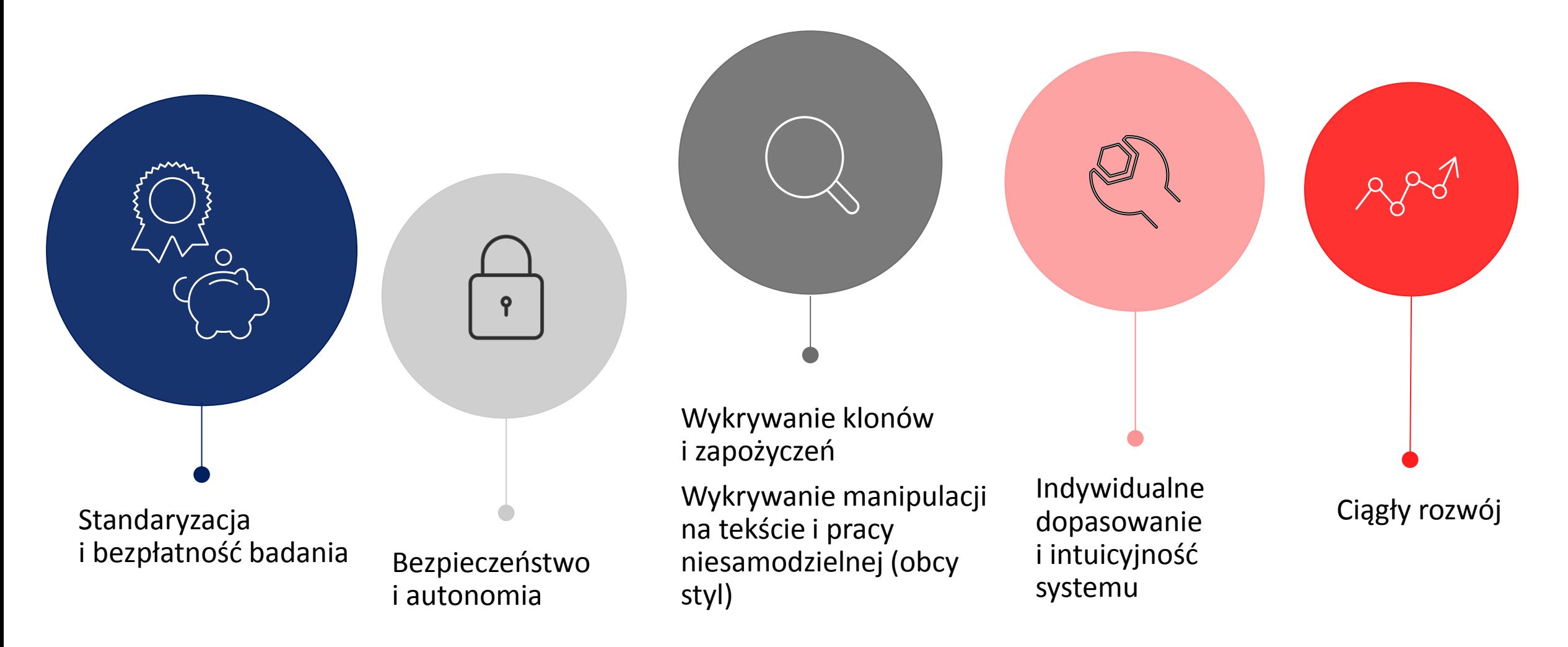

# **Gdzie znajdę informacje o JSA?**

### JSA.OPI.ORG.PL

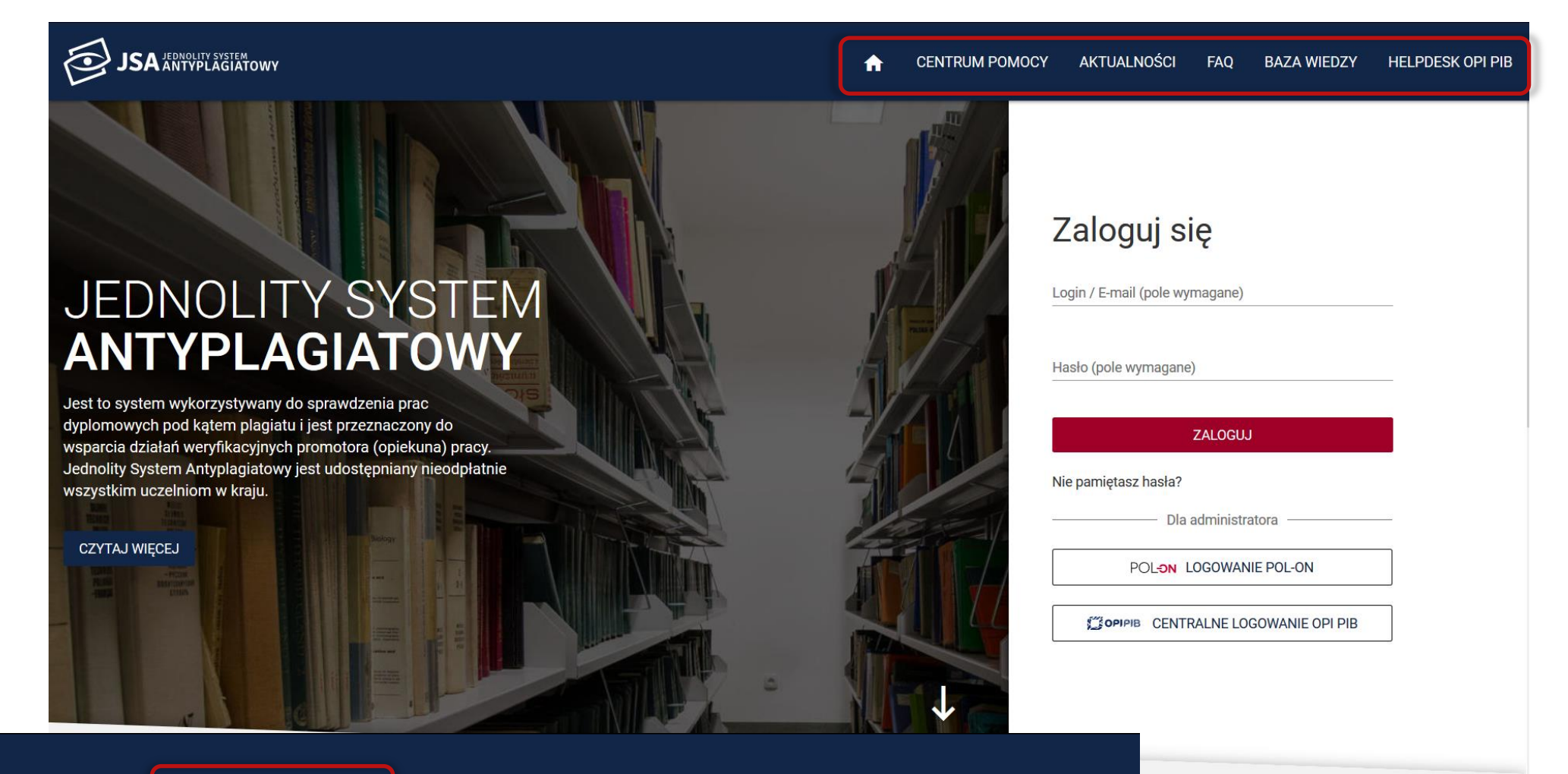

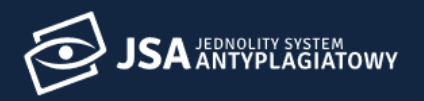

#### **BADANIA**

### Centrum pomocy

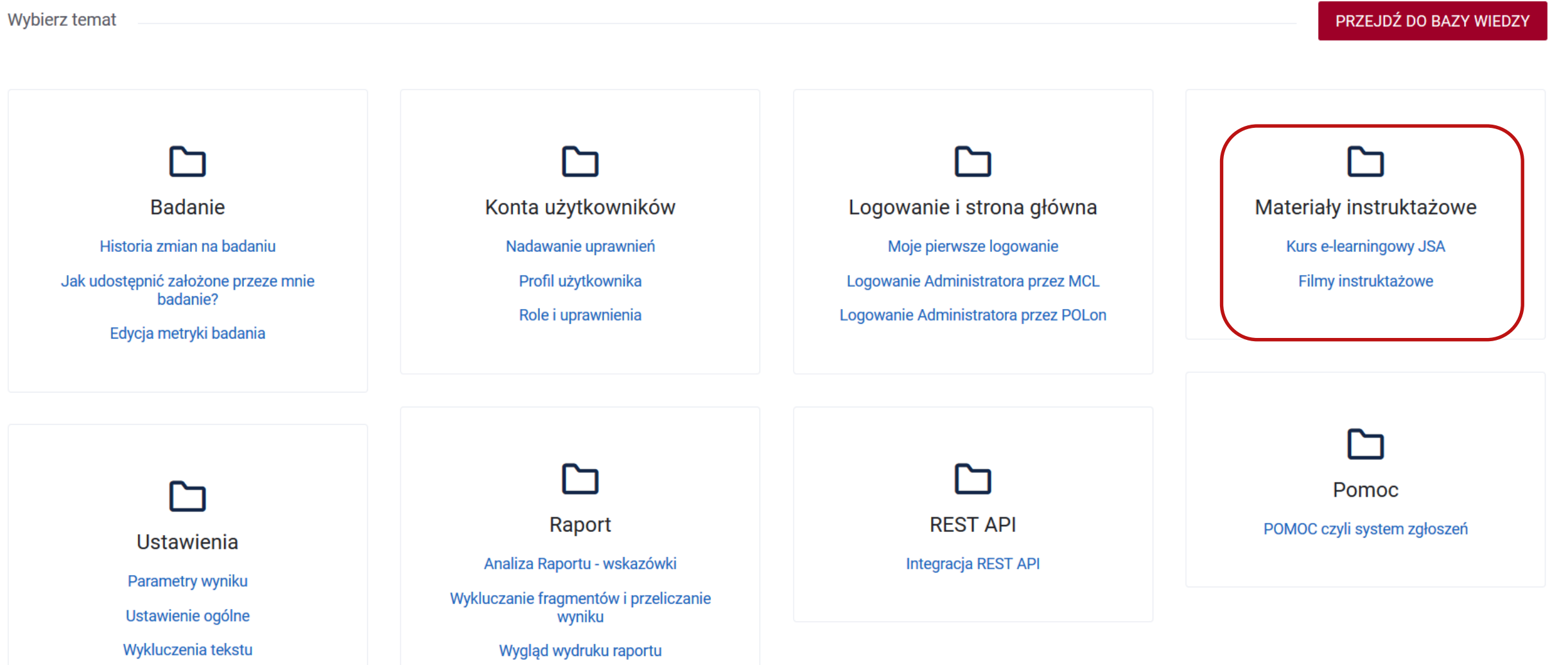

A

### NAVOICA.PL

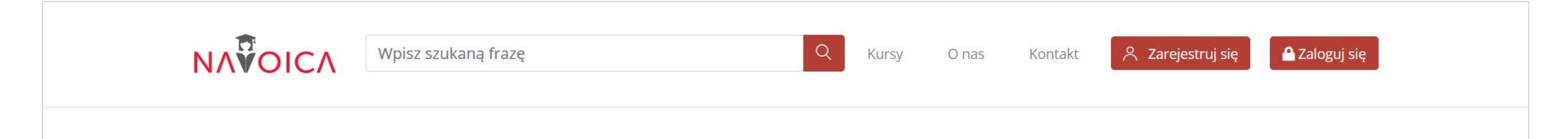

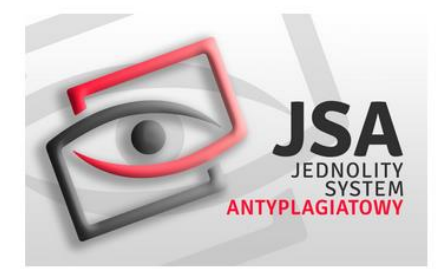

### Interpretacja raportu w JSA

Kurs jest przeznaczony dla użytkowników Jednolitego Systemu Antyplagiatowego. Kurs obejmuje praktyczne aspekty interpretacji raportu oraz pokazuje funkcjonalności JSA służące do analizy tekstu badanej pracy dyplomowej.

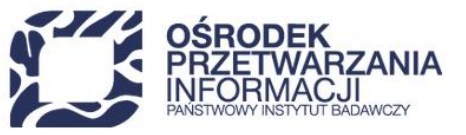

 $\overline{\Box}$  Weź udział w kursie

#### Interpretacja raportu w Jednolitym Systemie Antyplagiatowym

Kurs jest przeznaczony dla użytkowników Jednolitego Systemu Antyplagiatowego, zwłaszcza promotorów prac dyplomowych. Kurs obejmuje praktyczne aspekty interpretacji raportu oraz pokazuje funkcjonalności JSA służące do analizy tekstu badanej pracy dyplomowej.

#### Cele kursu - w trakcie kursu poznasz:

- Interfejs oraz funkcjonalności Jednolitego Systemu Antyplagiatowego.
- Najpopularniejsze manipulacje nakładane na tekst pracy w celu ukrycia plagiatu.
- Szczegółową analizę raportu z badanej pracy w Jednolitym Systemie Antyplagiatowym.

#### Informacje podstawowe

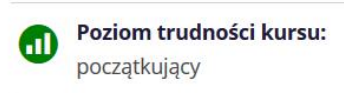

Kategoria tematyczna:  $\bigoplus$ Nauki komputerowe

**Czas trwania kursu:**  $\mathbb{C}$ 1 tydzień

Rozpoczęcie kursu: 5 lut 2019

### Filmy instruktażowe także na YOUTUBE

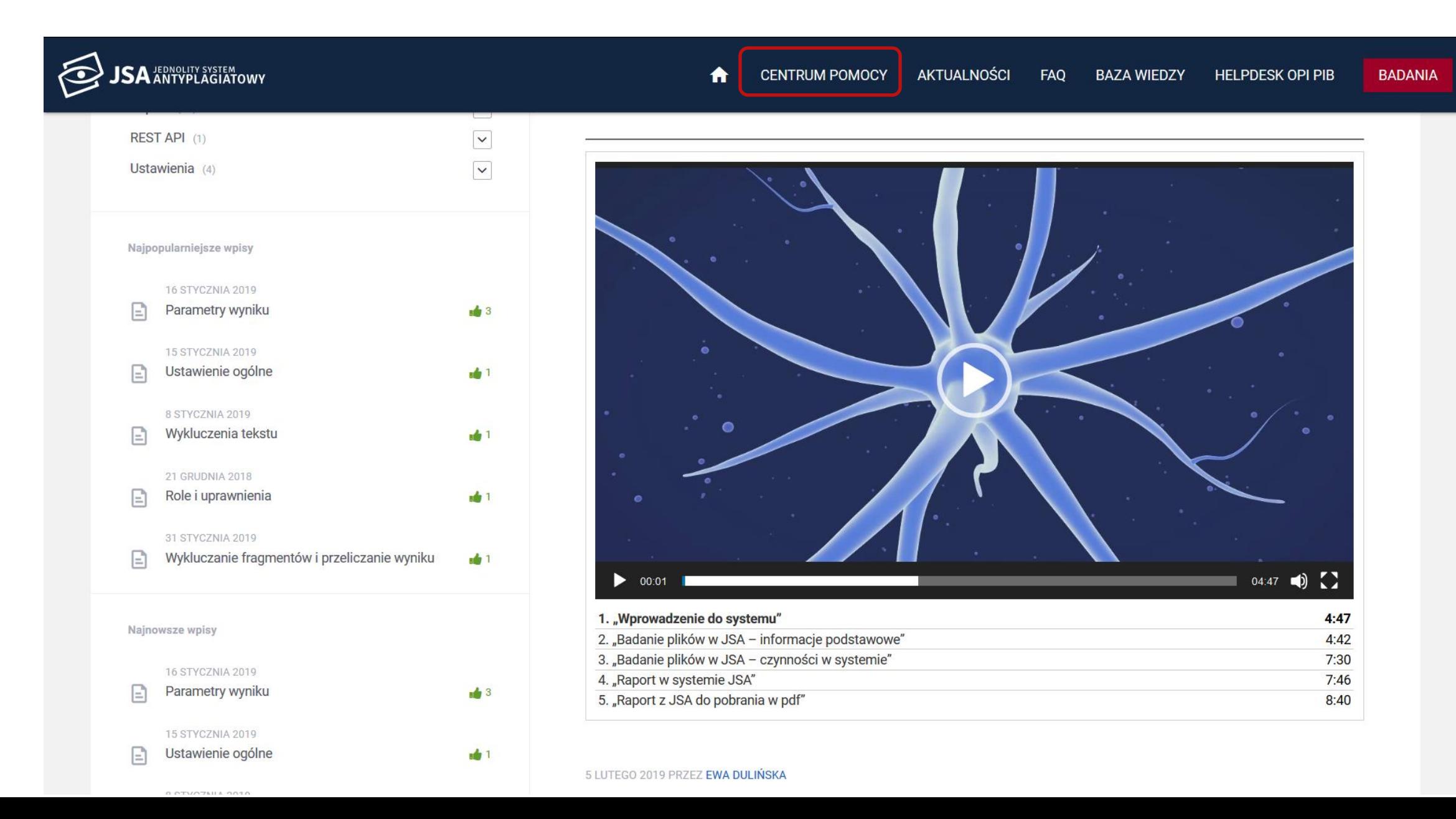

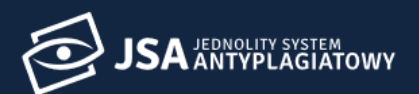

Kategorie

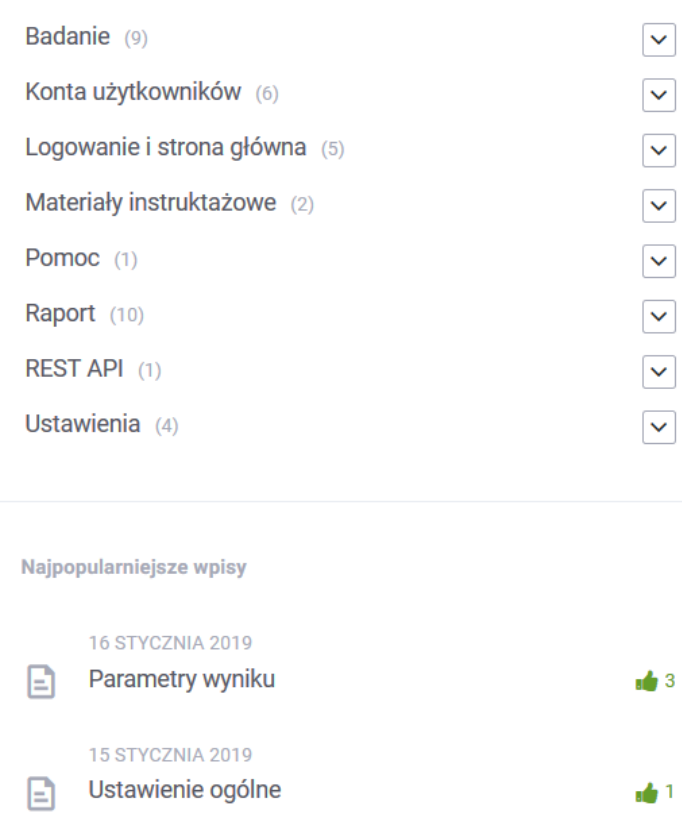

#### 8 STYCZNIA 2019

Wykluczenia tekstu E 21 GRUDNIA 2018 Role i uprawnienia E 31 STYCZNIA 2019 Wykluczanie fragmentów i przeliczanie wyniku  $\mathbf{E}$ 

 $\frac{1}{2}$  1

 $\frac{1}{2}$  1

 $\frac{1}{2}$  1

### **Baza wiedzy**

A

#### **42 ARTICLES**

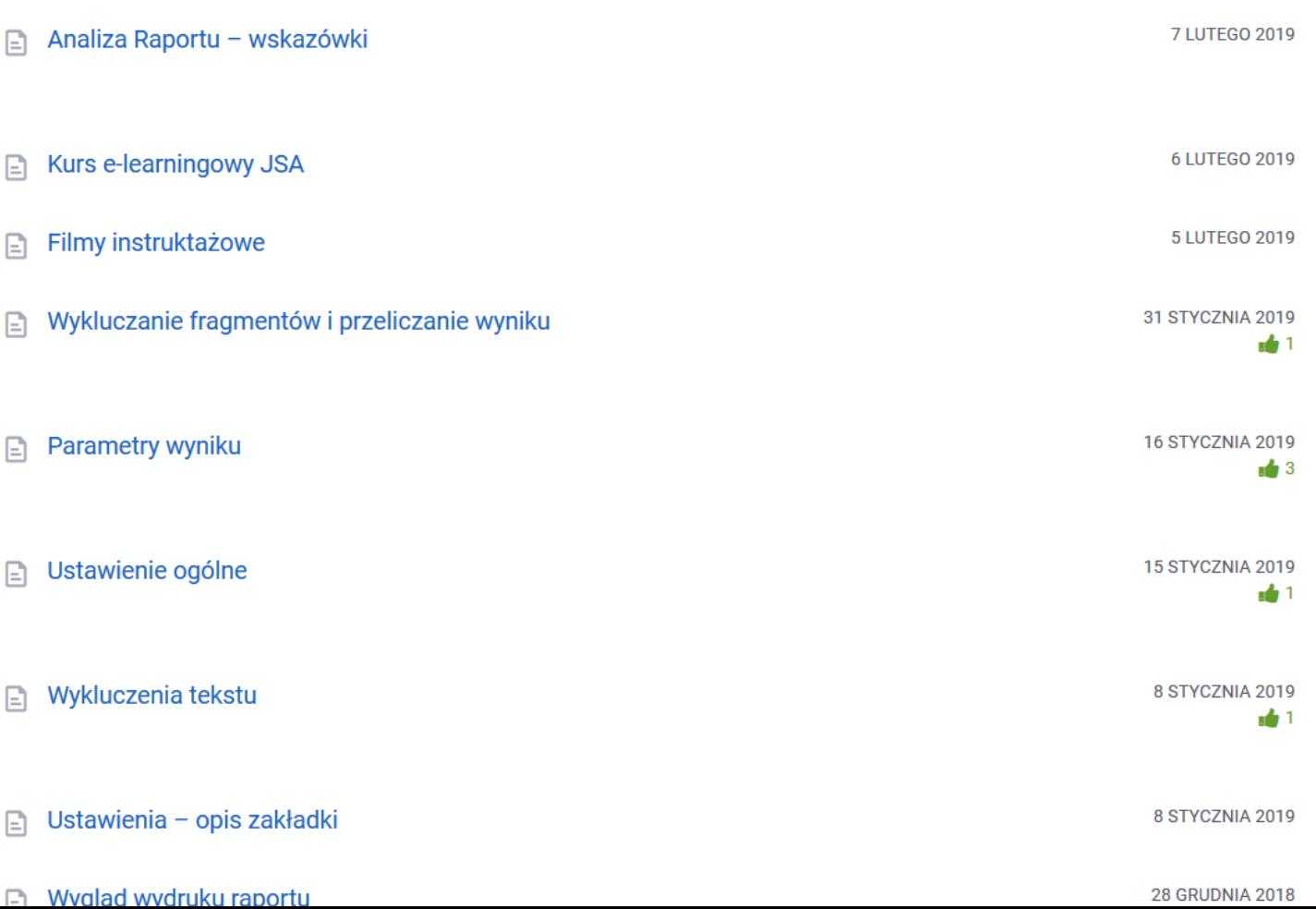

#### Kategorie

Administracja (8)

Badania (15)

Pytania merytoryczne do MNISW (7)

Raporty (6)

### **FAQ**

合

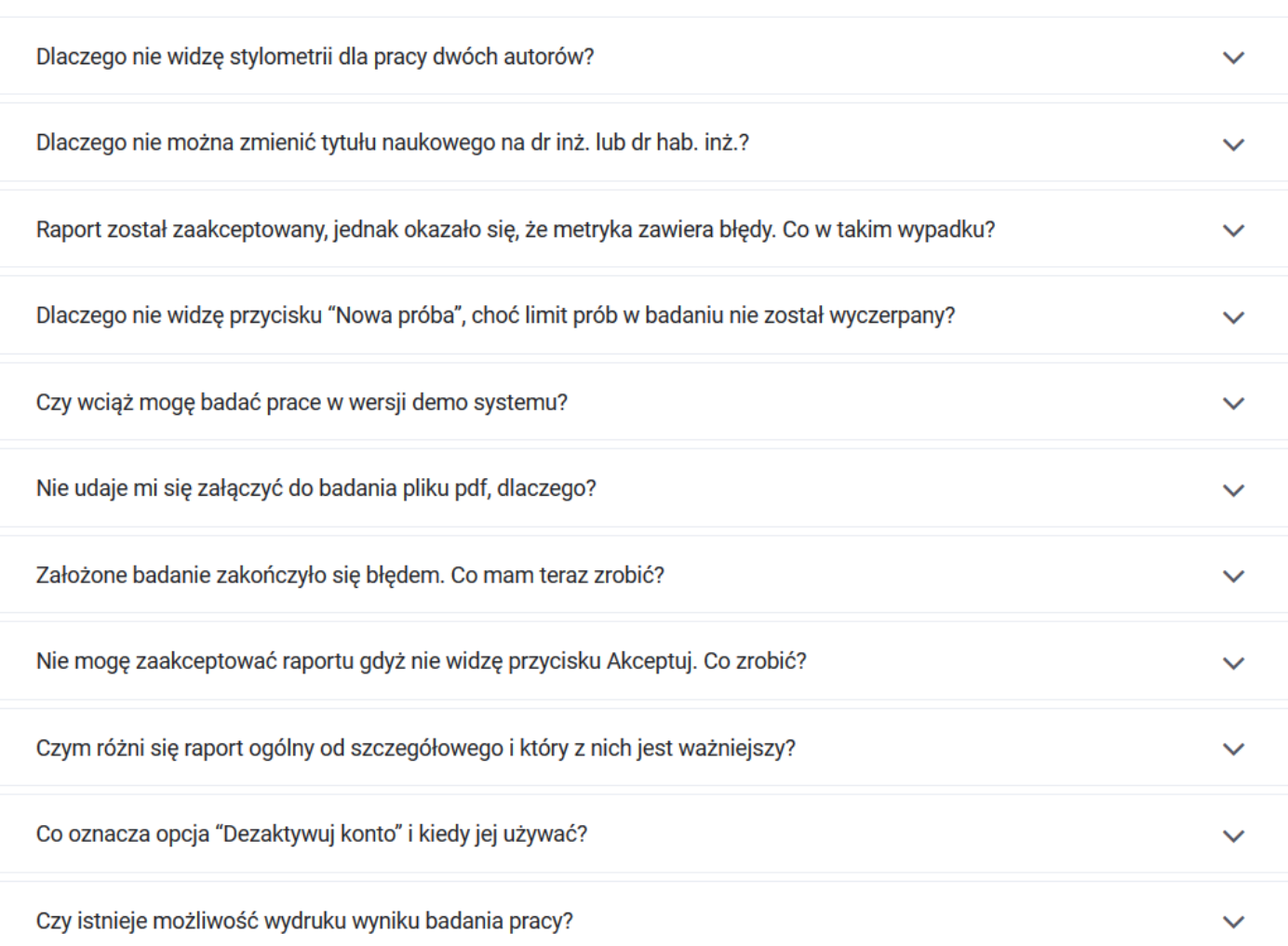

FAQ

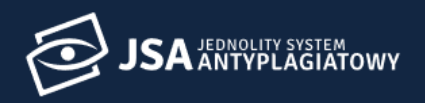

### **Centrum pomocy**

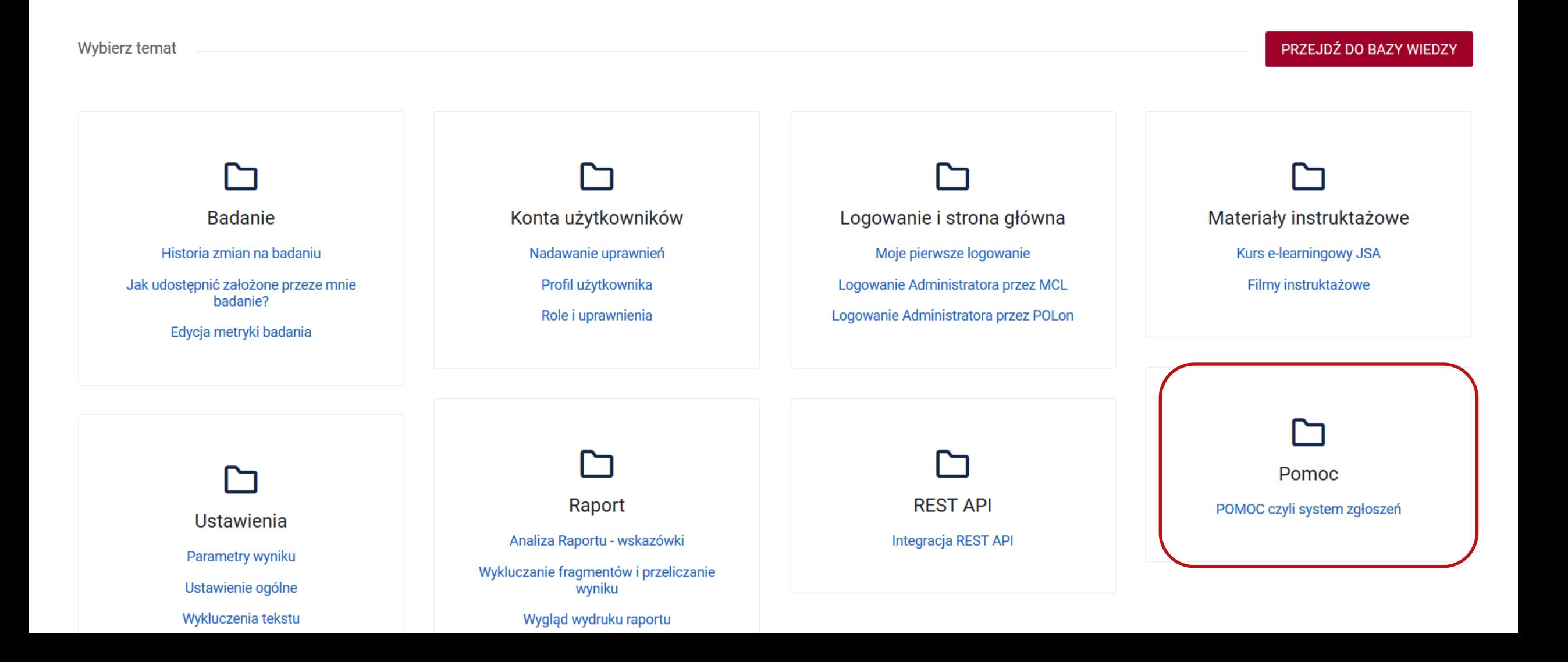

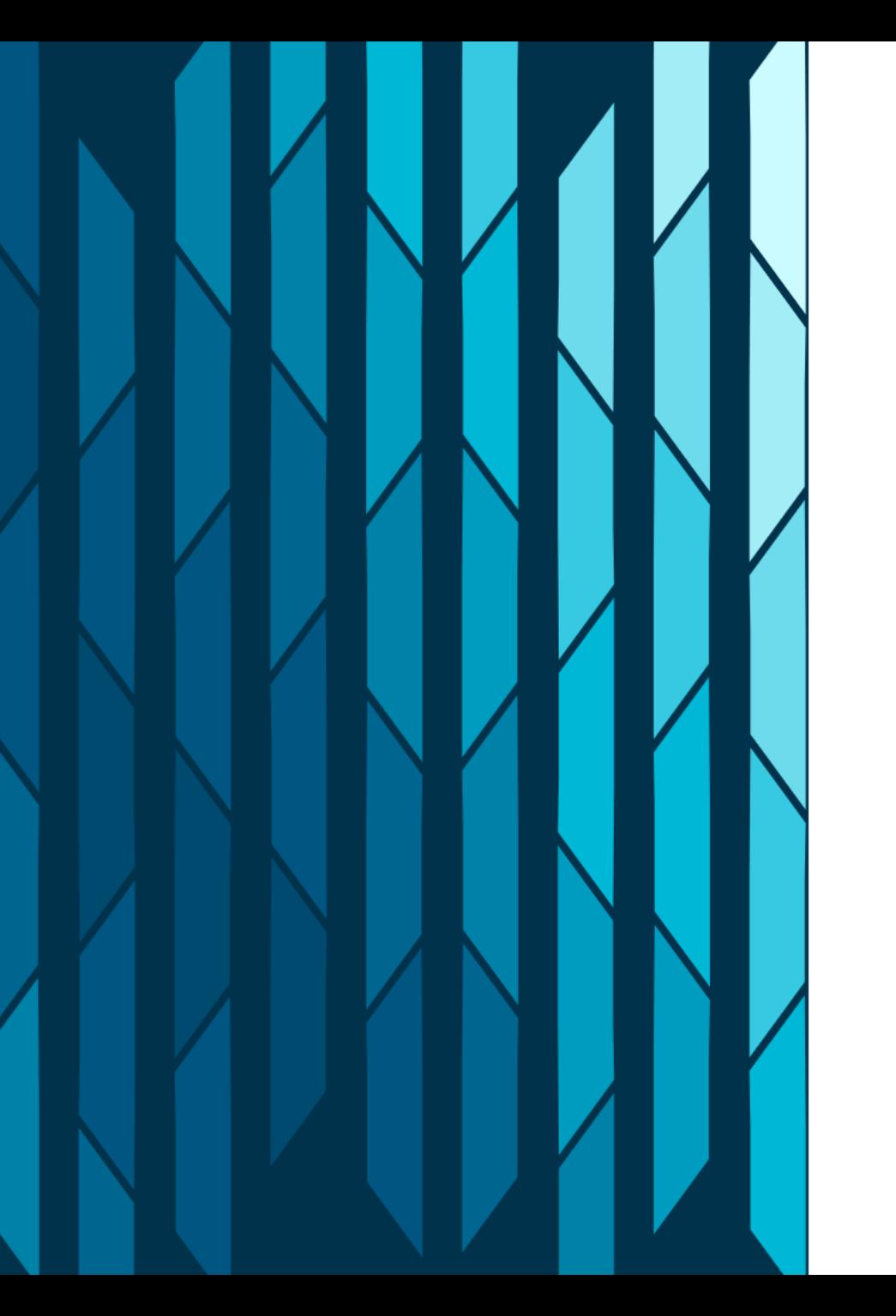

Jeśli jeszcze nie posiadasz konta W systemie Helpdesk a chcesz zadać pytanie, kliknij "Zaloguj przez email".

#### Witamy w systemie Helpdesk

Login (adres email)

Hasło Resetuj hasło ◯ Nie wylogowuj

mnie

ZALOGUJ

Zaloguj przez email Utwórz konto

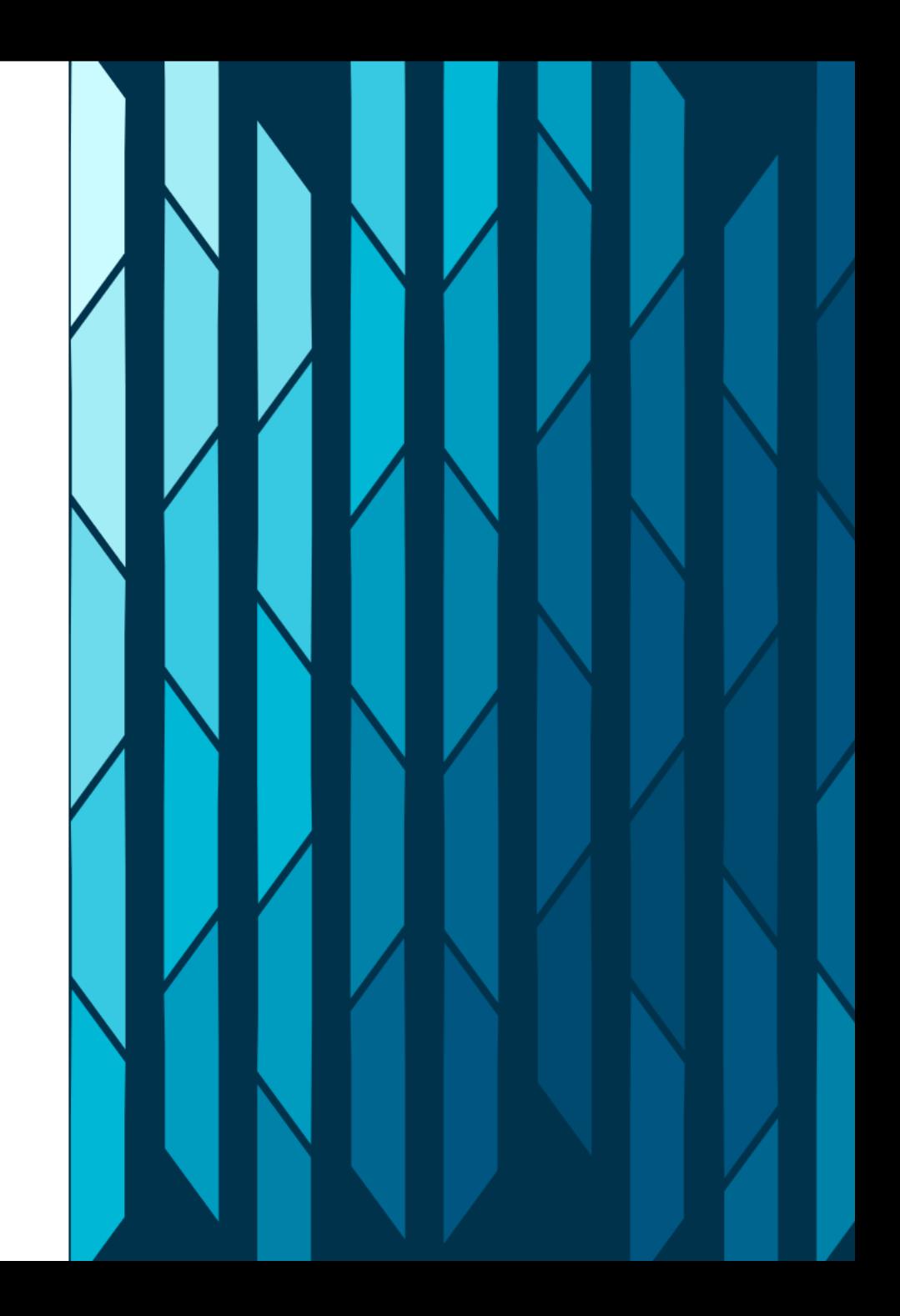

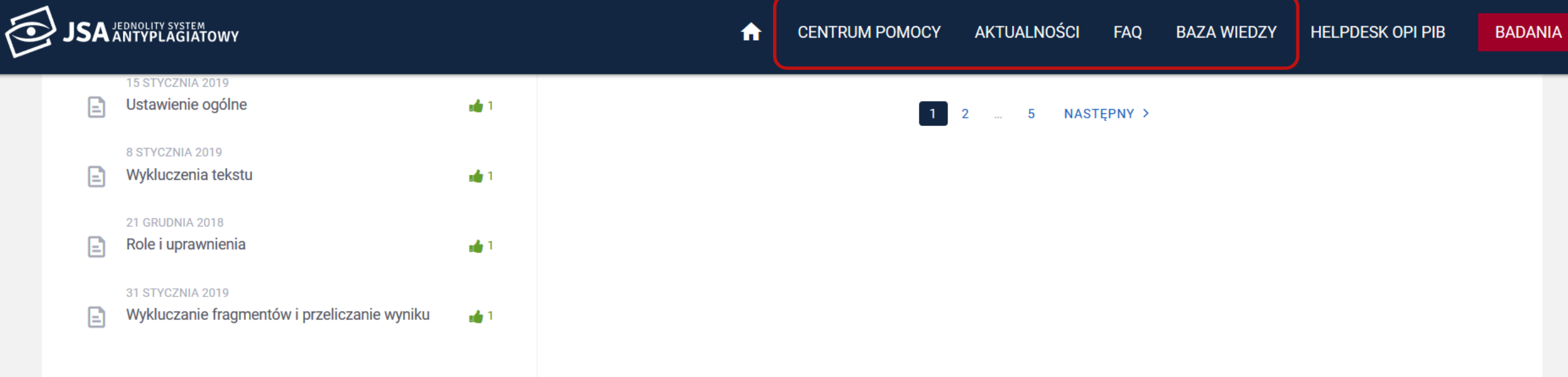

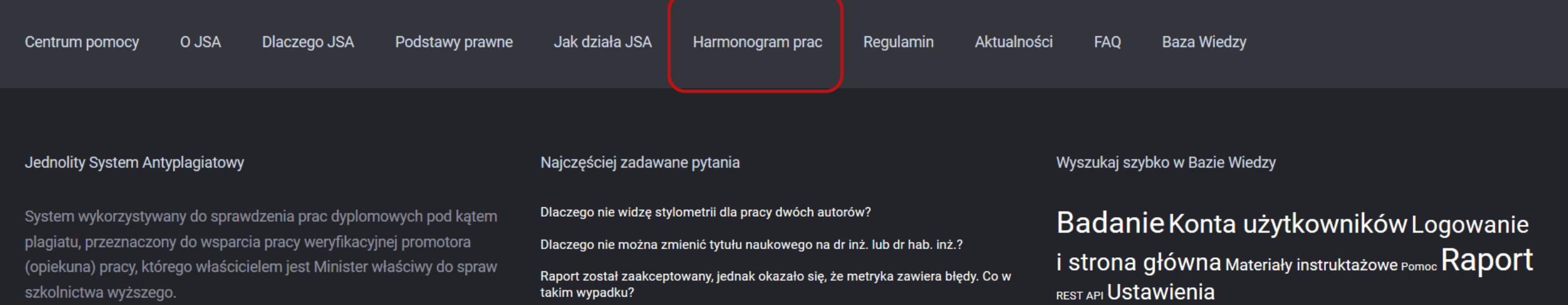

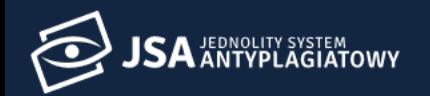

 $\sim$ 

#### Dodatkowe szkolenia

Istnieje możliwość przyjazdu trenera OPI PIB na Uczelnię i przeprowadzenia szkolenia z zakresu obsługi i interpretacji raportu z systemu JSA.

Warunki, które muszą zostać spełnione to:

1. minimum 50 osób, które będą korzystały z systemu za pomocą interfejsu JSA tj. promotorów lub pracowników administracji wspierających promotorów w pracy w systemie lub

2. minimum 50 osób, które będą zapoznawać się wyłącznie z raportem z systemu JSA w postaci pdf bez wykorzystania interfejsu systemu (w efekcie integracji dotychczasowego systemu uczelnianego np. USOS z systemem JSA);

3. sala z rzutnikiem, działający pilot do zmiany slajdów ze wskaźnikiem laserowym oraz laptop;

4. woda i ciepłe napoje dla trenerów.

Organizatorzy szkolenia otrzymają materiały poszkoleniowe. Materiały przedstawiają aktualny stan systemu na dzień przeprowadzenia szkolenia i są przeznaczone do rozesłania uczestnikom szkolenia. Materiały nie powinny być wykorzystywane do innych celów, przetwarzane ani zmienianie (ponieważ wówczas OPI PIB nie gwarantuje ich adekwatności). W sprawie organizacji szkolenia poza harmonogramem prosimy o kontakt na adres szkolenia@opi.org.pl

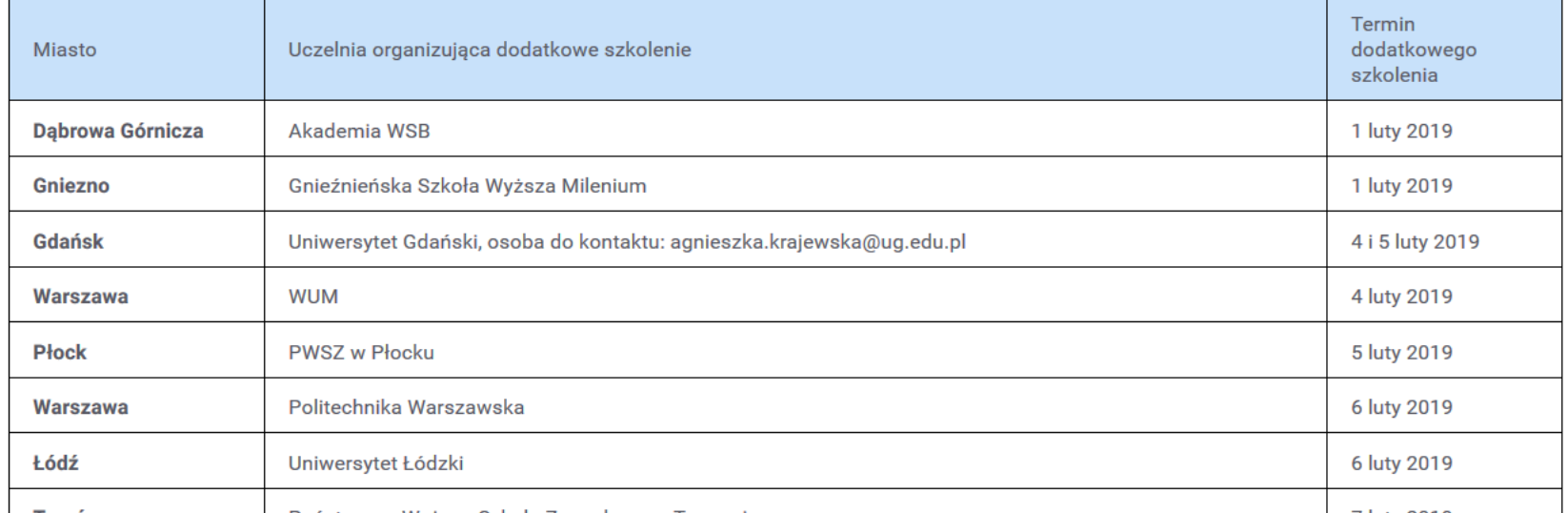

# **Pytania sprawdzające**

 $\omega$  or

### JSA to system, który bada pracę pod kątem...

zapożyczeń

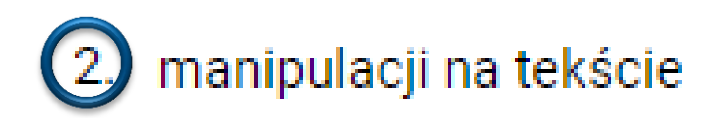

(3) obecności w tekście pracy obcych stylów

### W JSA badane są obowiązkowo…

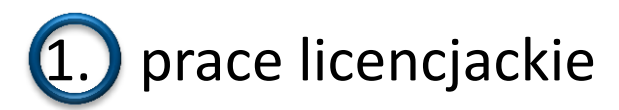

2. prace magisterskie i inżynierskie 3. doktoraty

- 4. habilitacje
- 5. prace zaliczeniowe i semestralne

### JSA pokazuje, że tekst badanej pracy…

1. został splagiatowany lub nie

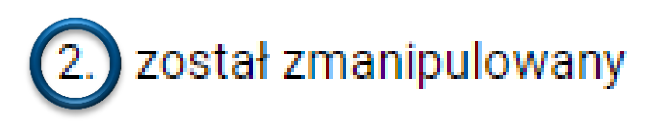

3. został napisany samodzielnie lub nie

# **Role dostępne w systemie**

 $\omega$  or

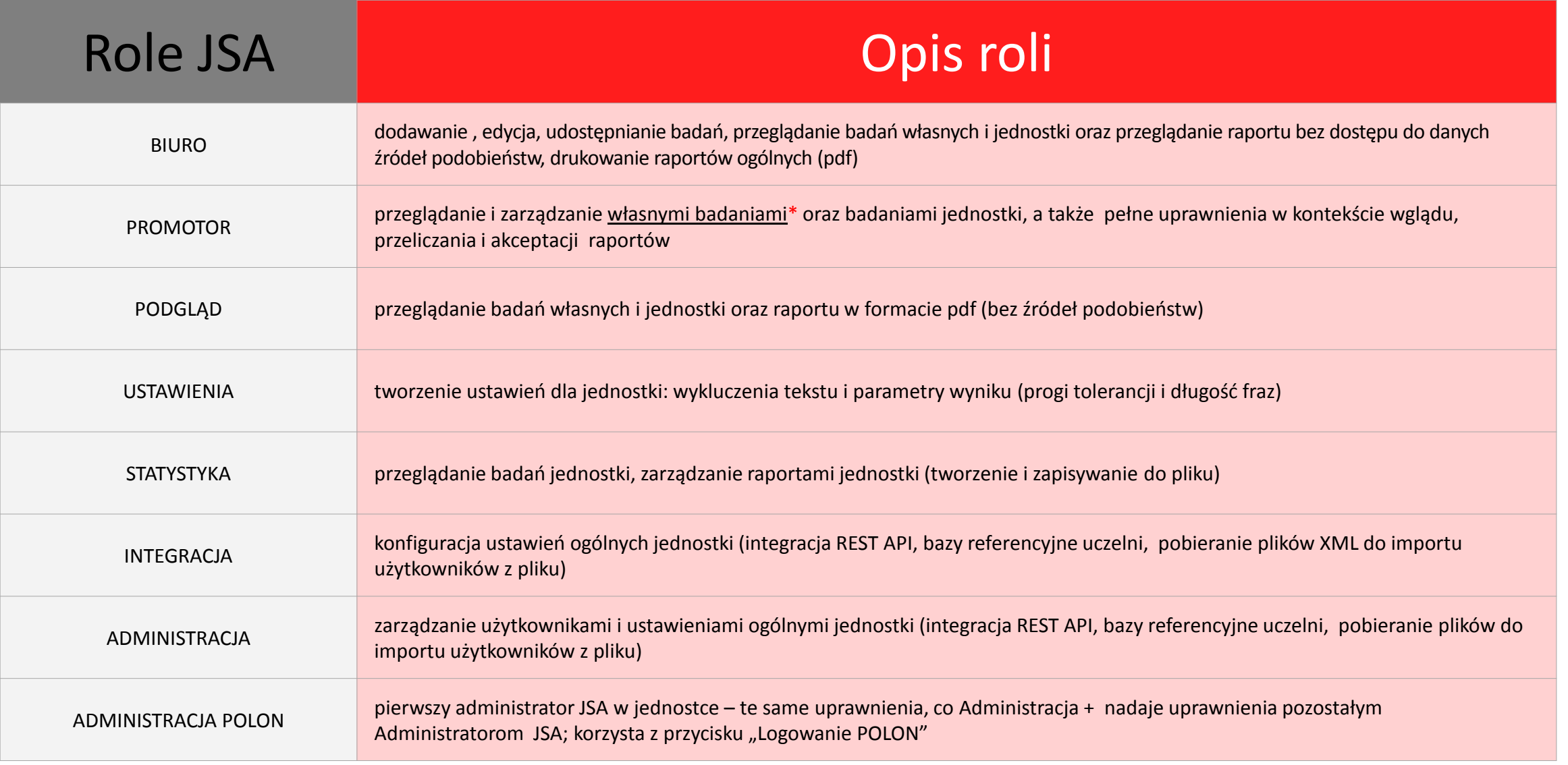

\* Własne badania – badania zarejestrowane przez użytkownika lub badania, w których został on wskazany jako promotor

# Czynności vs role w systemie

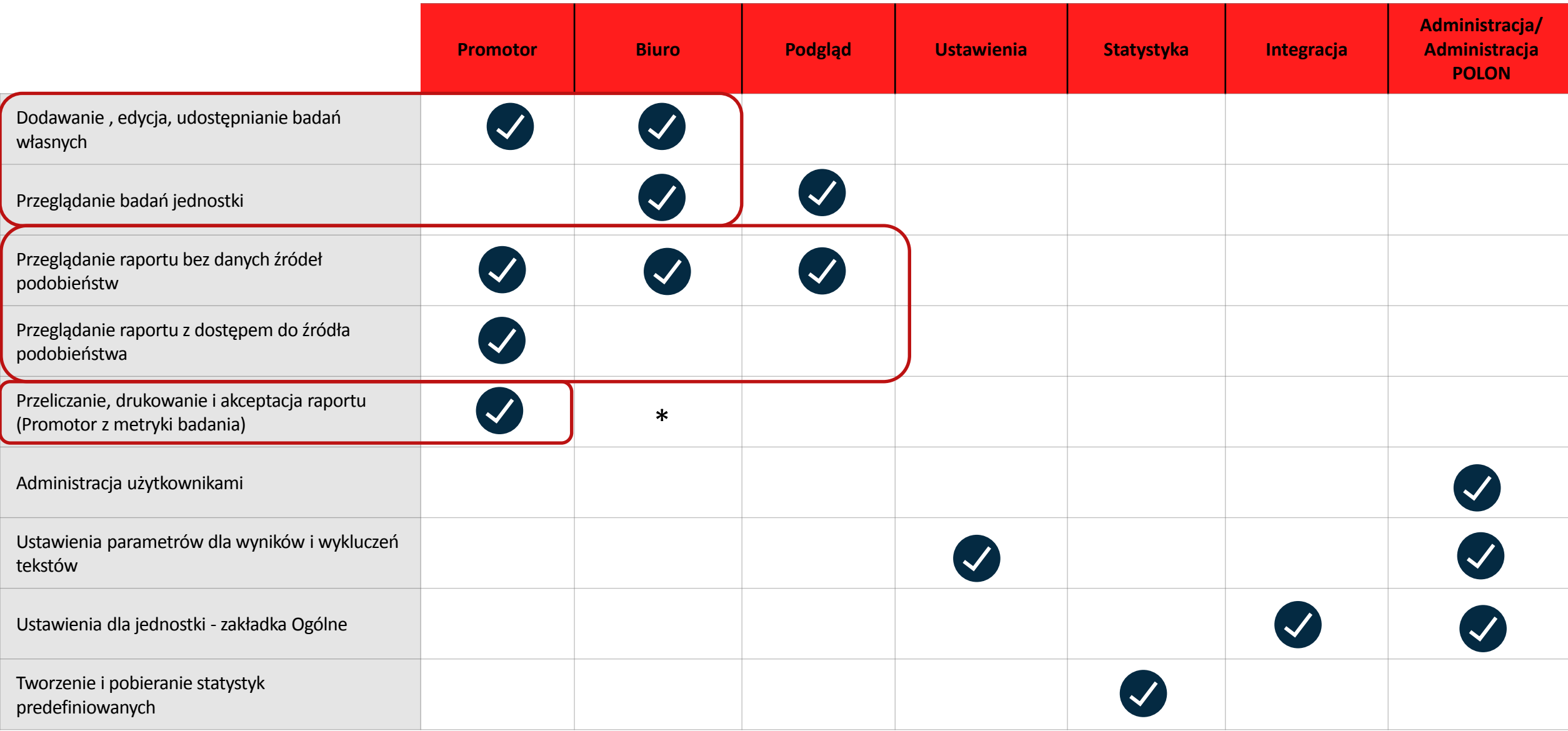

### Użytkownicy a role w JSA

Przykładowe połączenie ról w systemie

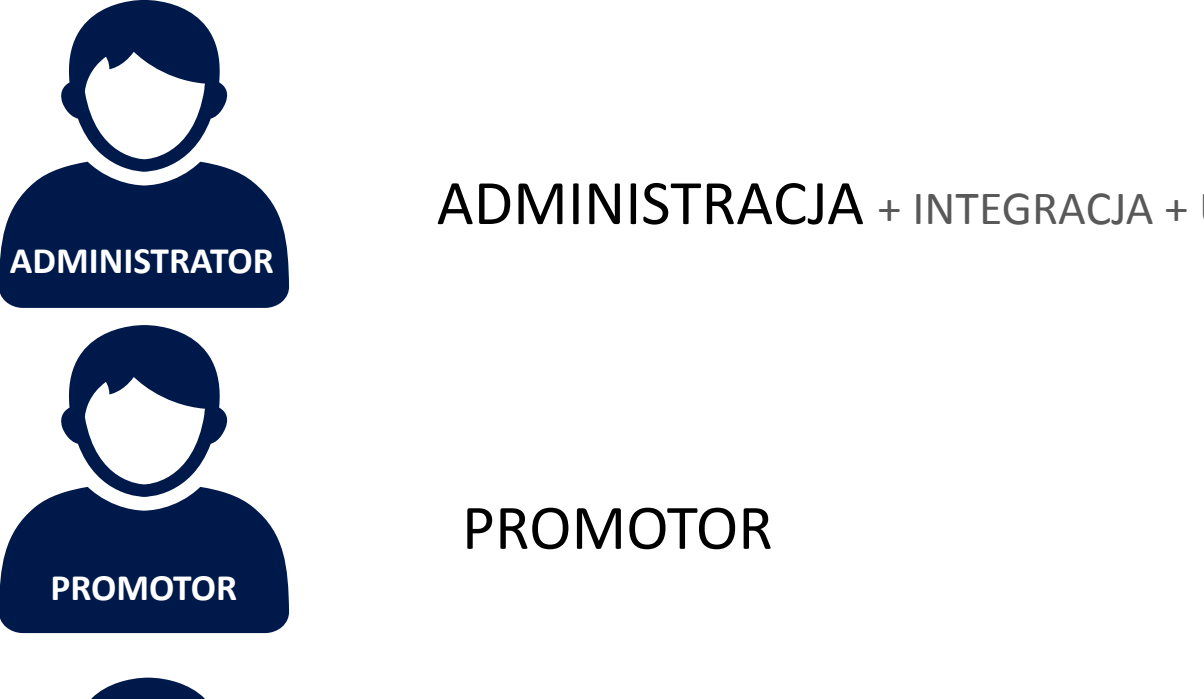

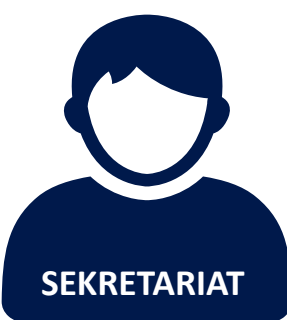

BIURO

ADMINISTRACJA + INTEGRACJA + USTAWIENIA + STATYSTYKA

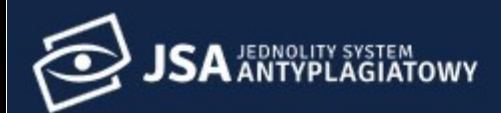

**ALL** Użytkownicy

> Użytkownicy  $\leftarrow$ 合

Użytkownik

de Uprawnienia

٠ Ustawienia

 $\boldsymbol{\Theta}$ Profil

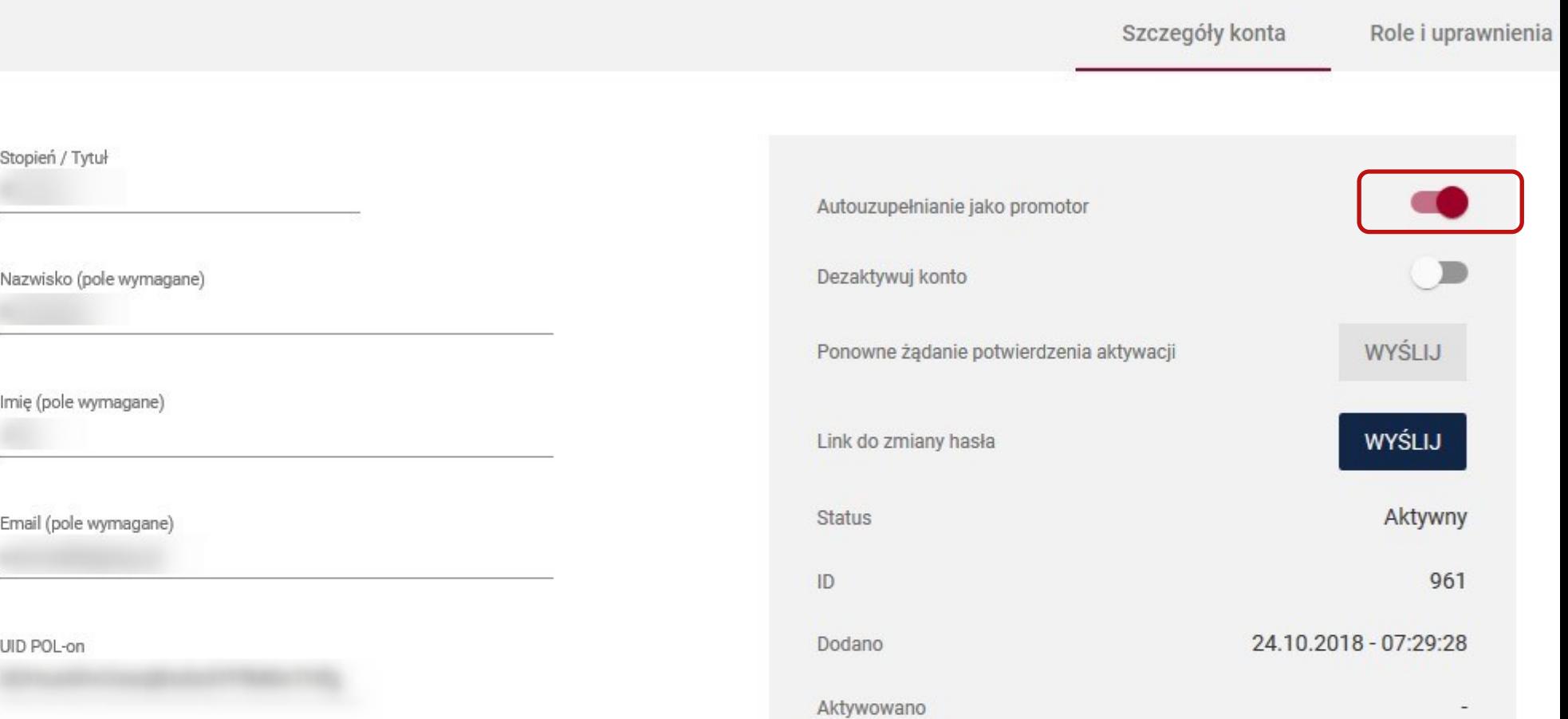

**Jak loguje się Administrator z uprawnieniami POL-on?**

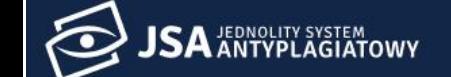

# JEDNOLITY SYSTEM<br>ANTYPLAGIATOWY

Jest to system wykorzystywany do sprawdzenia prac dyplomowych pod kątem plagiatu i jest przeznaczony do wsparcia działań weryfikacyjnych promotora (opiekuna) pracy. Jednolity System Antyplagiatowy jest udostępniany nieodpłatnie wszystkim uczelniom w kraju.

**CZYTAJ WIĘCEJ** 

### Zaloguj się

Login / E-mail (pole wymagane)

Hasło (pole wymagane)

#### ZALOGUJ

Nie pamiętasz hasła?

Dla administratora

POLON LOGOWANIE POL-ON

CENTRALNE LOGOWANIE OPI PIB

# **Jak loguje się Promotor i Biuro?**

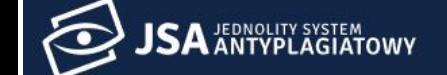

# JEDNOLITY SYSTEM

Jest to system wykorzystywany do sprawdzenia prac dyplomowych pod kątem plagiatu i jest przeznaczony do wsparcia działań weryfikacyjnych promotora (opiekuna) pracy. Jednolity System Antyplagiatowy jest udostępniany nieodpłatnie wszystkim uczelniom w kraju.

**CZYTAJ WIĘCEJ** 

### Zaloguj się

Login / E-mail (pole wymagane)

Hasło (pole wymagane)

#### ZALOGUJ

Nie pamiętasz hasła?

Dla administratora

POLON LOGOWANIE POL-ON

CENTRALNE LOGOWANIE OPI PIB

## **Jak uzyskać dostęp do kilku instytucji?**

### Dostęp do innej instytucji

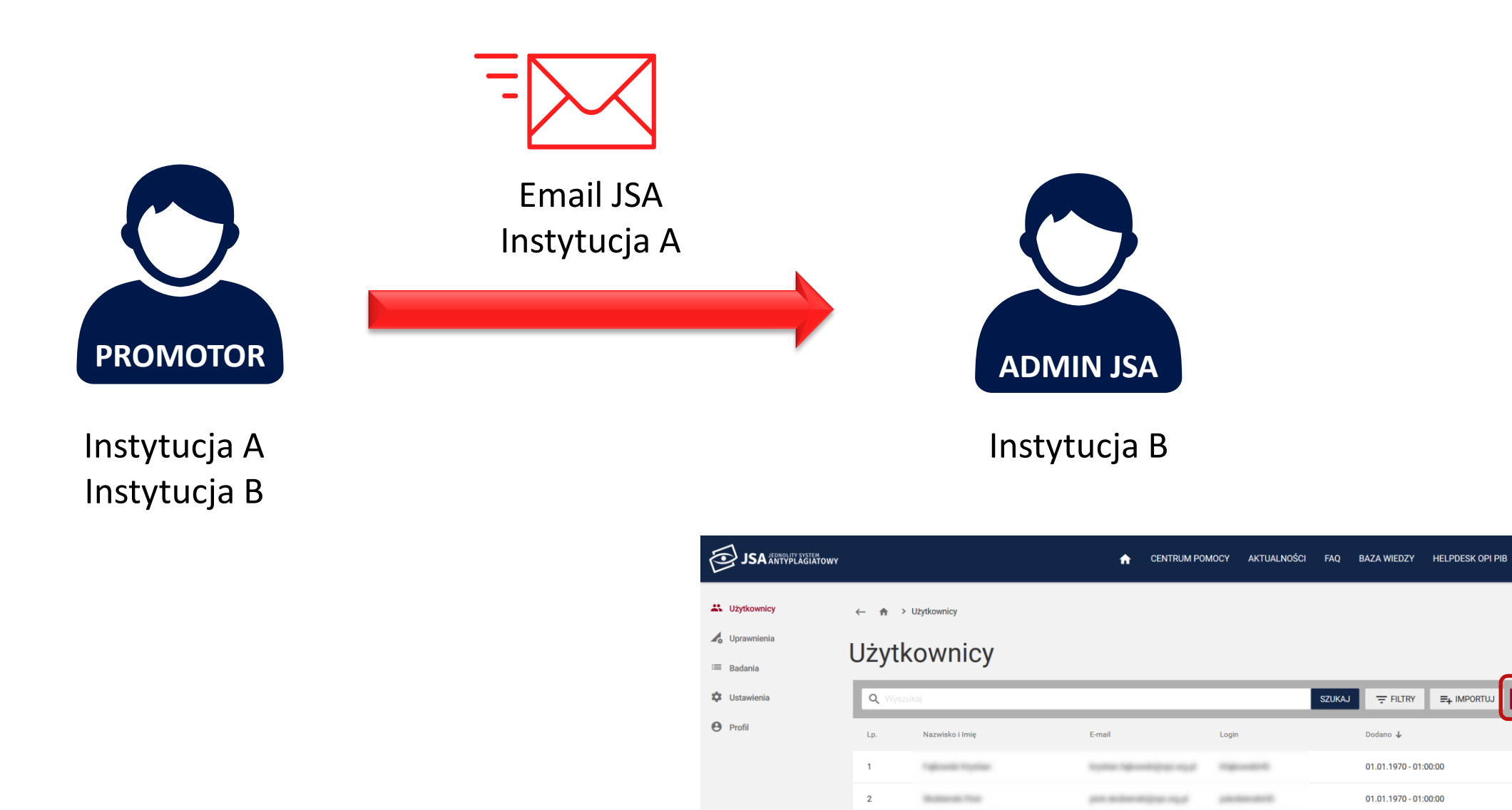

BADANIA

 $+2$  NOWY

Status

 $\heartsuit$ 

 $\odot$ 

÷

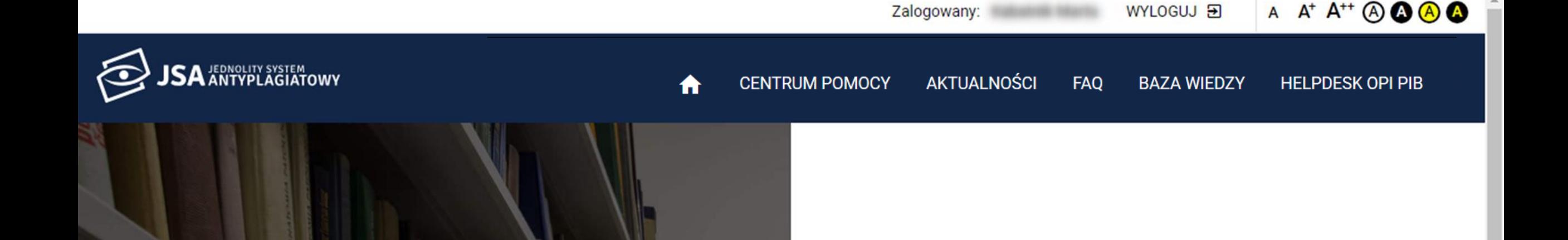

### JEDNOLITY SYSTEM **ANTYPLAGIATOWY**

Jest to system wykorzystywany do sprawdzenia prac dyplomowych pod kątem plagiatu i jest przeznaczony do wsparcia działań weryfikacyjnych promotora (opiekuna) pracy. Jednolity System Antyplagiatowy jest udostępniany nieodpłatnie wszystkim uczelniom w kraju.

**CZYTAJ WIĘCEJ** 

### Wybór instytucji

W ramach jakiej instytucji chcesz pracować?

Innhibitati

oy Prenwszy

**PRZEJDZ** 

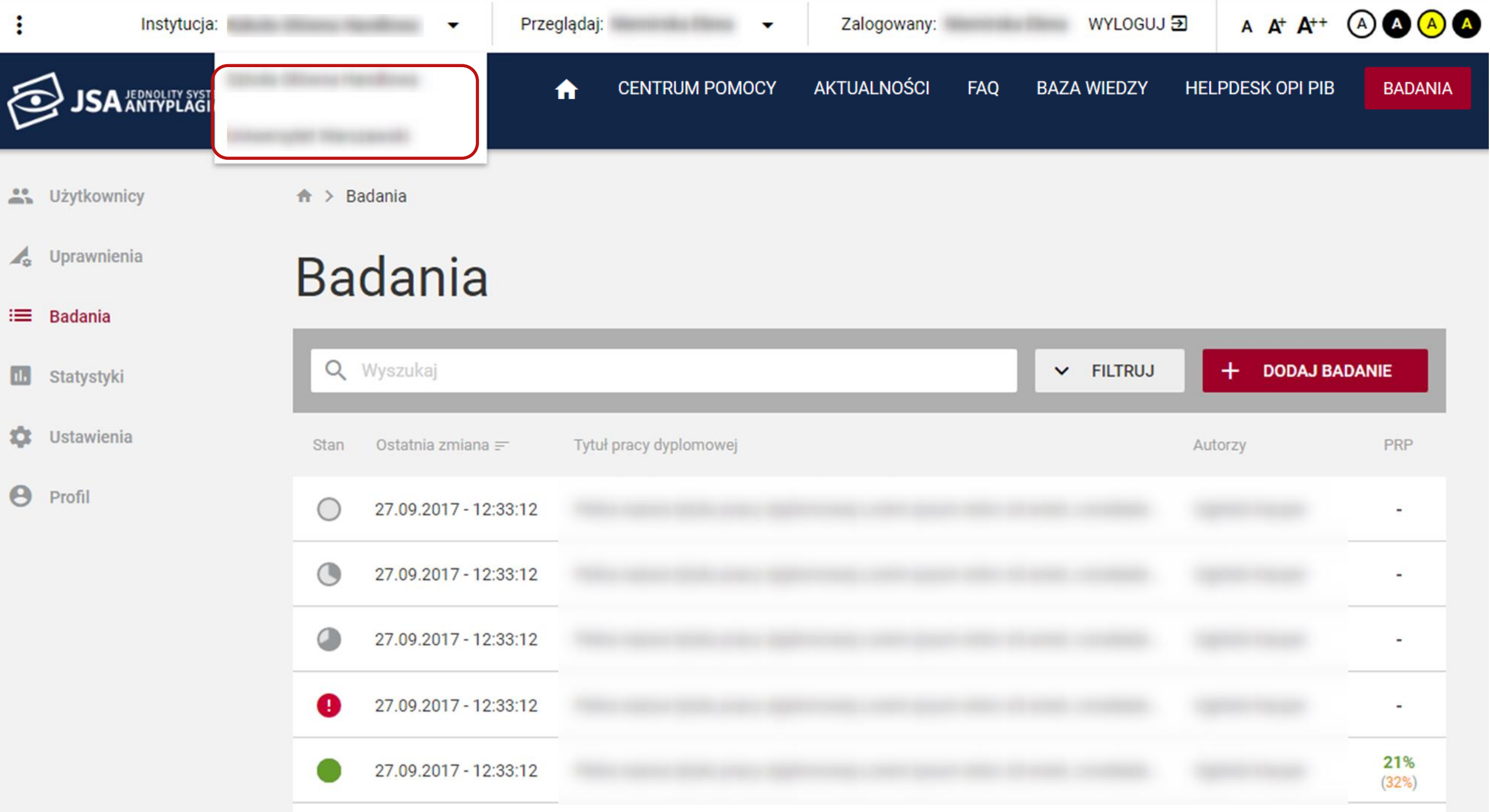
# **Pytania sprawdzające**

 $\omega$  or

#### Pierwsze logowanie do systemu JSA wymaga...

 $1.1.1$ 

- 1. rejestracji konta
- 2. weryfikacji uprawnień poprzez konto w POL-on

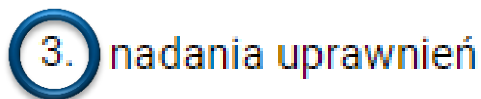

nadania uprawnień przez administratora JSA

#### Wybranie opcji "Logowanie przez POL-on" dotyczy...

- 1. każdego użytkownika i służy jego uwierzytelnieniu
- 2. każdego administratora i służy jego uwierzytelnieniu

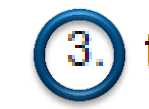

3. tylko administratora z rolą INST\_ADM w POL-on

4. płynnego przechodzenia pomiędzy systemem JSA i POL-on

#### Kto przyznaje dostęp do systemu JSA na uczelni?

administrator JSA z rolą ADMINISTRACJA  $(1)$ 

2. pracownik OPI

3. pracownik MNiSW

4. rektor

 $\begin{array}{ccc} 0 & 0 & 0 \\ 0 & 0 & 0 \end{array}$ 

#### W przypadku promotora pracującego na kilku uczelniach administrator JSA powinien...

 $\frac{0}{2}$  ,  $\frac{0}{2}$  ,  $\frac{0}{2}$ 

- 1. założyć mu kolejne konto w systemie z nowym loginem i hasłem
- 2. poprosić go o dane założonego konta (login i hasło)

wypełnić formatkę użytkownika z wykorzystaniem emaila użytego przy zakładaniu konta

4. wysłać mu link uwierzytelniający na dotychczasowe konto w systemie

# **Kto i jak dodaje pracę do sprawdzenia?**

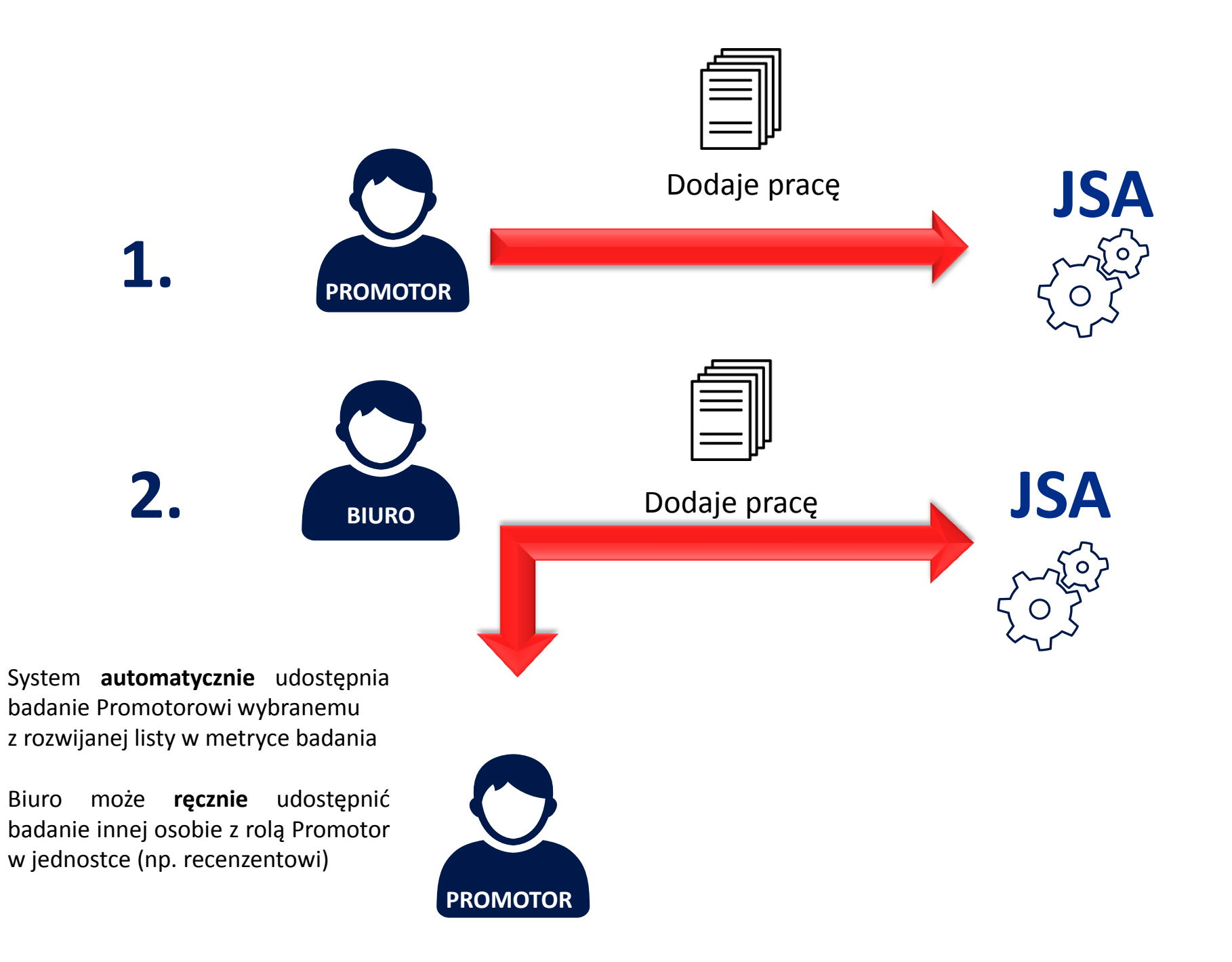

### Badanie

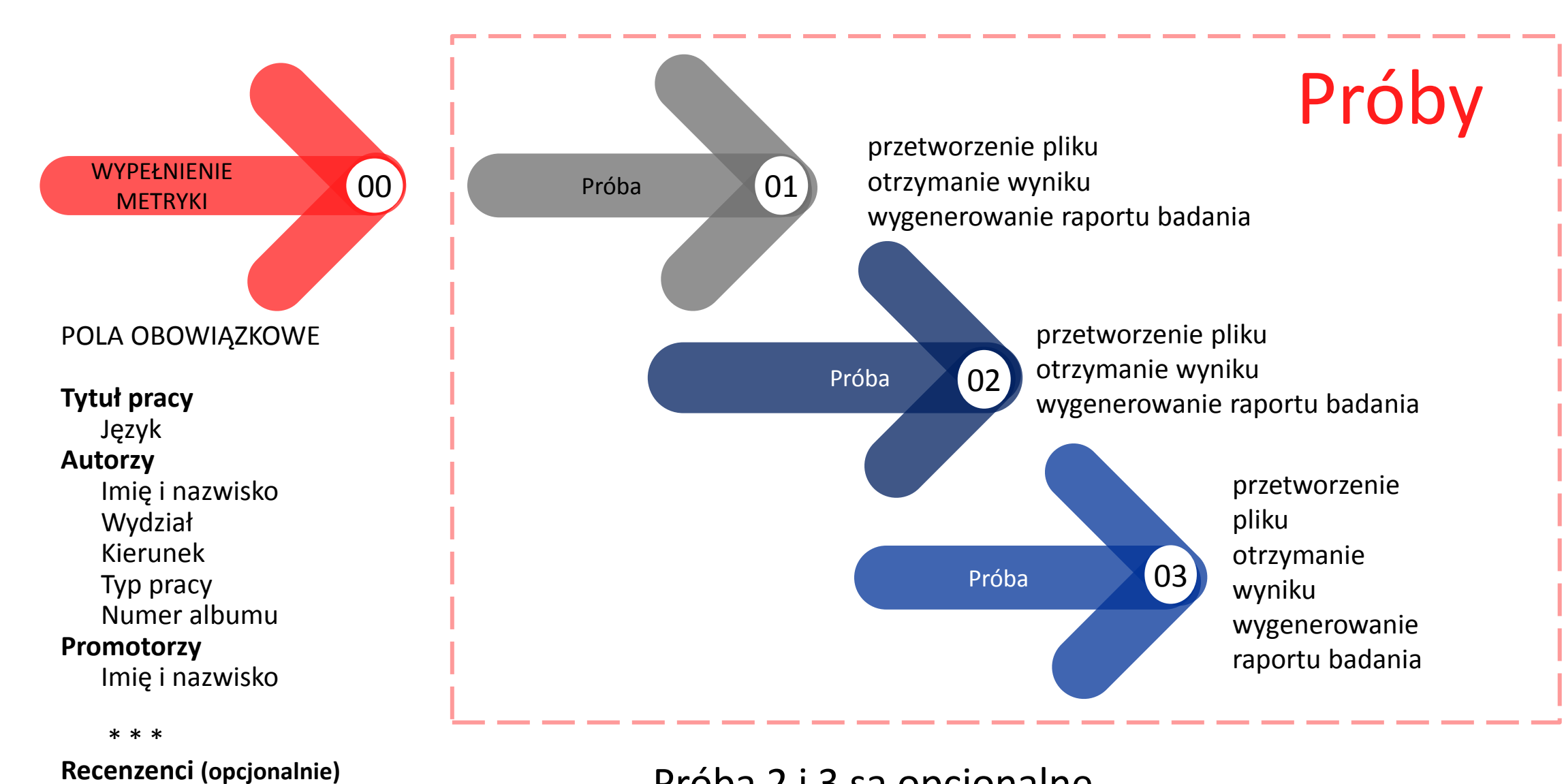

Imię i nazwisko

Próba 2 i 3 są opcjonalne

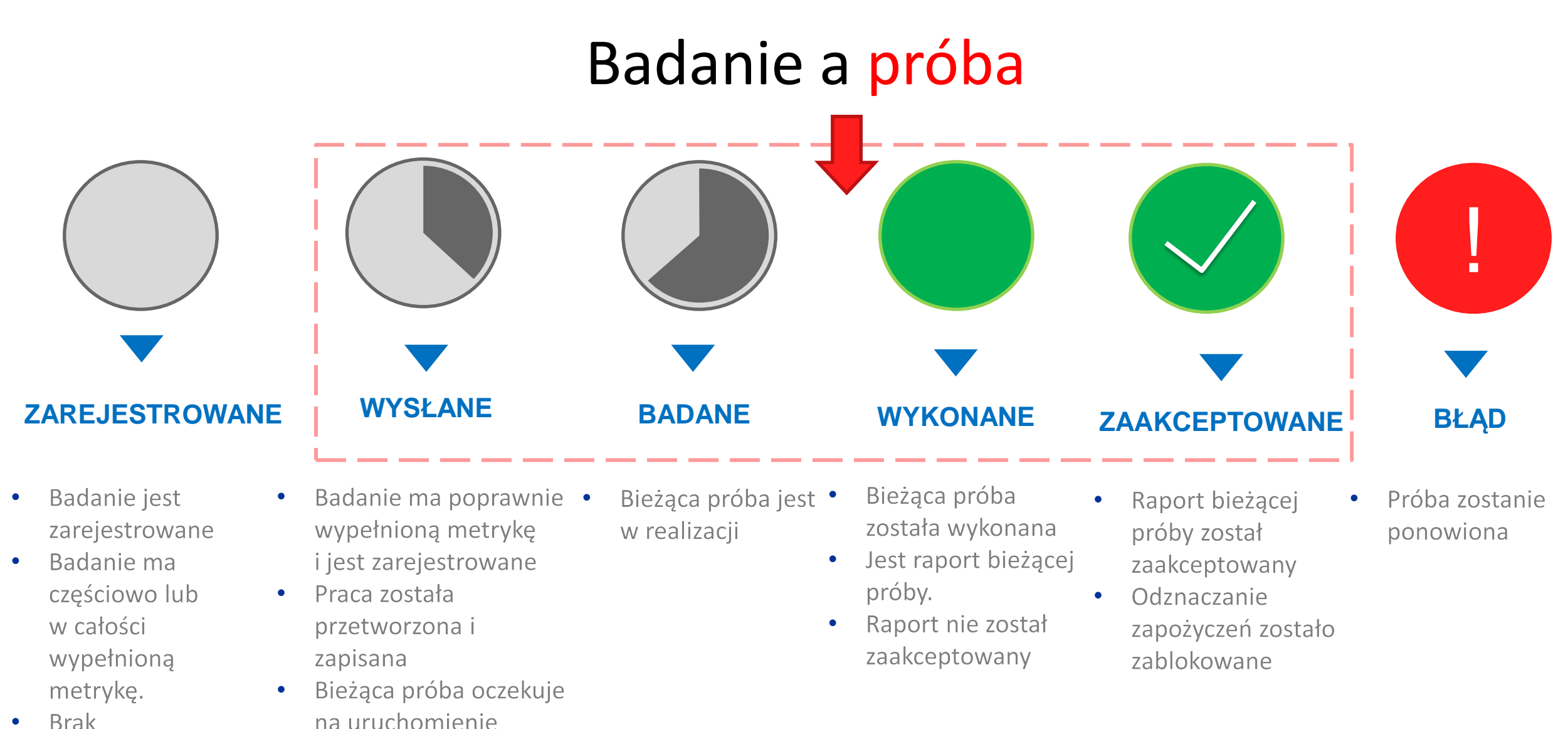

**Brak** uruchomionych lub wykonanych prób

#### Na liście badań widoczny jest stan ostatniej próby

#### Próba - czas realizacji

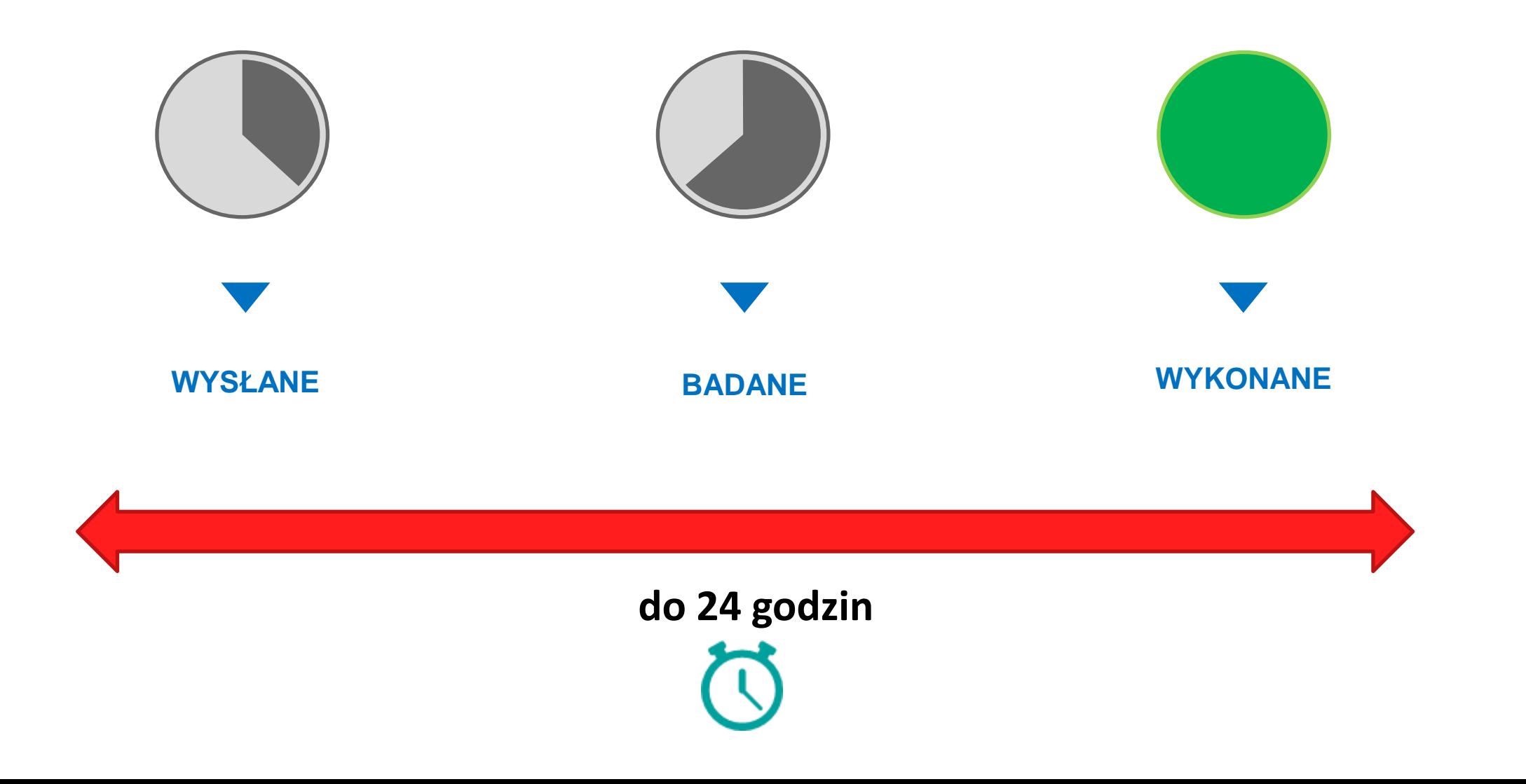

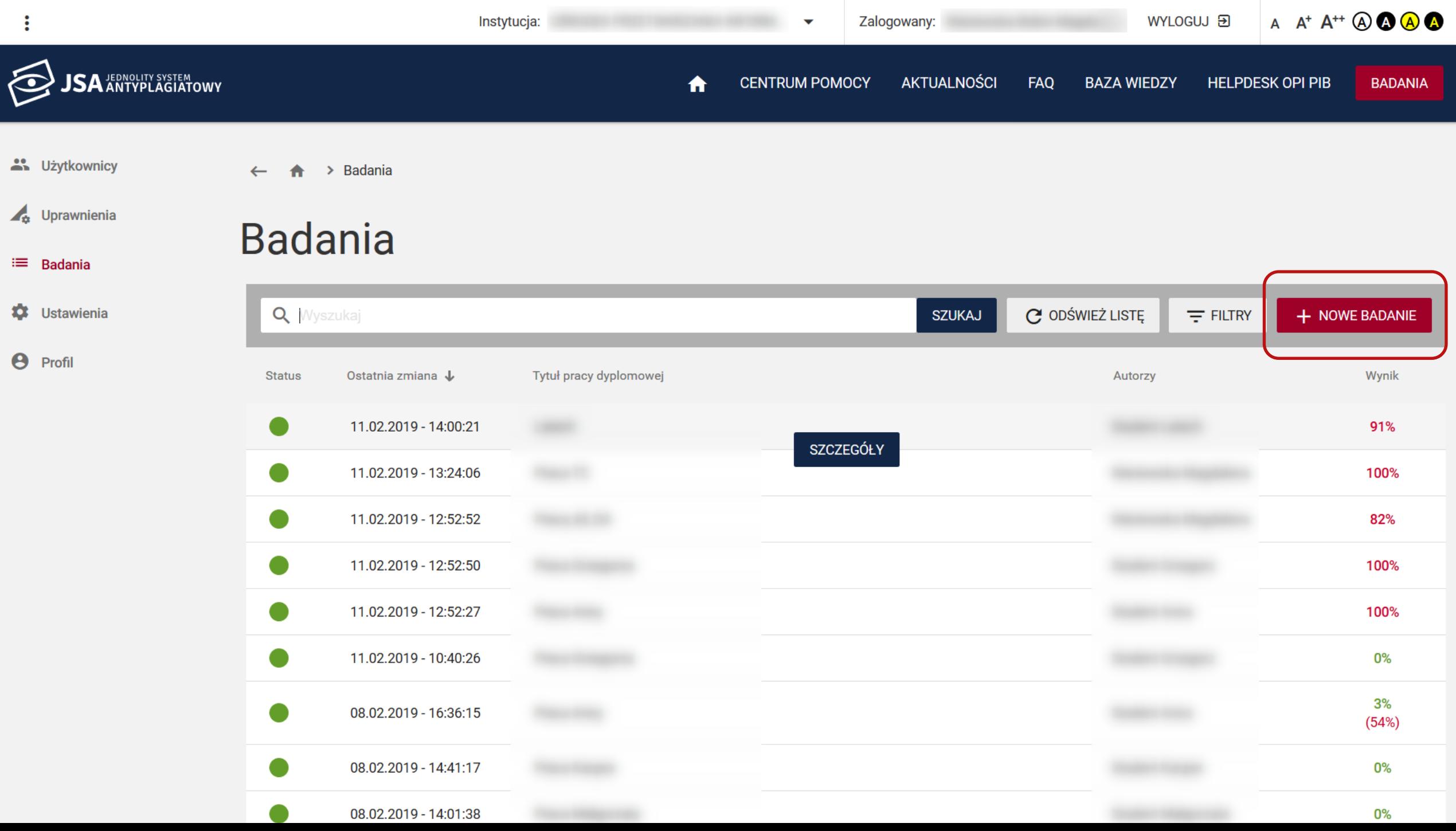

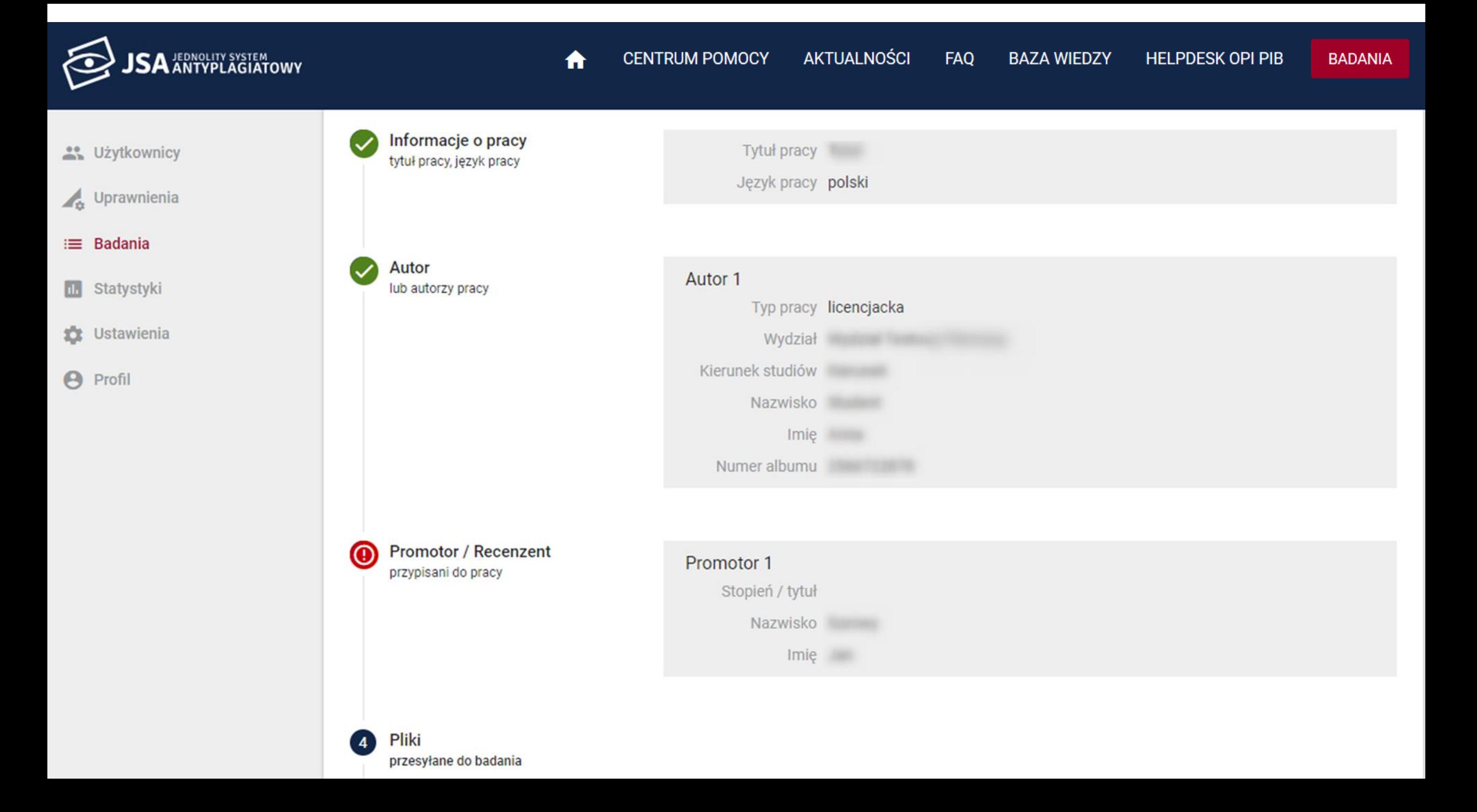

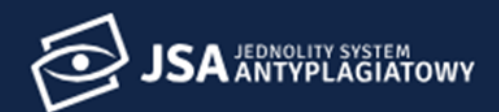

**CONTROVERING** 

 $\sqrt{\frac{4}{\alpha}}$  Uprawnienia

 $\equiv$  Badania

**III** Statystyki

**C** Ustawienia

 $\Theta$  Profil

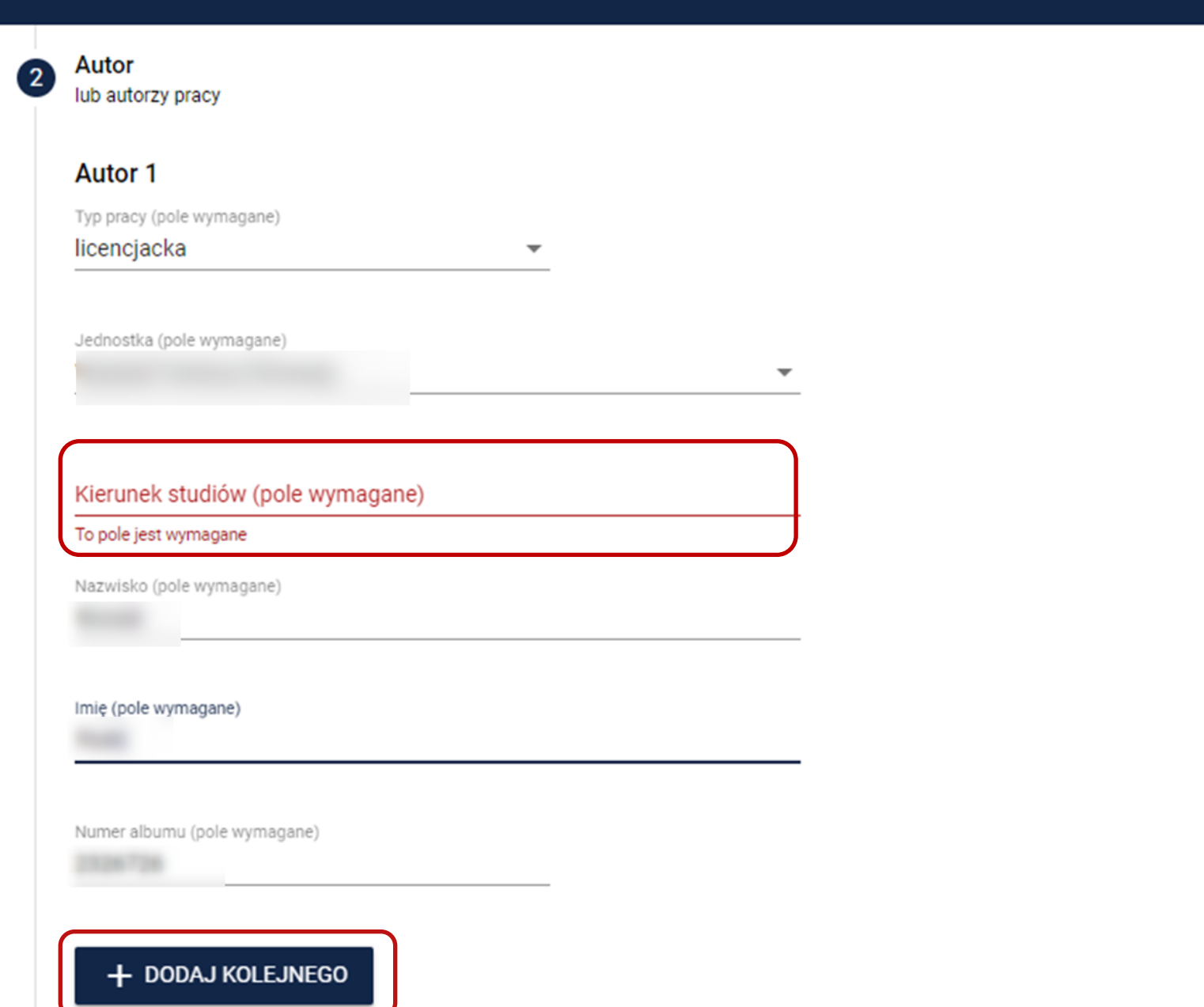

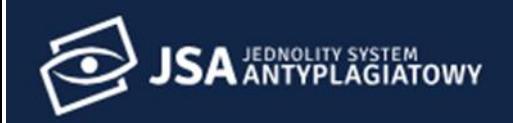

ū

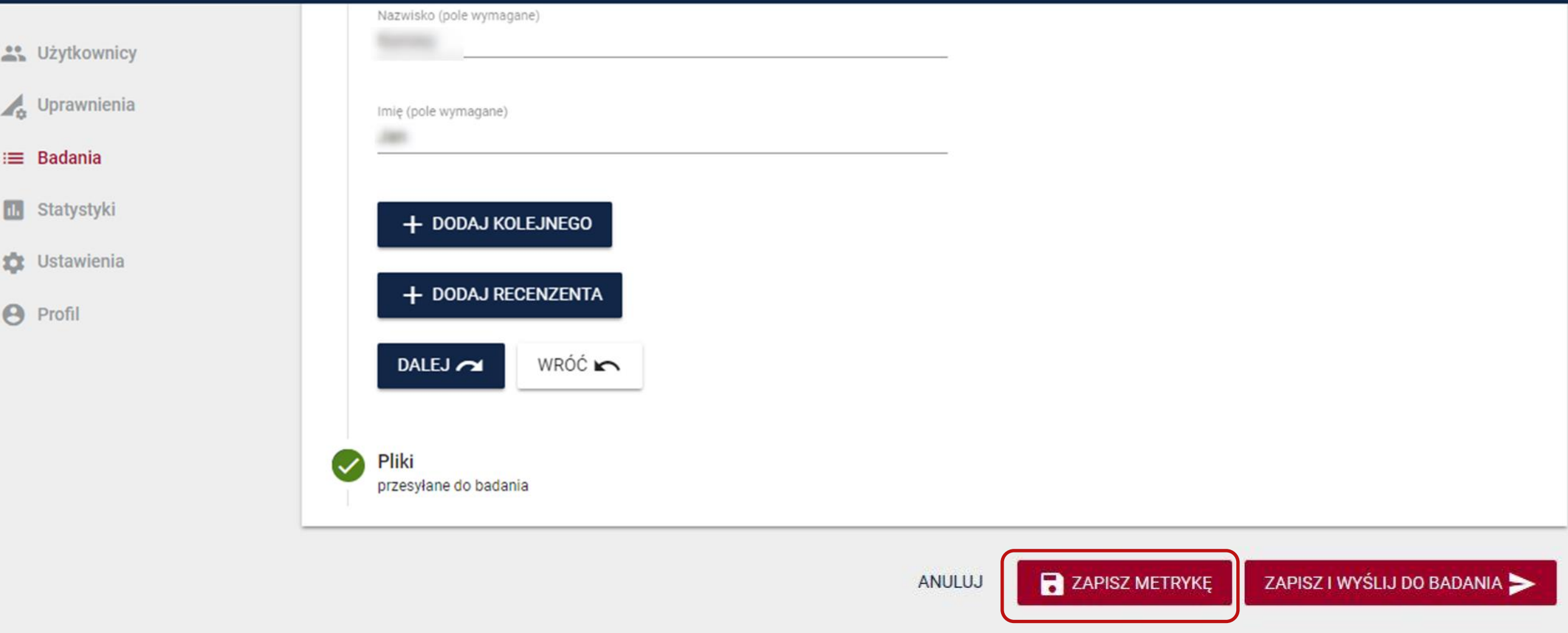

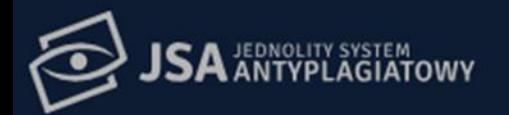

 $\frac{29}{20}$  l

 $\mathbb{Z}_2$ 

 $\equiv B$ 

 $\hfill \blacksquare$ 

 $\mathfrak{D}$ 

 $\theta$ 

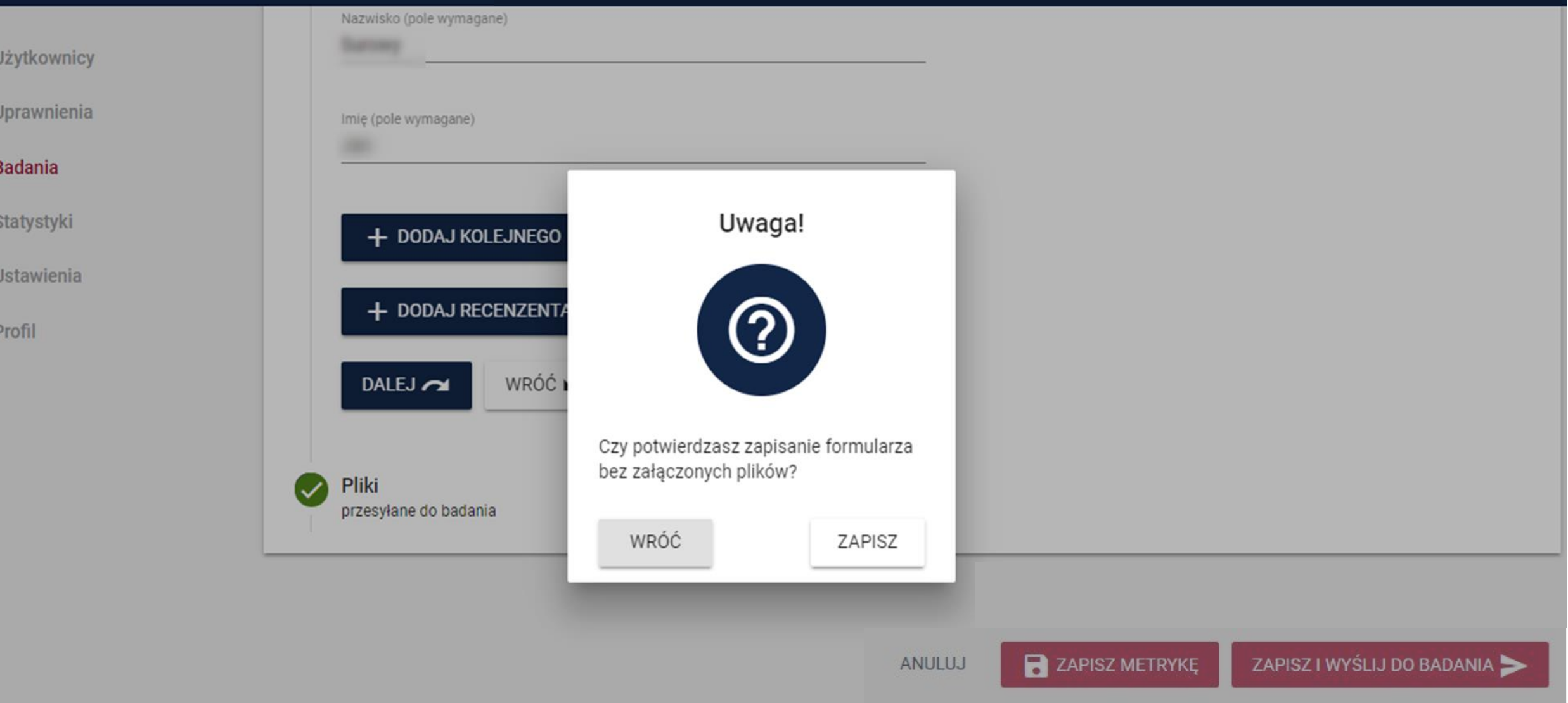

 $\blacktriangle$ 

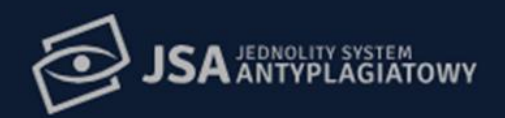

 $\frac{1}{2}$ 

 $\mathbb{Z}_3$ 

 $\equiv$ 

圆

4

 $\Theta$ 

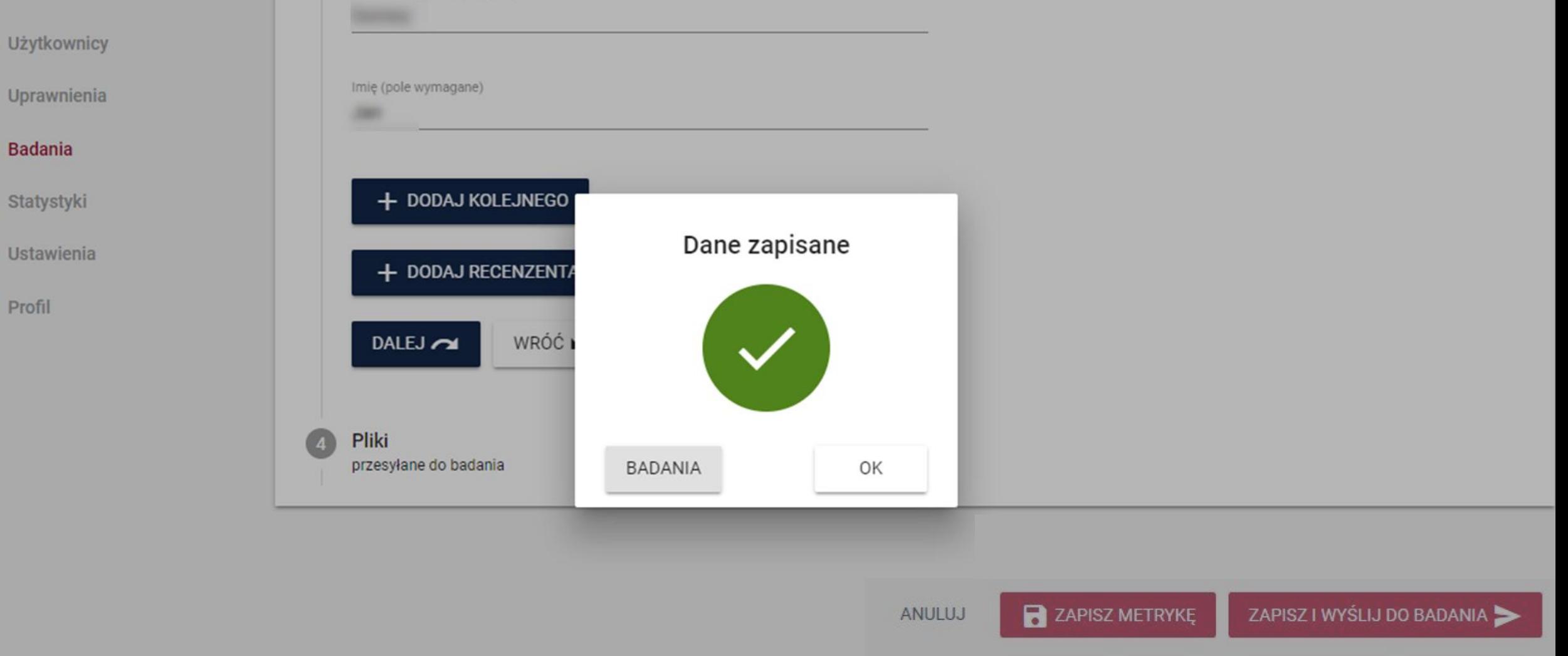

 $\bigstar$ 

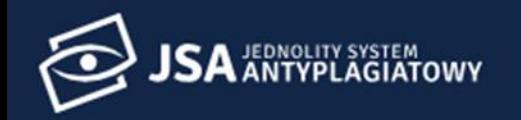

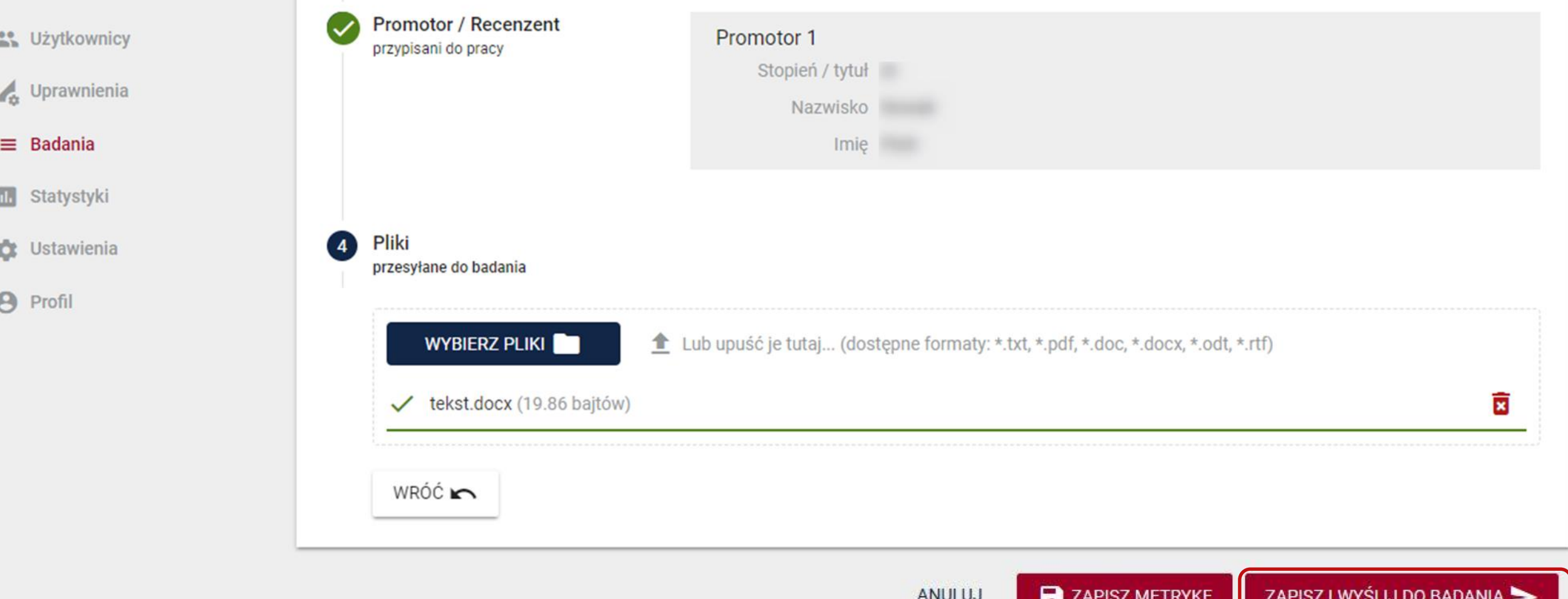

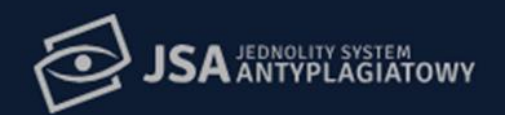

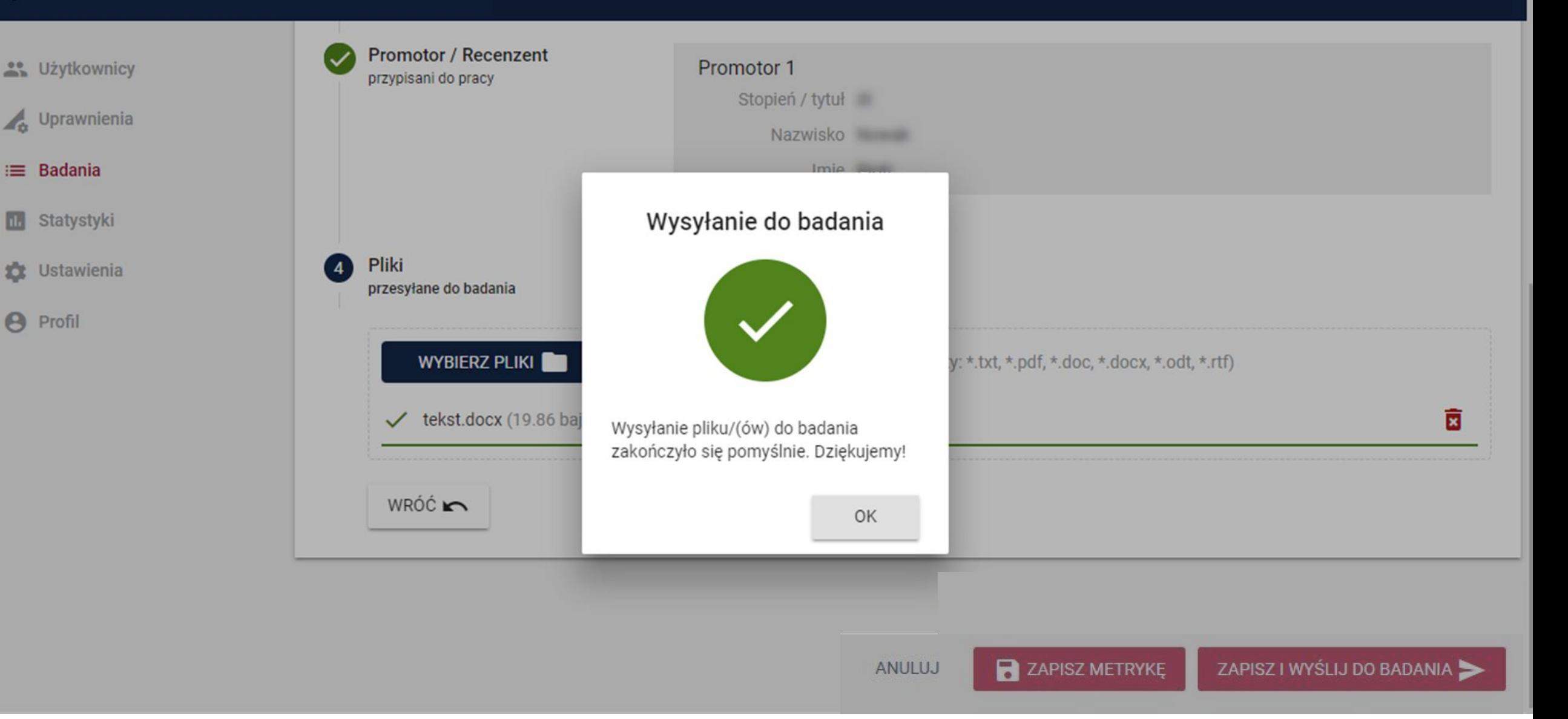

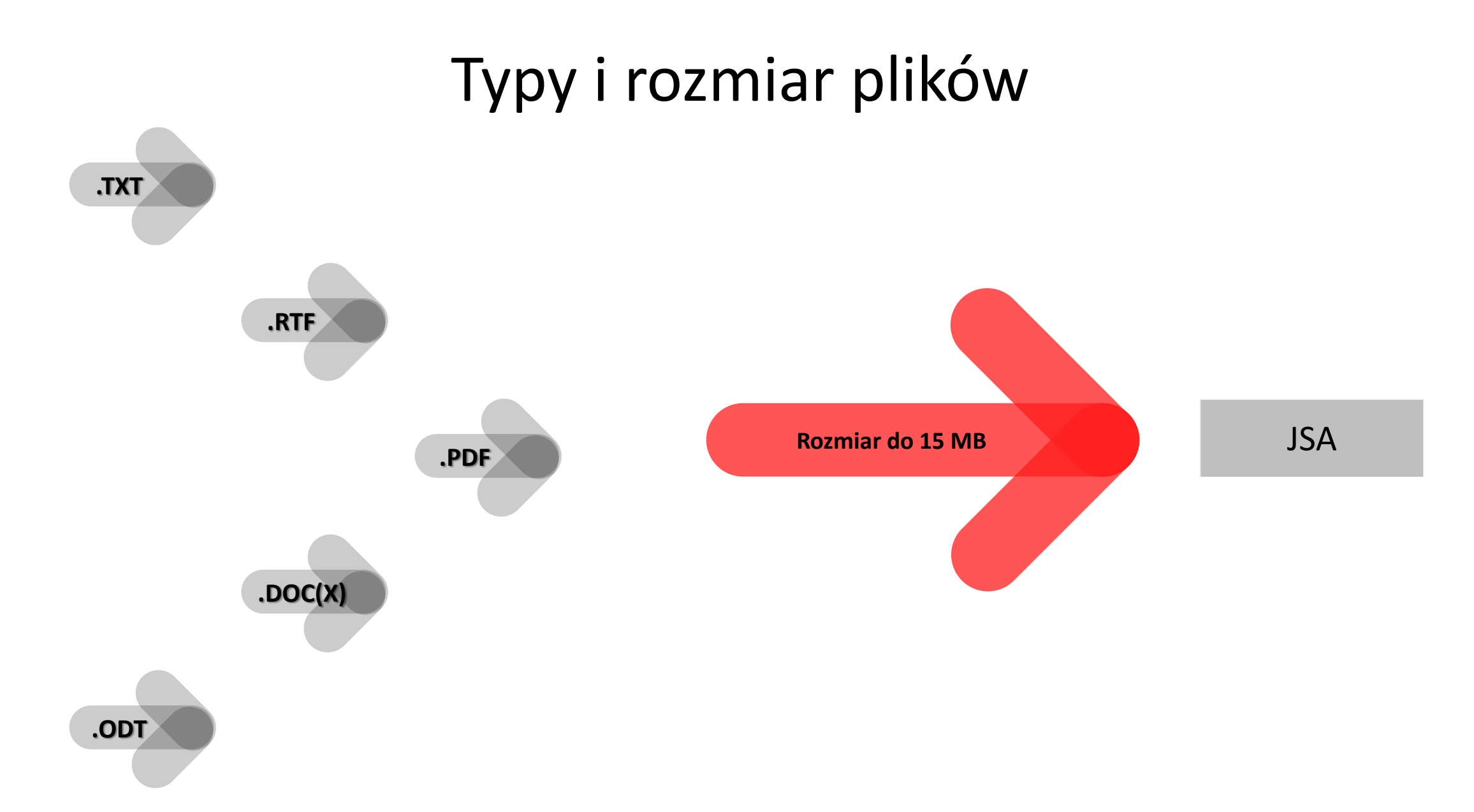

# **Jak zarządzać badaniami?**

 $\omega$  or

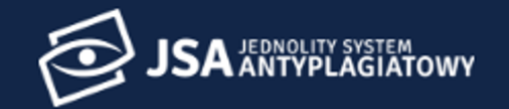

**A** Użytkownicy

 $\land$  > Badania

 $\mathcal{A}_{\alpha}$ Uprawnienia

:≡ Badania

 $\mathbf{u}$ Statystyki

森 Ustawienia

 $\boldsymbol{\Theta}$ Profil

### **Badania**

 $\cdots$ 

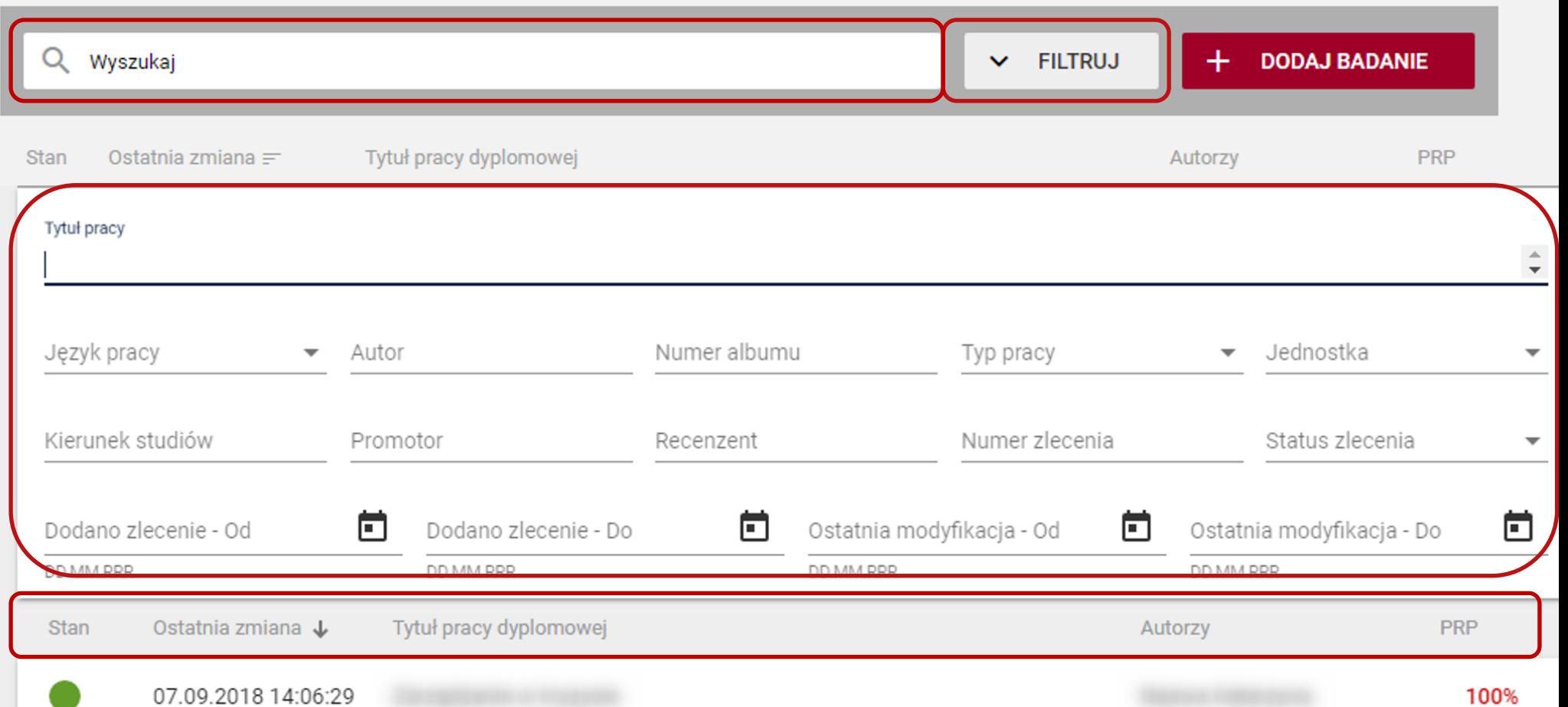

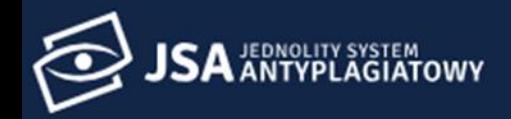

**ORIGINAL UŻytkownicy** 

 $\mathcal{A}_{\Phi}$  Uprawnienia

#### $\equiv$  Badania

**III** Statystyki

**D** Ustawienia

**A** Profil

#### **Badania**

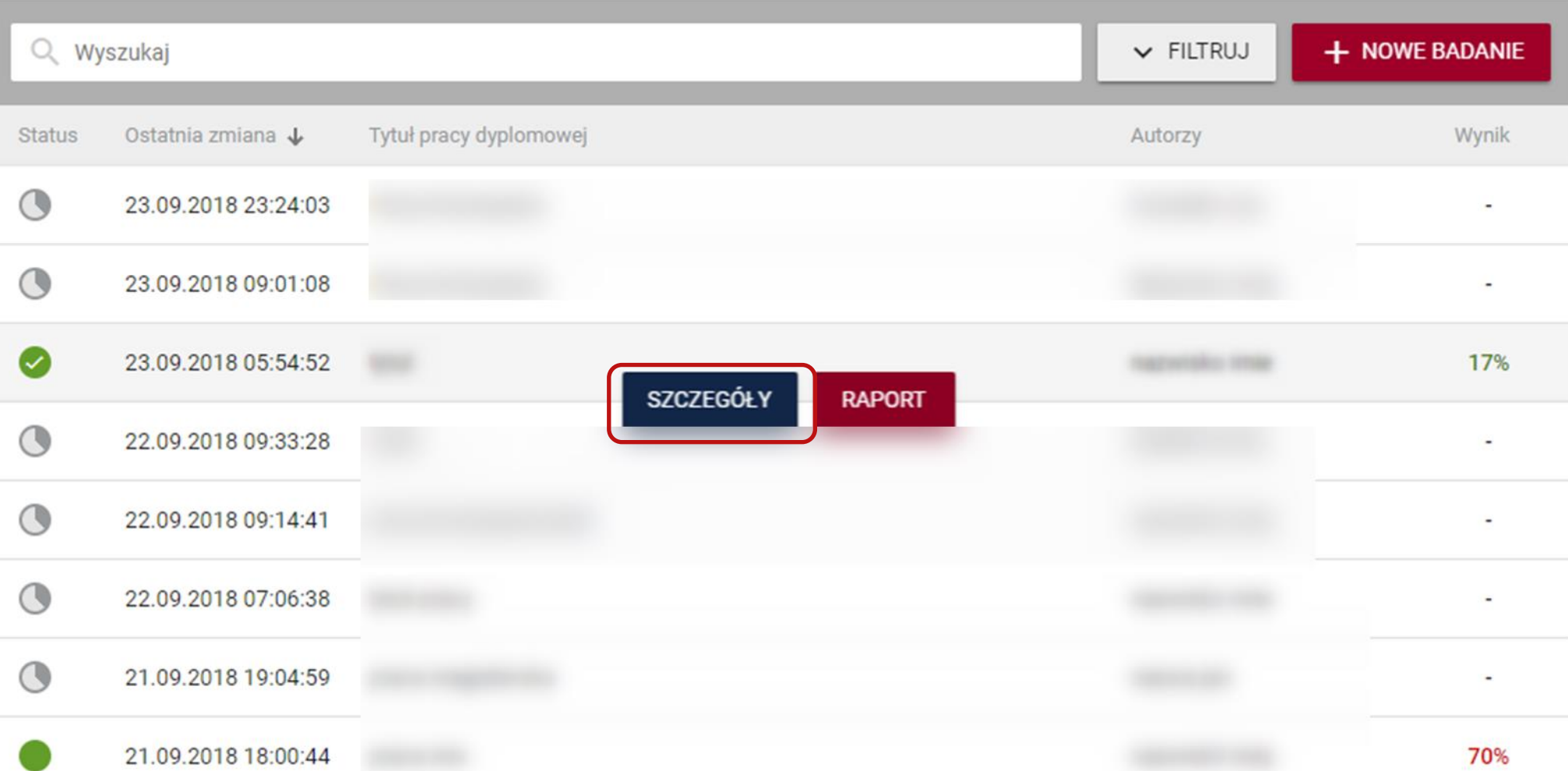

## Próba w toku

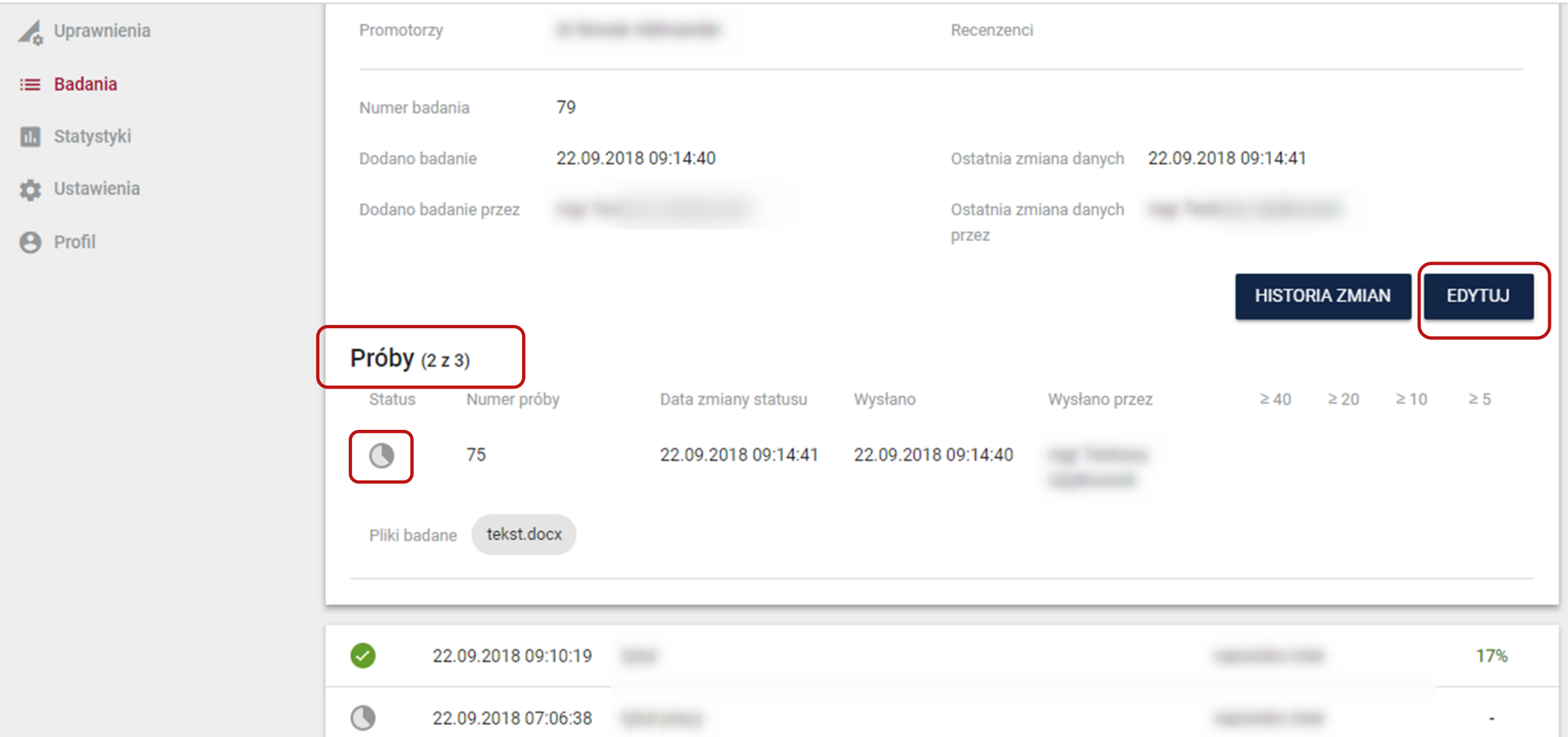

## Próba wykonane

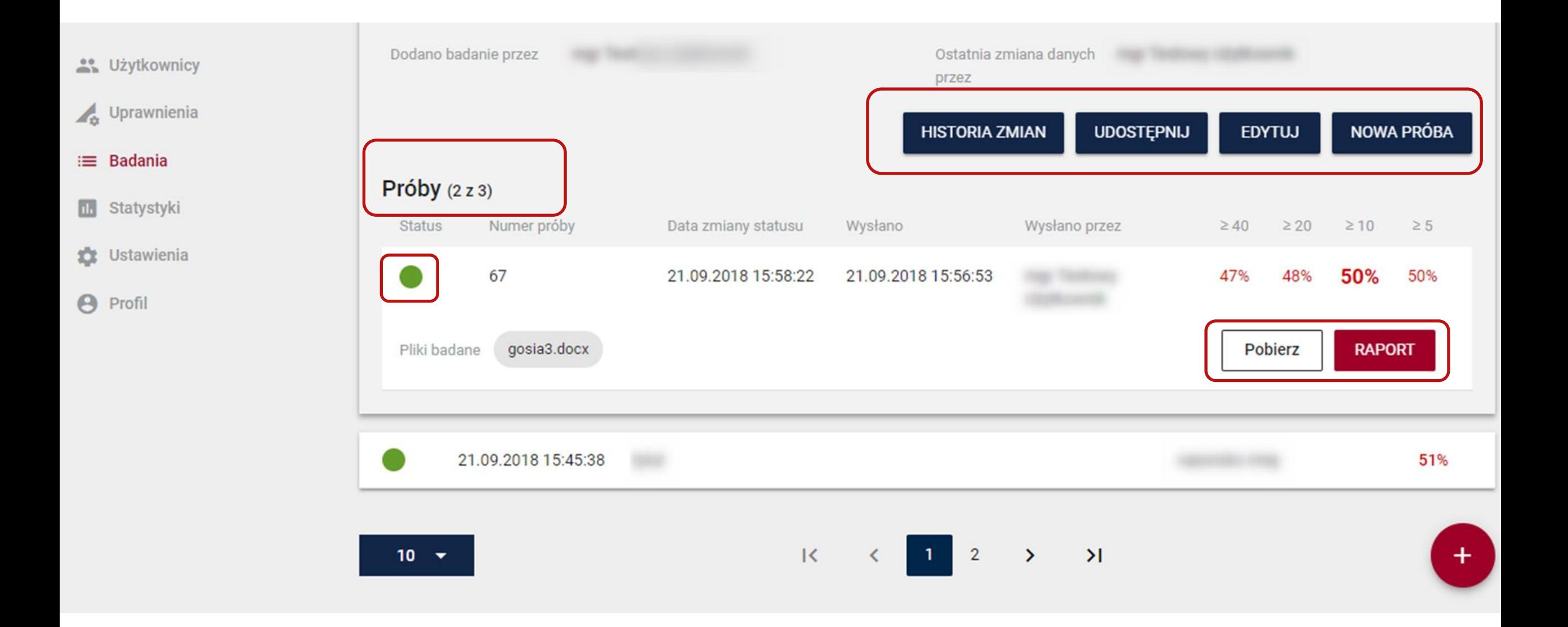

# **Jak dodać nową próbę?**

 $\sim$ 

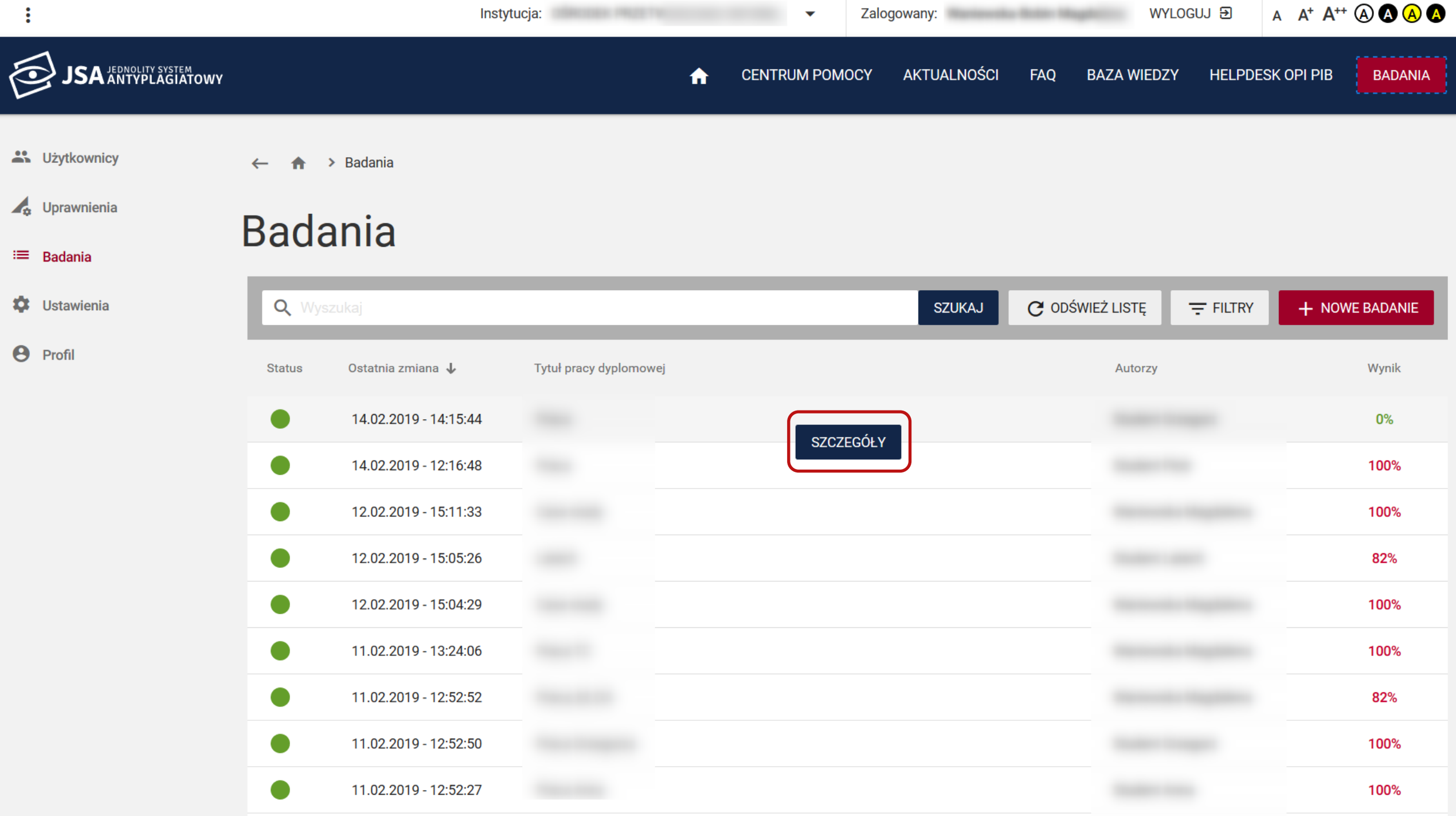

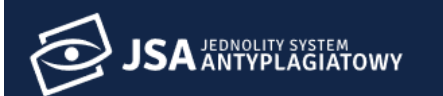

 $\boldsymbol{\Theta}$ 

oliver Greegen

Kierunek studiów

**EDYTUJ** 

 $\geq 10$ 

0%

 $\geq 20$ 

 $0\%$ 

**POBIERZ** 

 $\geq 40$ 

 $0\%$ 

**BADANIA** 

 $\times$ 

0%

NOWA PRÓBA

 $\geq 5$ 

 $0\%$ 

**RAPORT** 

42 Użytkownicy Tytuł pracy Praca Uprawnienia Język pracy polski  $\equiv$  Badania Nazwisko i Imię Numer albumu Typ pracy Jednostka **10** Ustawienia Autorzy Profil **Brak** Promotorzy Recenzenci  $11 - 10$ 44673 Numer badania 14.02.2019 - 14:13:50 Ostatnia zmiana danych 14.02.2019 - 14:13:50 Dodano badanie Dodano badanie przez Ostatnia zmiana danych przez **HISTORIA ZMIAN UDOSTĘPNIJ** Próby (2 z 3) Numer próby Data zmiany statusu Wysłano przez **Status** Wysłano C 43808 14.02.2019 - 14:15:44 14.02.2019 - 14:13:50 Waniewska-Bobin Magdalena Pliki badane tekst.docx

14.02.2019 - 14:15:44

 $\bullet$ 

 $\bigstar$ 

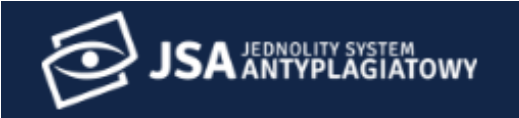

**22.** Użytkownicy  $\bigwedge$  > Badania > Nowa próba

Æ. Uprawnienia

Badania 這

u. Statystyki

✿ **Ustawienia** 

 $\boldsymbol{\Theta}$ Profil

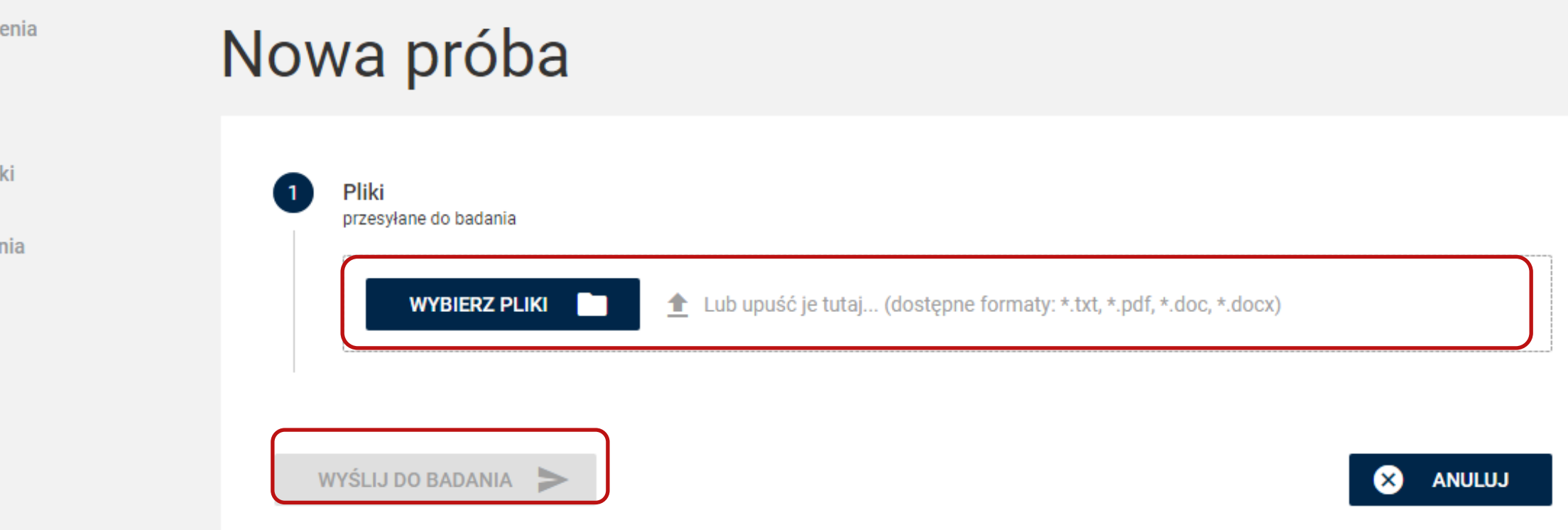

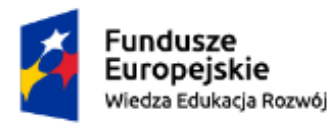

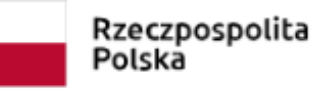

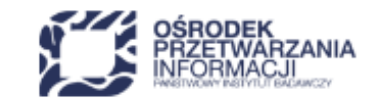

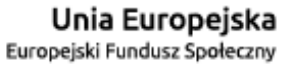

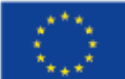

# **Jak można modyfikować badanie?**

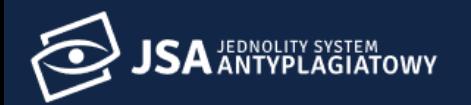

**A** Użytkownicy

Uprawnienia

 $\equiv$  Badania

\$ **Ustawienia** 

 $\boldsymbol{\Theta}$ Profil

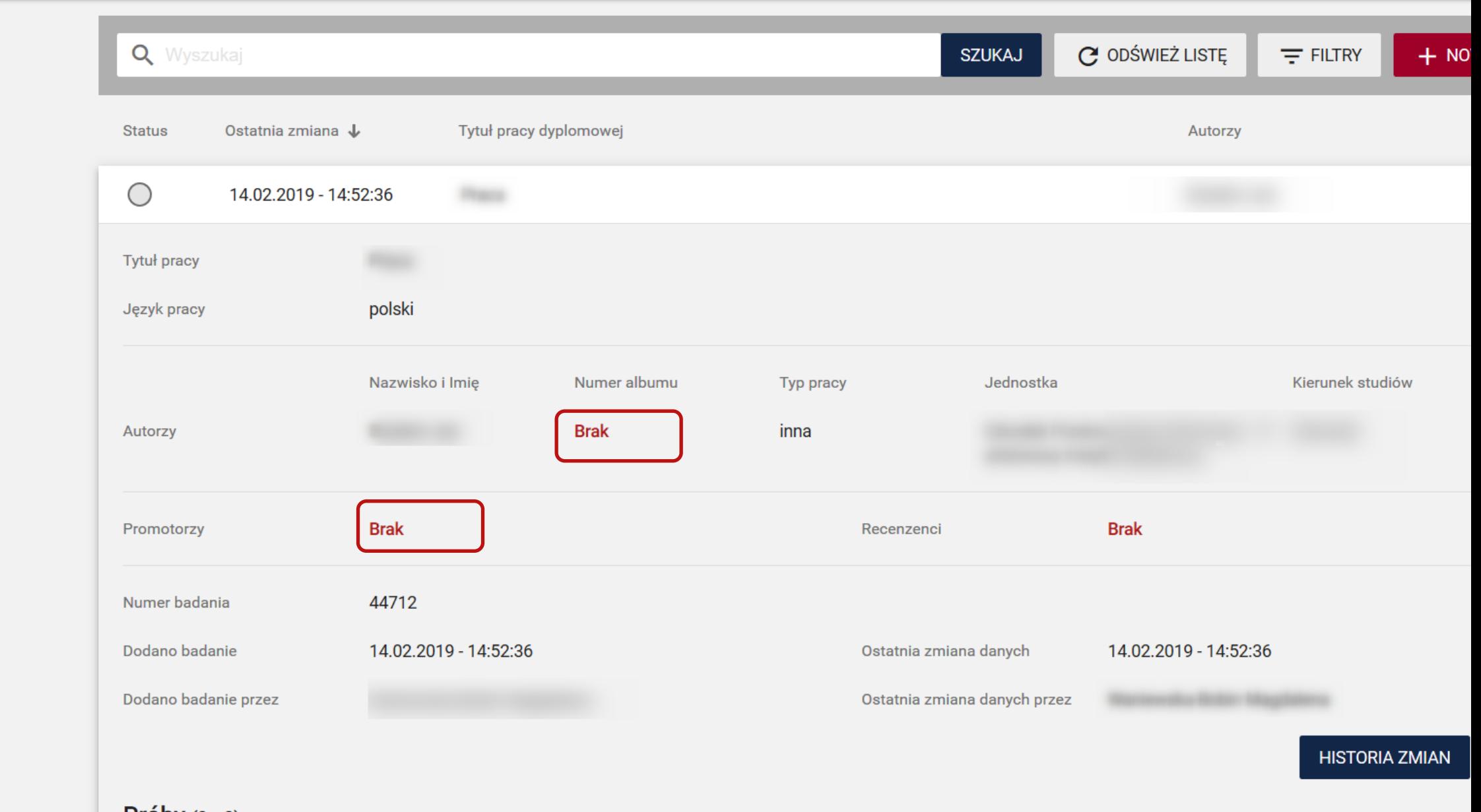

Próby  $(3z3)$ 

the contract of the contract of the contract of the contract of the contract of the contract of the contract of

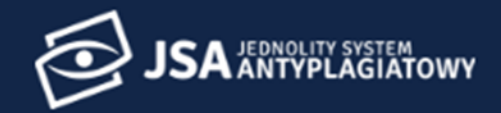

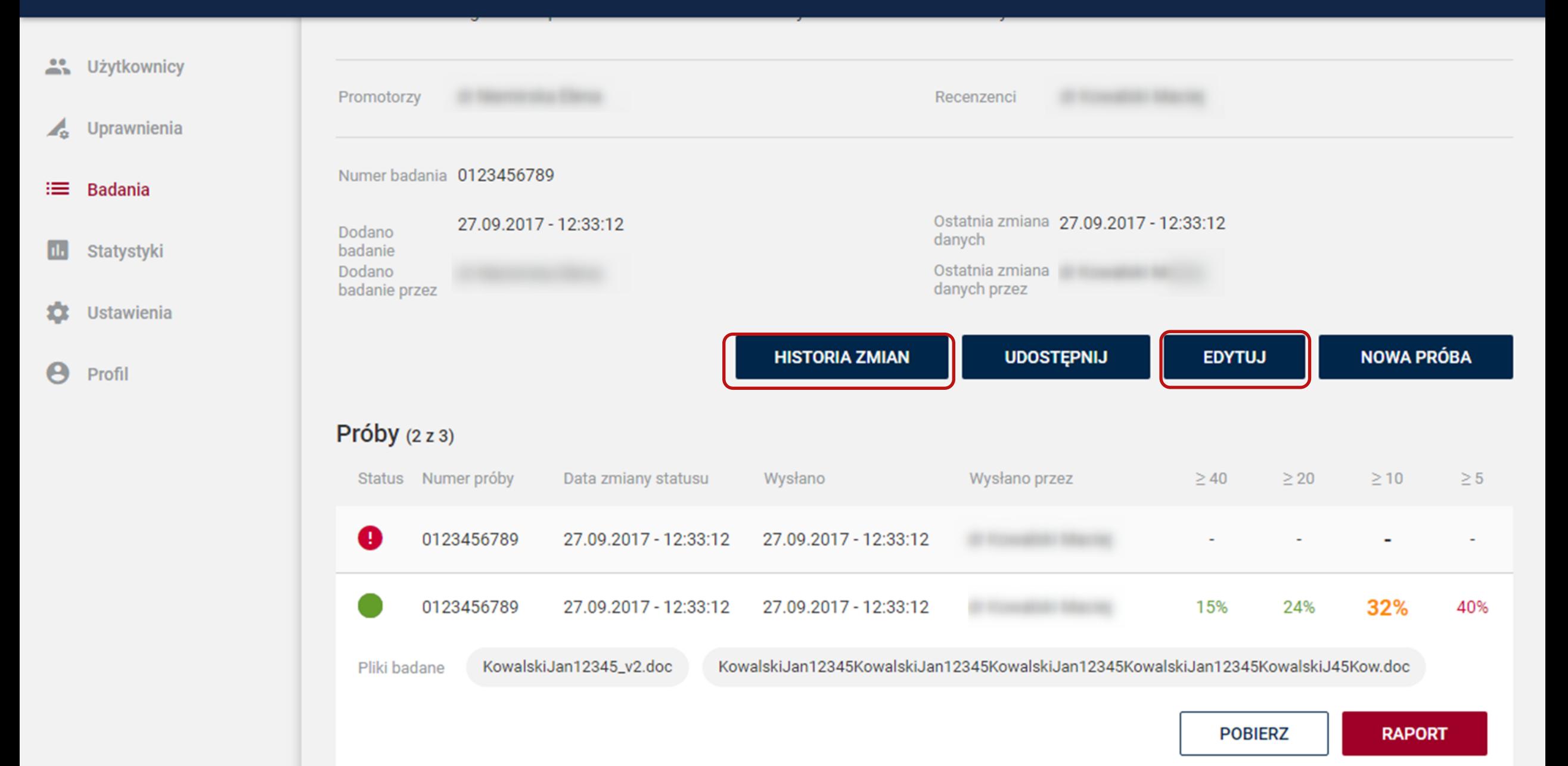

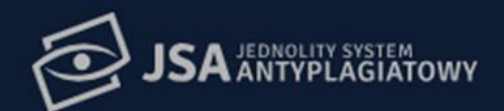

**A** Użytkownicy

 $\mathcal{A}_{\alpha}$  Uprawnienia

 $\equiv$  Badania

**M** Statystyki

**C** Ustawienia

 $\Theta$  Profil

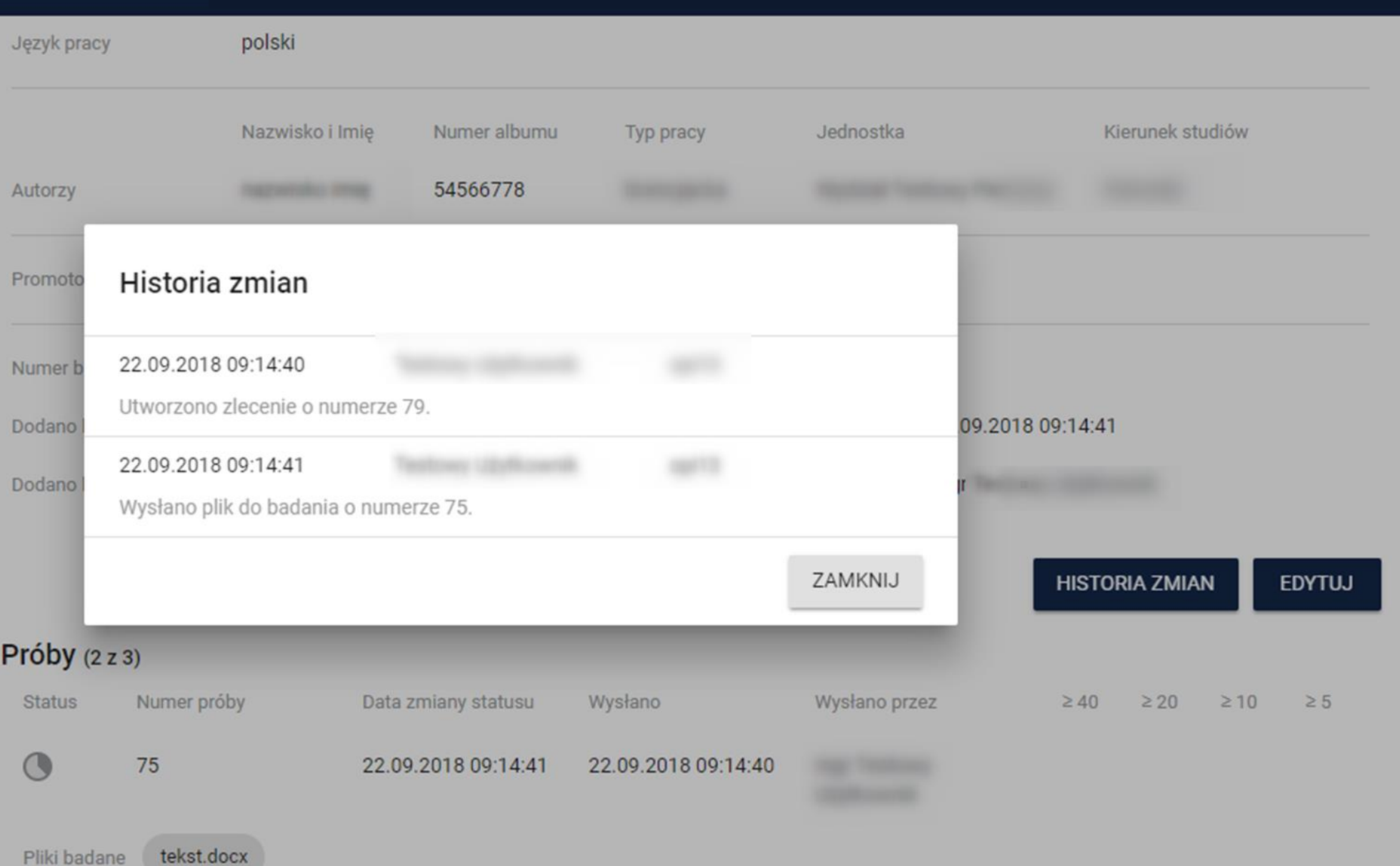

# **Jak udostępnić badanie?**

 $\mathbb{R}^n$ 

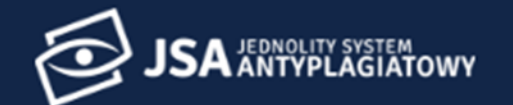

**POBIERZ** 

**RAPORT** 

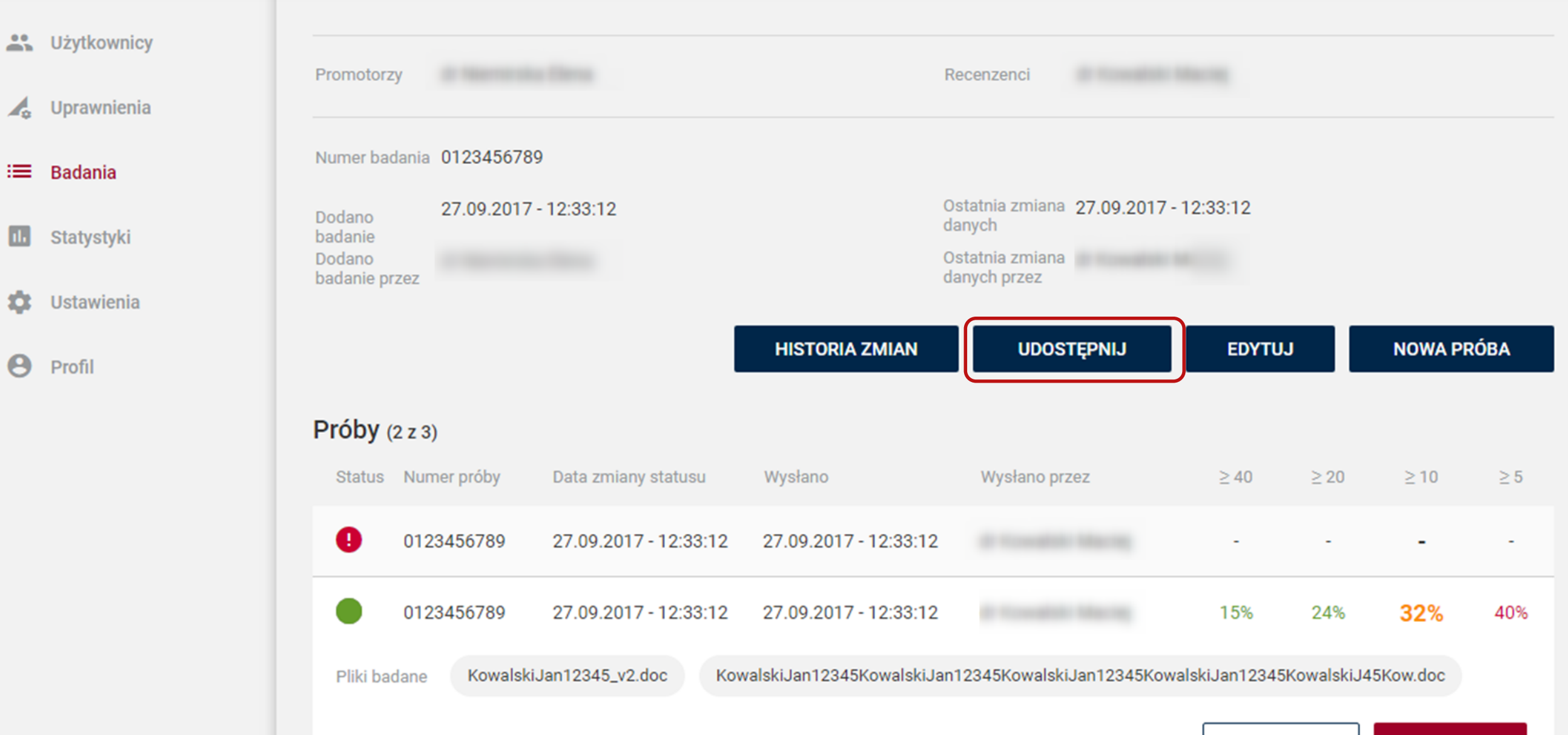

**CENTRUM POMOCY** ₩

AKTUALNOŚCI

FAQ **BAZA WIEDZY** 

**HELPDESK OPI PIB** 

**BADANIA** 

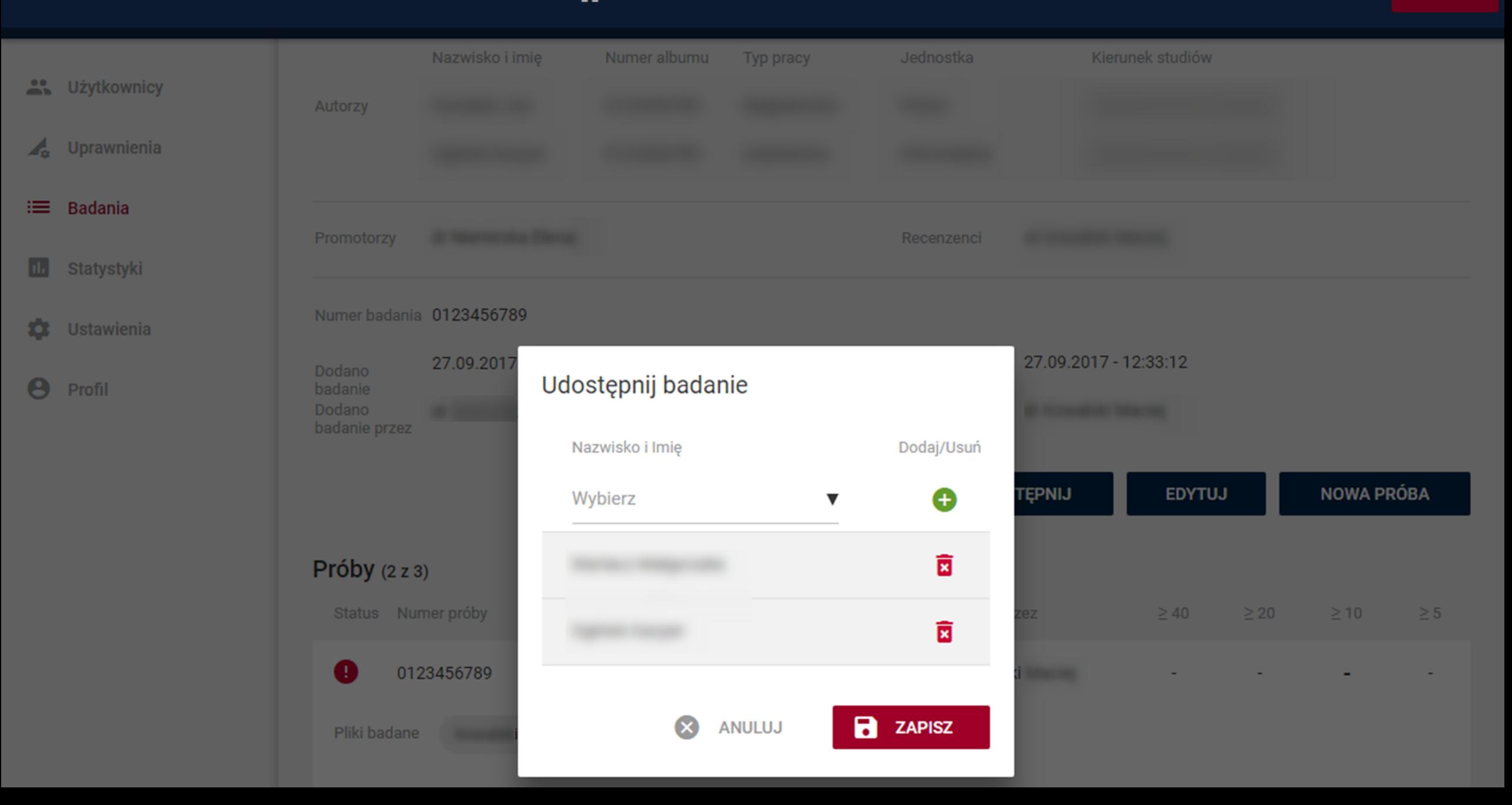

## Udostępnienie badania

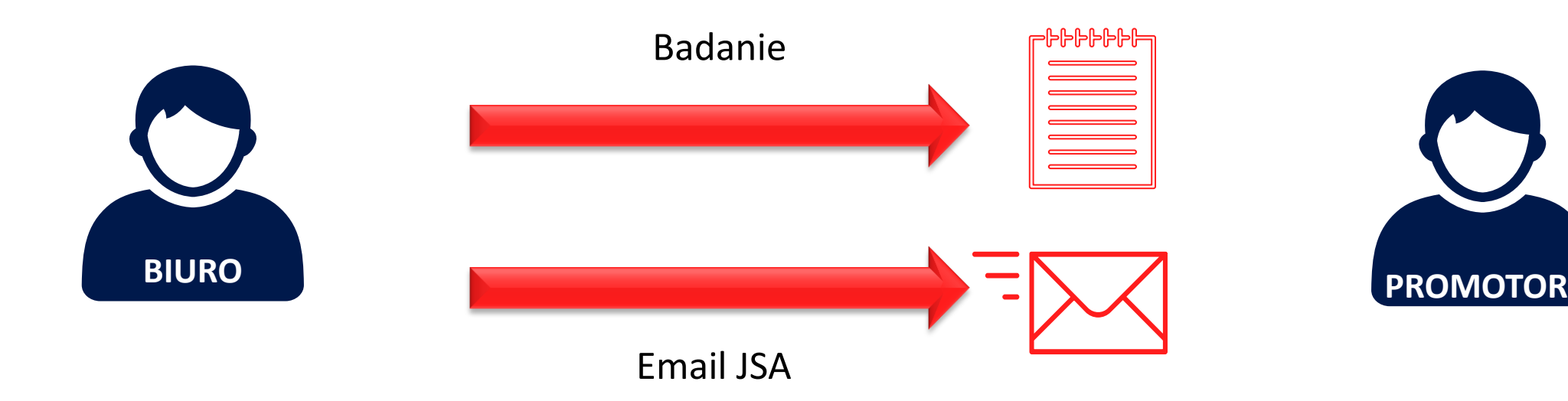
# **Pytania sprawdzające**

 $\omega$  or

#### System pozwala na...

dodanie kilku promotorów do metryki badania

zapisania danych cząstkowych w metryce badania

3. dołączenie pliku pracy bez metryki badania

dołączenia metryki bez pliku pracy

przeglądanie raportów z poprzednich prób  $\left(5\right)$ 

6. udostępnianie raportu pracy studentowi

#### Gwarantowany czas badania pracy wynosi...

- 1. do 15 minut
- 2. godzinę

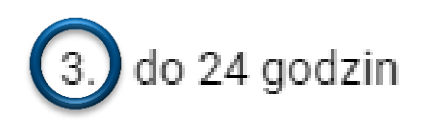

4. do 3 dni

#### Czy promotor może przeprowadzić cztery próby?

- 1. Nie, badanie zakłada możliwość przeprowadzenia maksymalnie trzech prób
- 2. Nie, przepisy nie pozwalają na przeprowadzenie więcej niż trzech prób

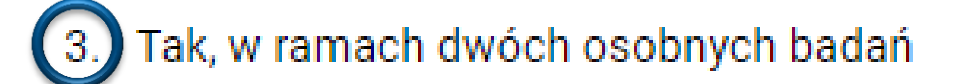

#### Skąd promotor będzie wiedział, że udostępniono mu badanie?

- 1. Powinien obserwować nowe badania na swojej liście badań
- 2. Dostanie informację od pracownika, który udostępnił mu badanie

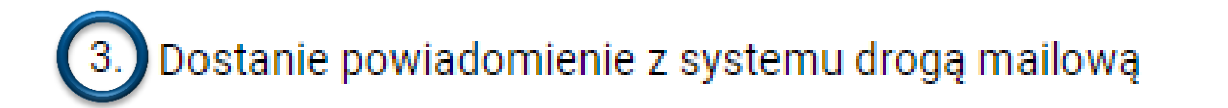

# **Jak badana jest praca?**

 $\mathbb{R}^n$ 

#### Bazy porównawcze

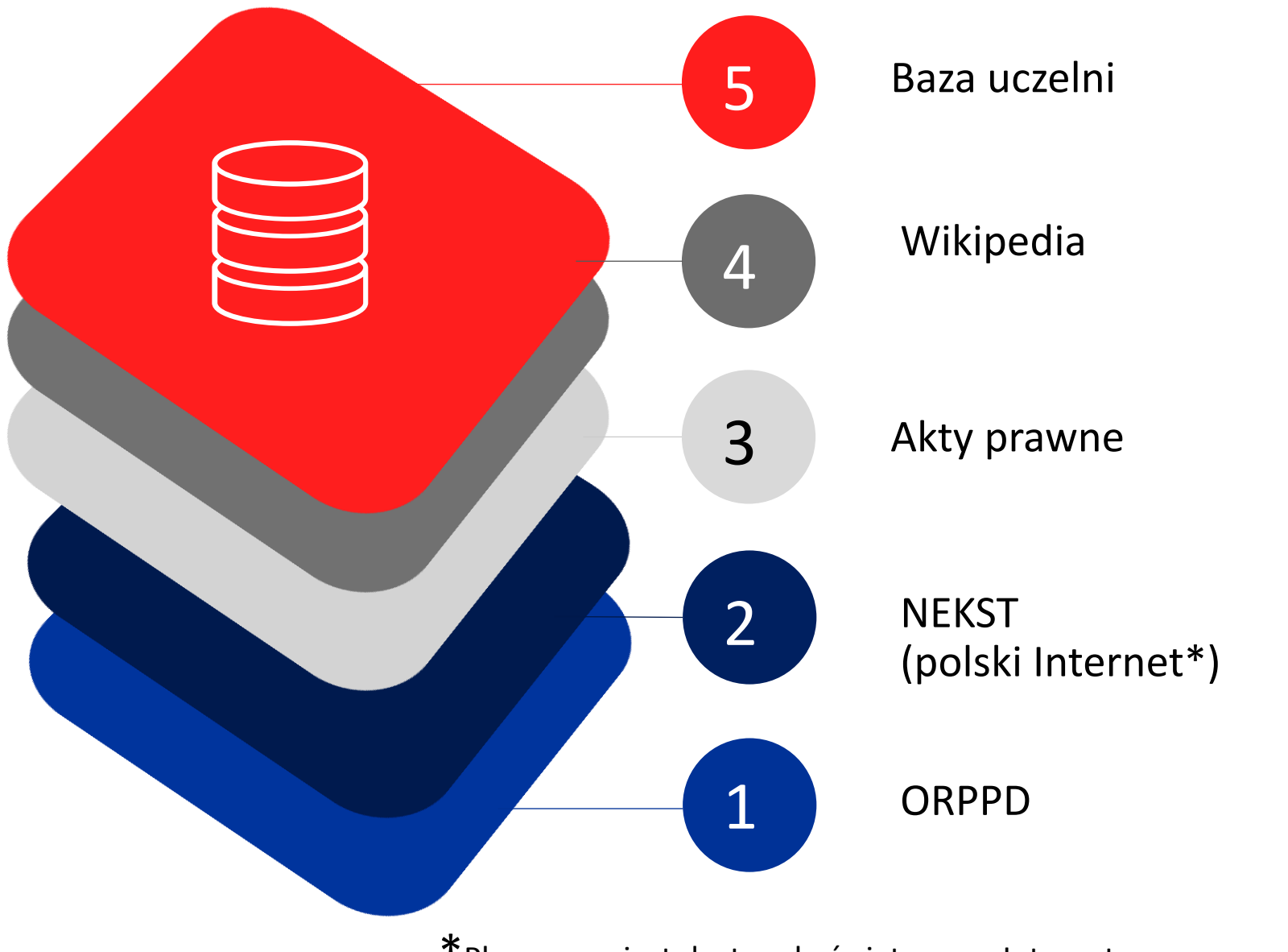

\*Planowany jest dostęp do światowego Internetu za pomocą wyszukiwarki Bing

#### Proces odnajdowania zapożyczeń

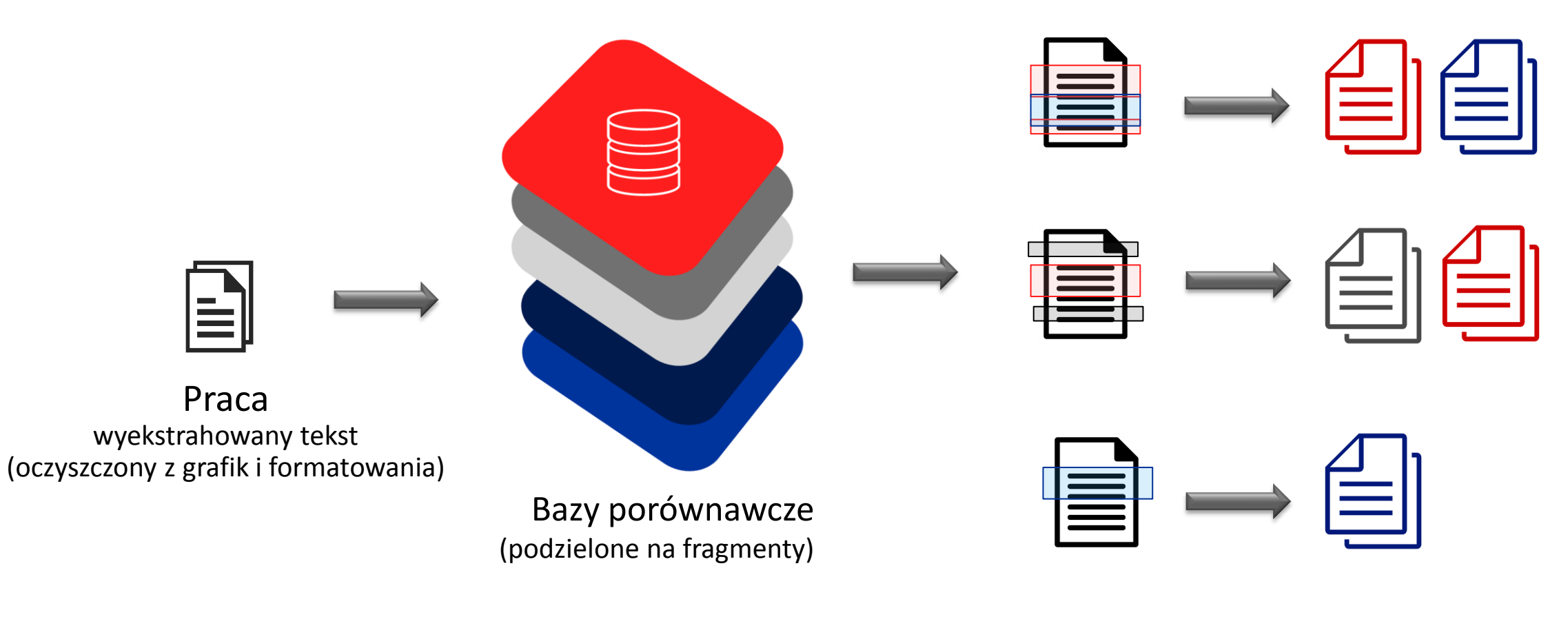

Zapożyczenia

Źródło

## Proces detekcji zmiany stylu pisania pracy (Stylometria)

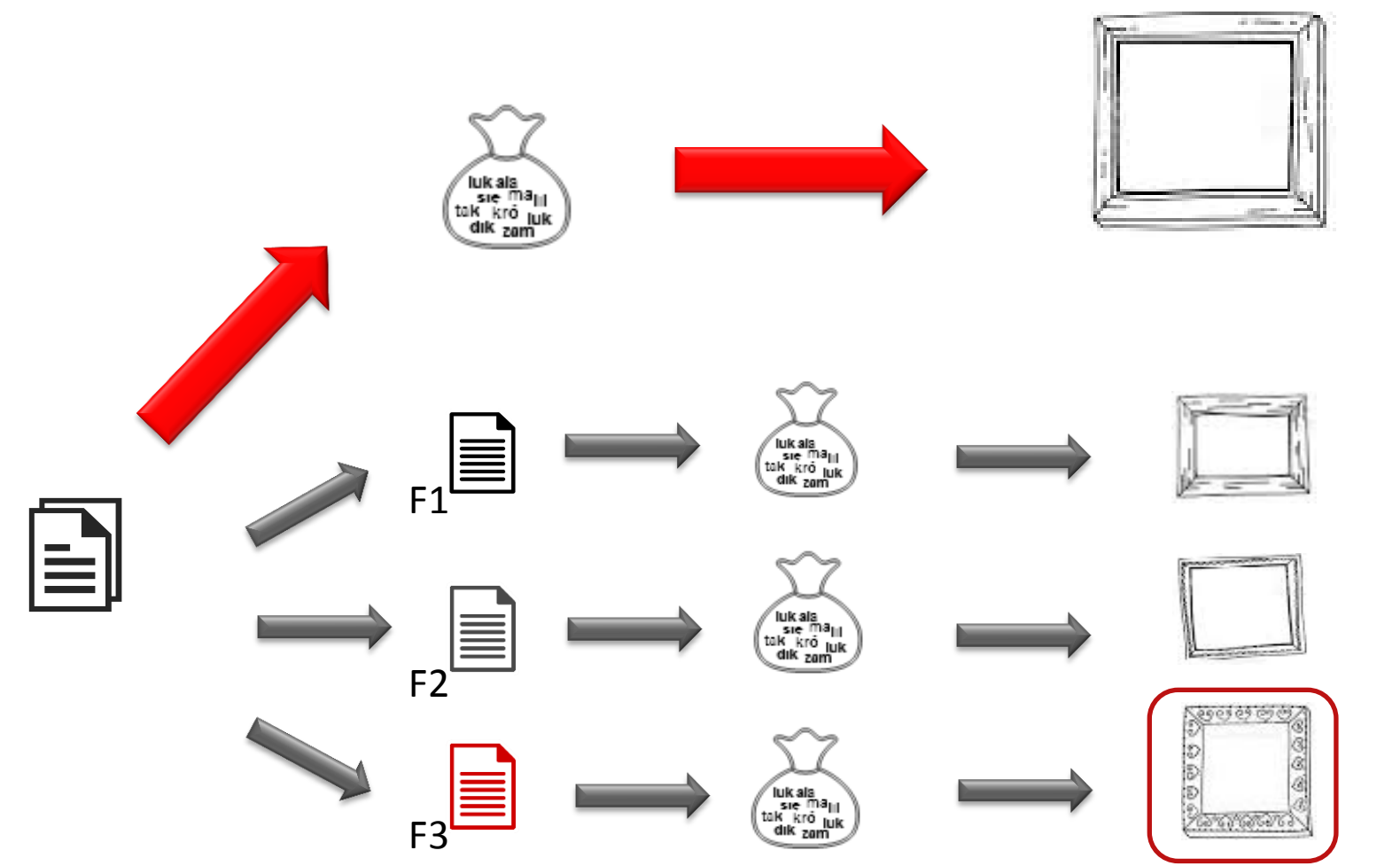

Główny styl pracy (70%)

Fragment **różny** od głównego stylu pracy

### Detekcja zapożyczeń i manipulacji

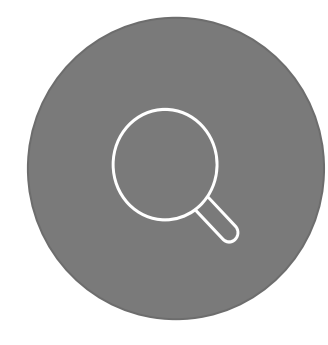

#### **Zapożyczenia**

- klony prac dyplomowych
- zapożyczenia fragmentów w źródłach referencyjnych
- fragmenty podobne semantycznie do tekstów w źródłach referencyjnych (niezależnie od szyku słów we frazie)

2. Zmiana stylu pisania pracy

3. Manipulacje w celach ukrycia zapożyczeń

- mikrospacje
- twarde spacje
- ukryte (białe) znaki specjalne, symbole lub litery
- znaki pochodzące z alfabetu innego niż język badanej pracy

# **Czym jest raport z badania pracy?**

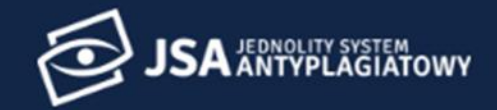

as Użytkownicy

 $\land$  > Badania

Uprawnienia  $\mathcal{A}_{\alpha}$ 

#### 津 **Badania**

 $\Box$ Statystyki

\$ Ustawienia

 $\Theta$ Profil

#### **Badania**

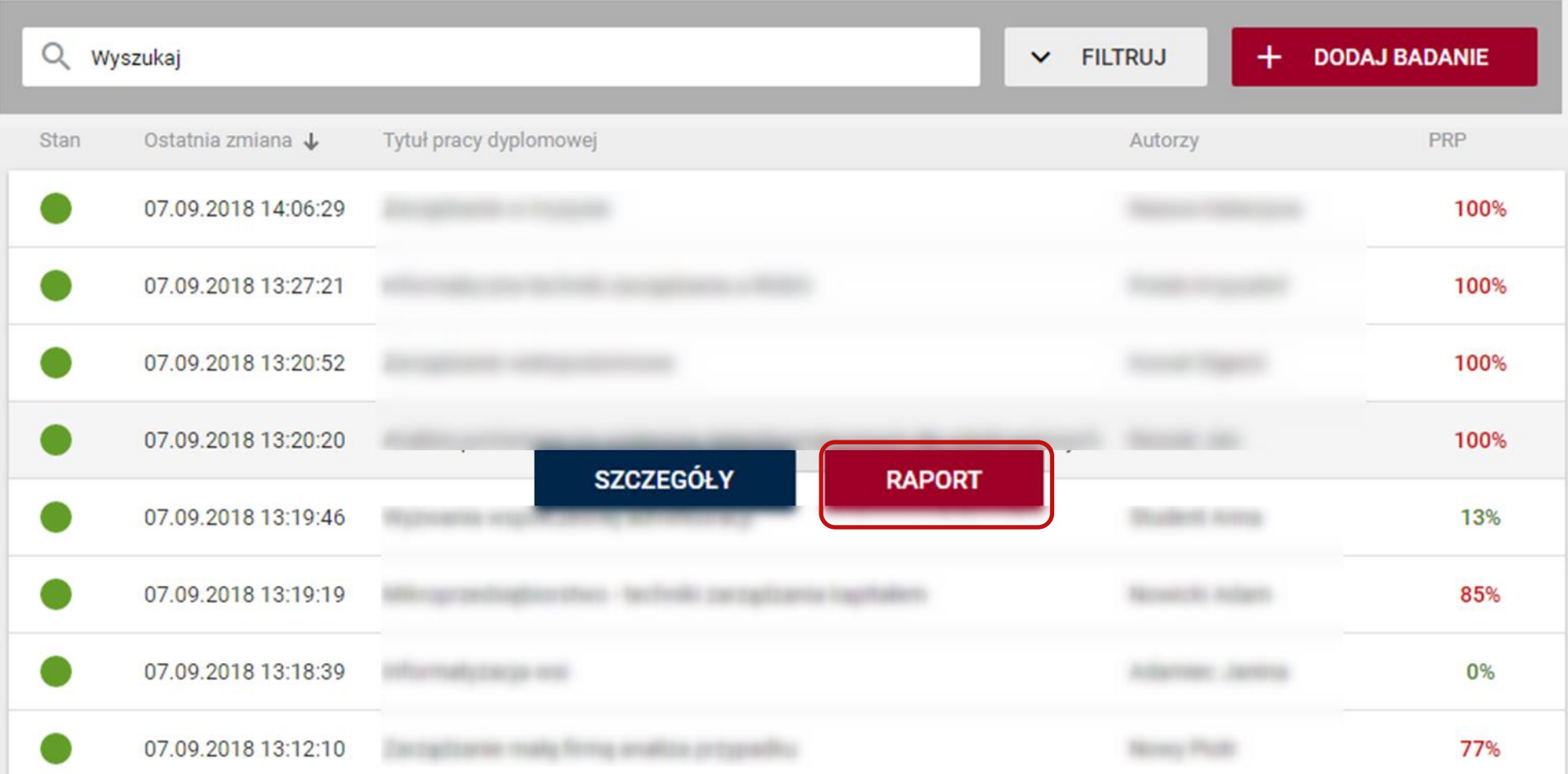

## Raport

- 1. METRYKA badania
- 2. Analiza tekstu
- STATYSTYKA (w tym STYLOMETRIA)
- ROZKŁAD DŁUGOŚCI WYRAZÓW
- 3. PROCENTOWY ROZMIAR PODOBIEŃSTWA (wyniki ogólne i z podziałem na bazy)

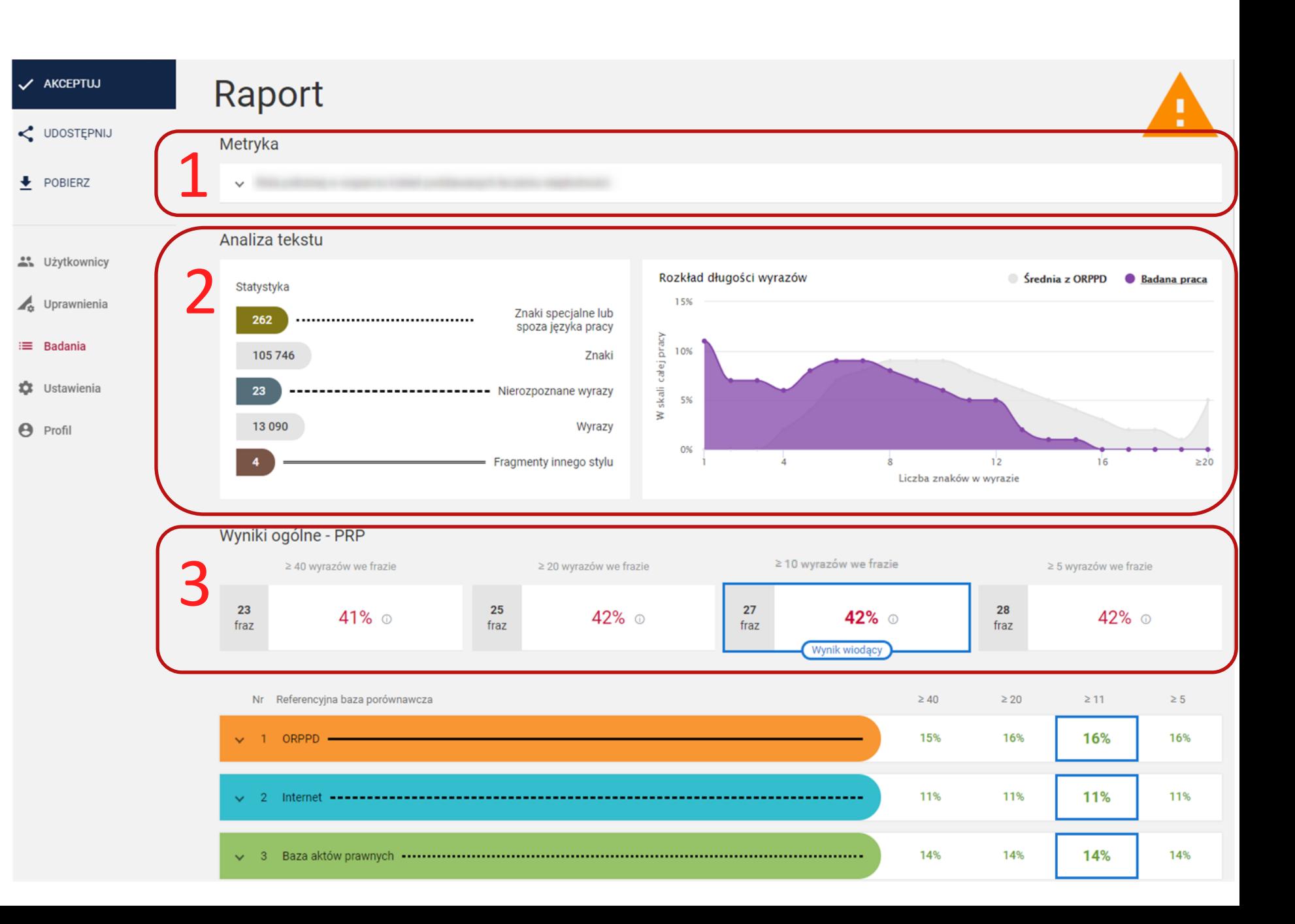

# **Metryka**

### Raport

1. METRYKA badania

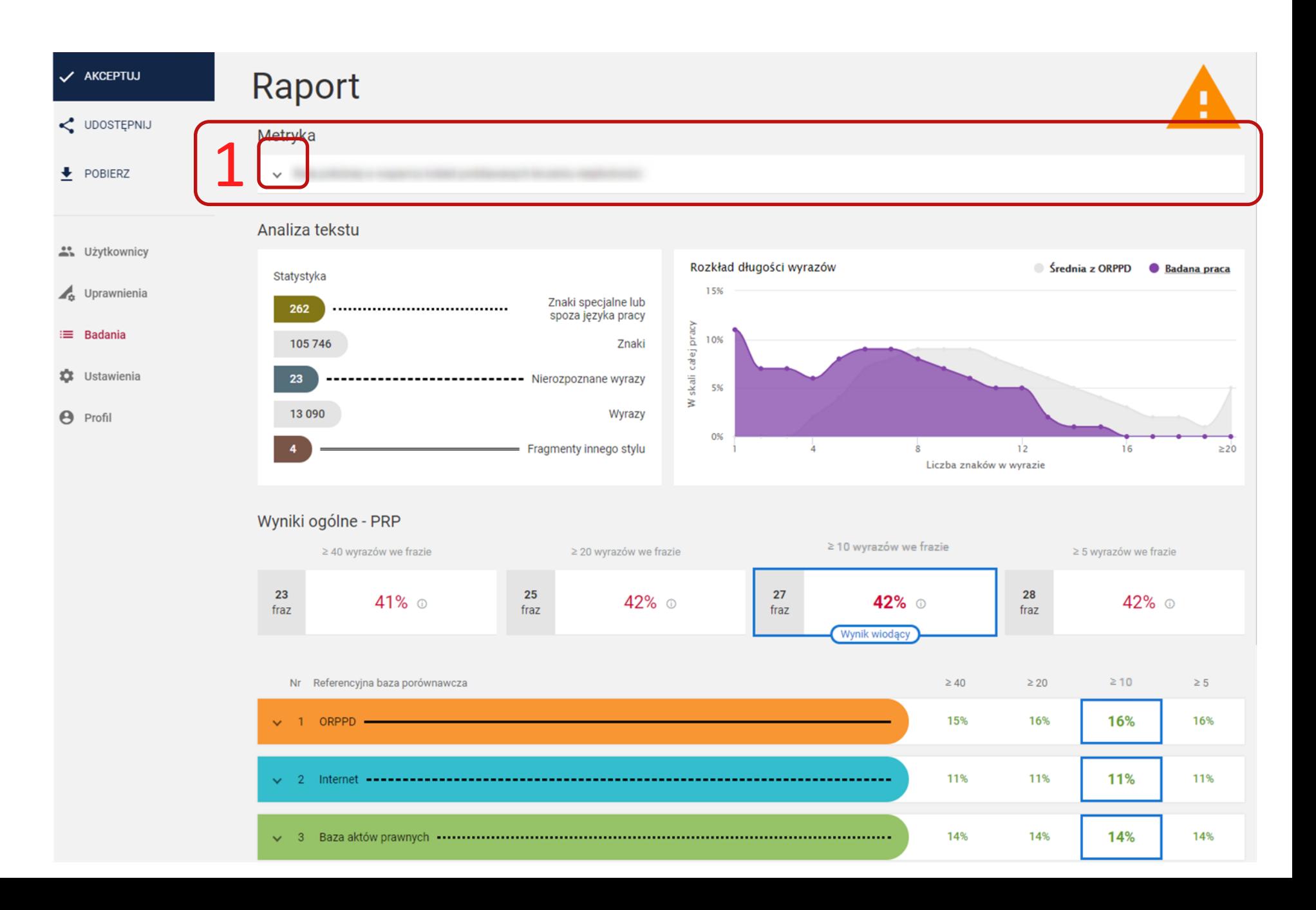

## Metryka

- zawiera wszystkie dane wprowadzane do badania
- oraz informacje o przeprowadzonych próbach (w tym NUMER BADANIA i NUMER PRÓBY)

#### Raport Metryka  $\wedge$ Tytuł pracy  $\times$ polski Język pracy Nazwisko i Imię Numer albumu Typ pracy Kierunek studiów Jednostka Autorzy **Badane pliki** .docx Promotorzy Recenzenci 29 Numer próby 20 Numer badania 12.09.2018 12:51:38 Wykonane Dodano zlecenie Stan badania Dodano zlecenie przez Data stanu badania 12.09.2018 12:52:03 mgr Textony (2)/Rowrid Ostatnia zmiana danych 12.09.2018 12:51:38 Wysłano badanie 12.09.2018 12:51:38

# **Analiza tekstu – statystyka i wykres**

### Raport

- 2. Analiza tekstu
- **Statystyka**
- Rozkład długości wyrazów

٠

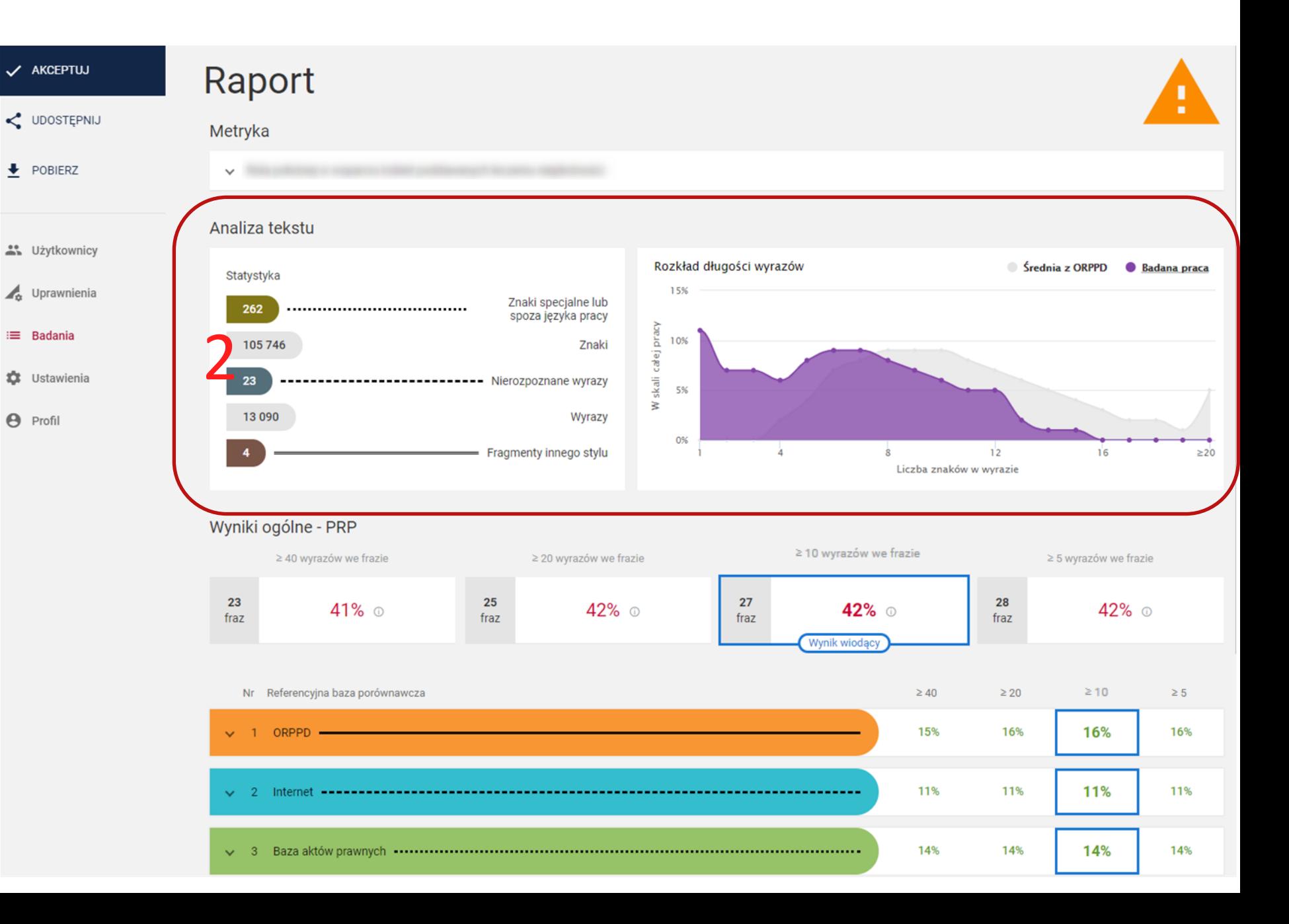

#### Analiza tekstu: Statystyka

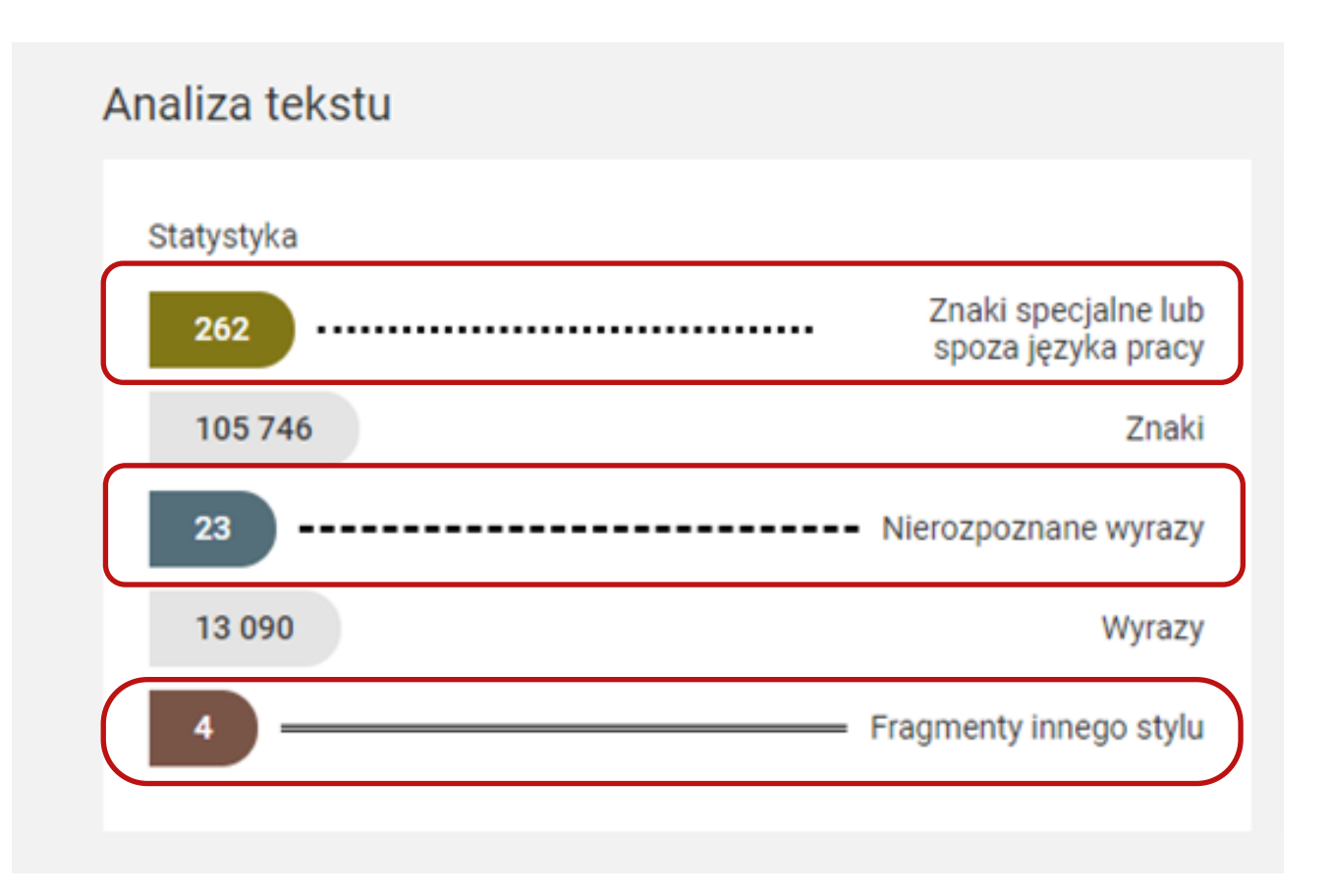

#### Te sekcje informują o możliwych manipulacjach na tekście

#### Stylometria

#### Analiza tekstu: Rozkład długości wyrazów

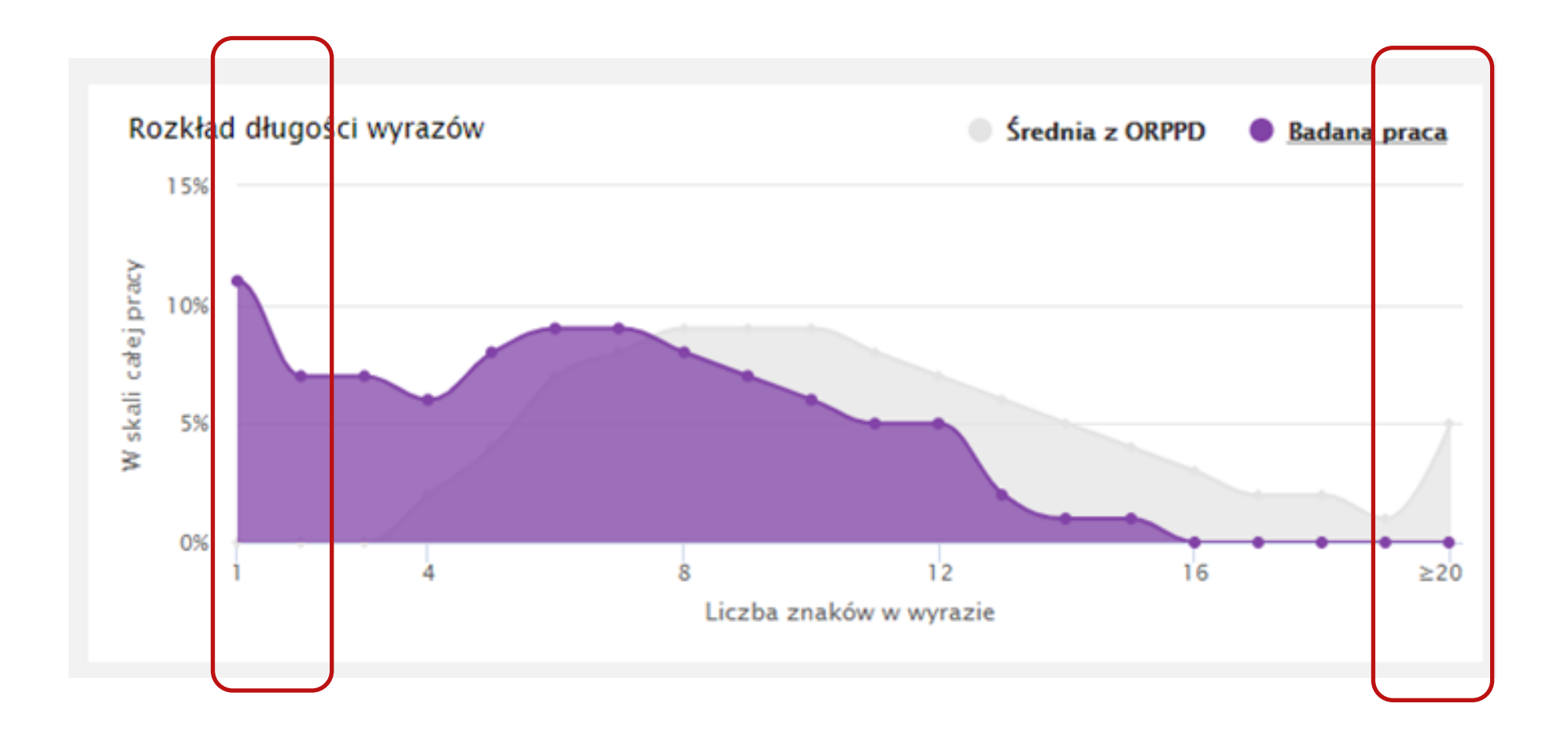

Wzrost rozkładu w tych miejscach informuje o możliwych manipulacjach na tekście

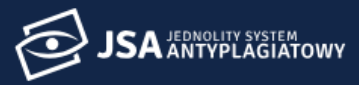

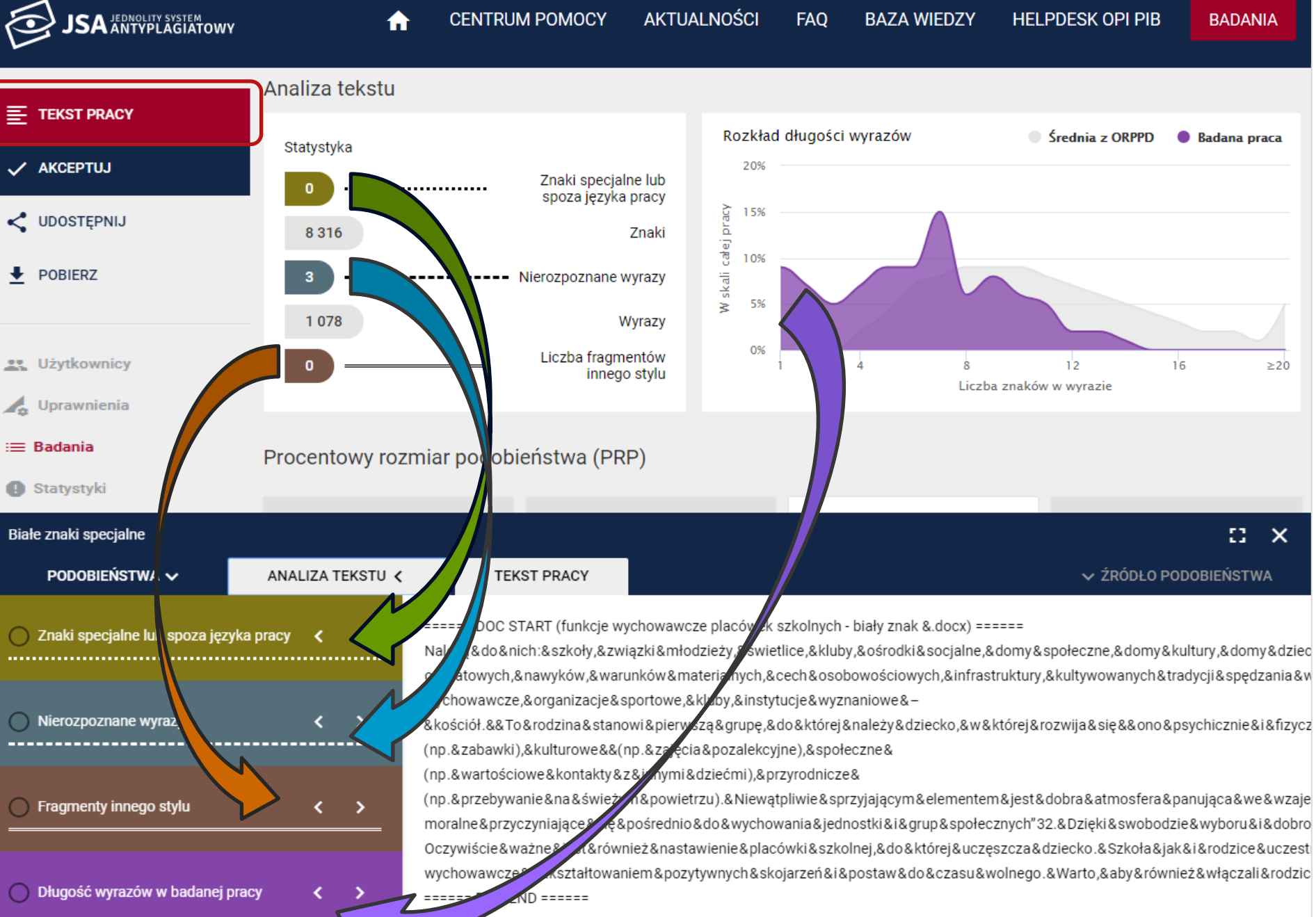

### **Procentowy rozmiar podobieństwa**

## Procentowy rozmiar podobieństwa (PRP)

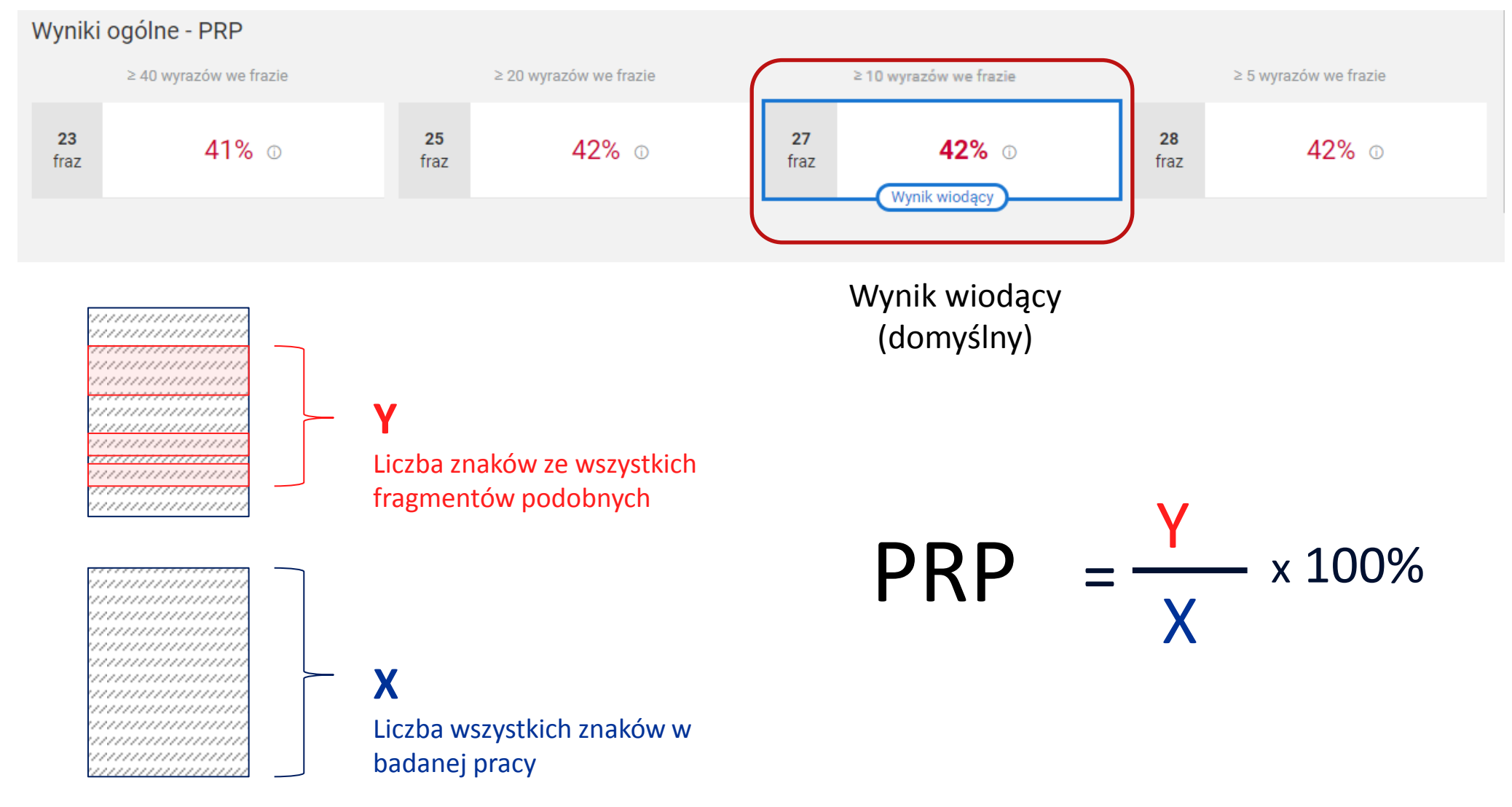

#### Procentowy rozmiar podobieństwa (PRP)

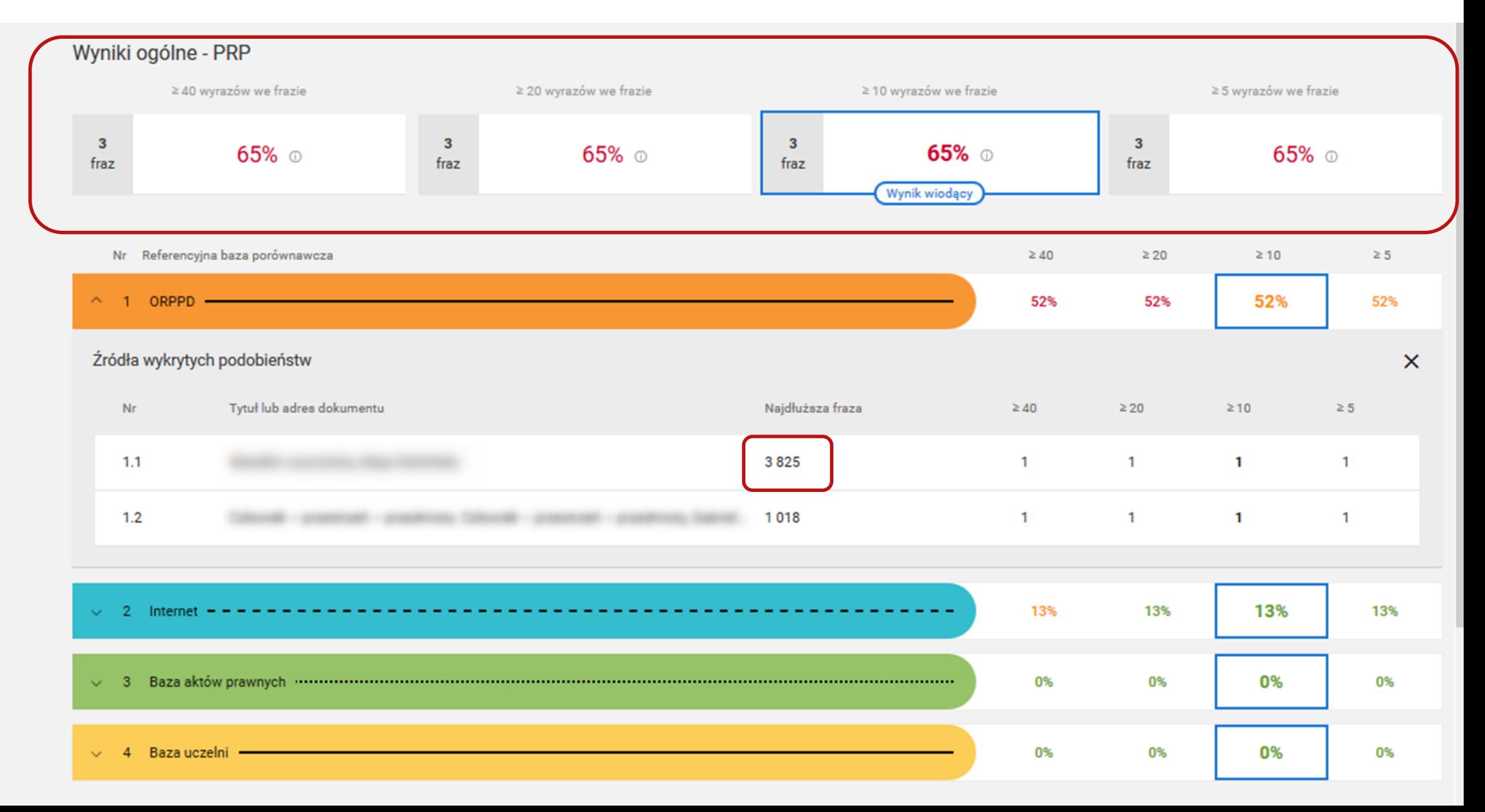

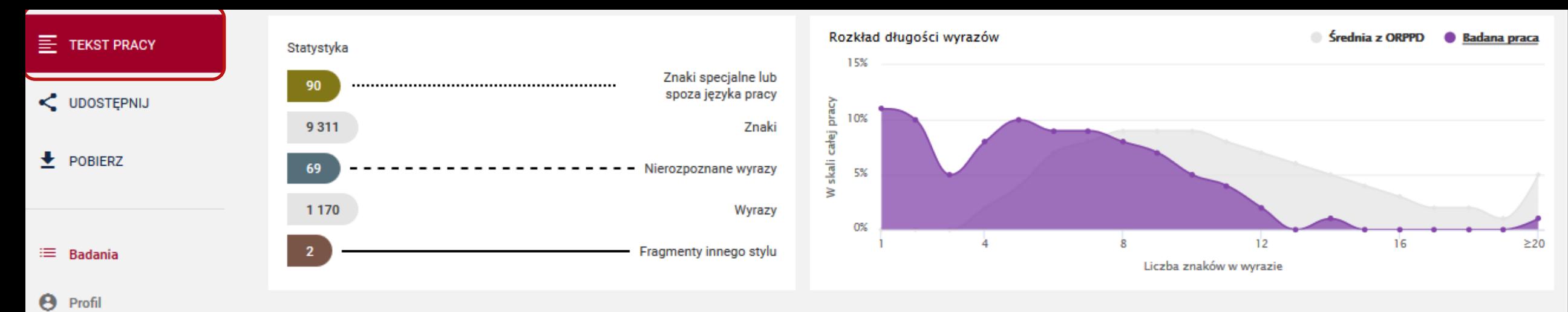

#### Wyniki ogólne - PRP

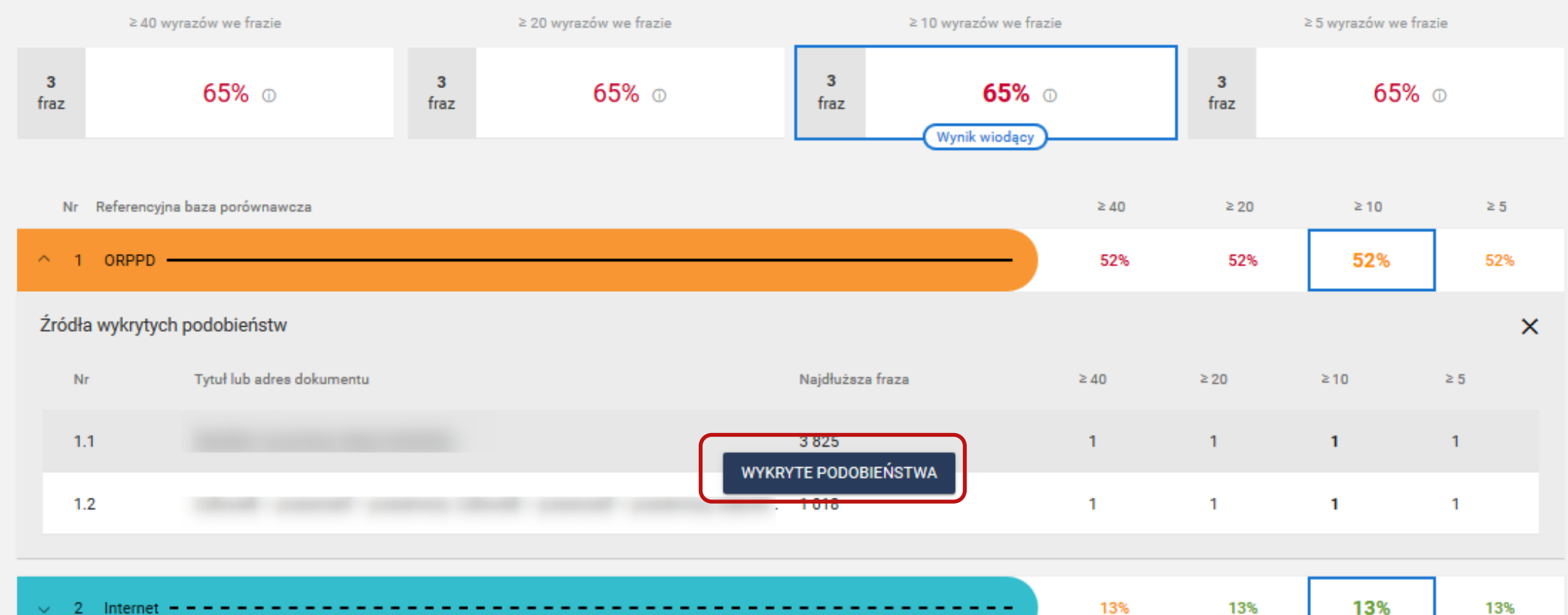

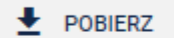

#### $\sim$

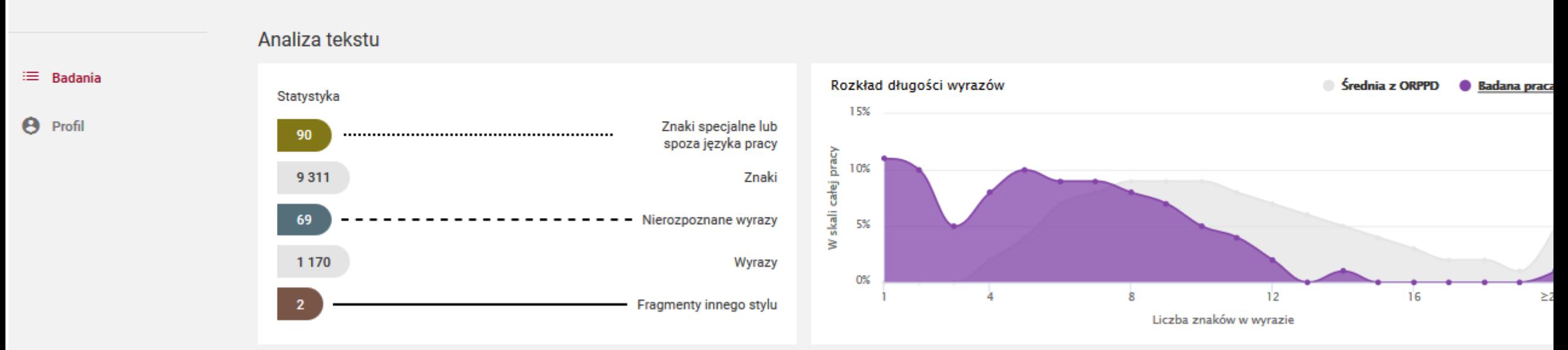

#### Wyniki ogólne - PRP

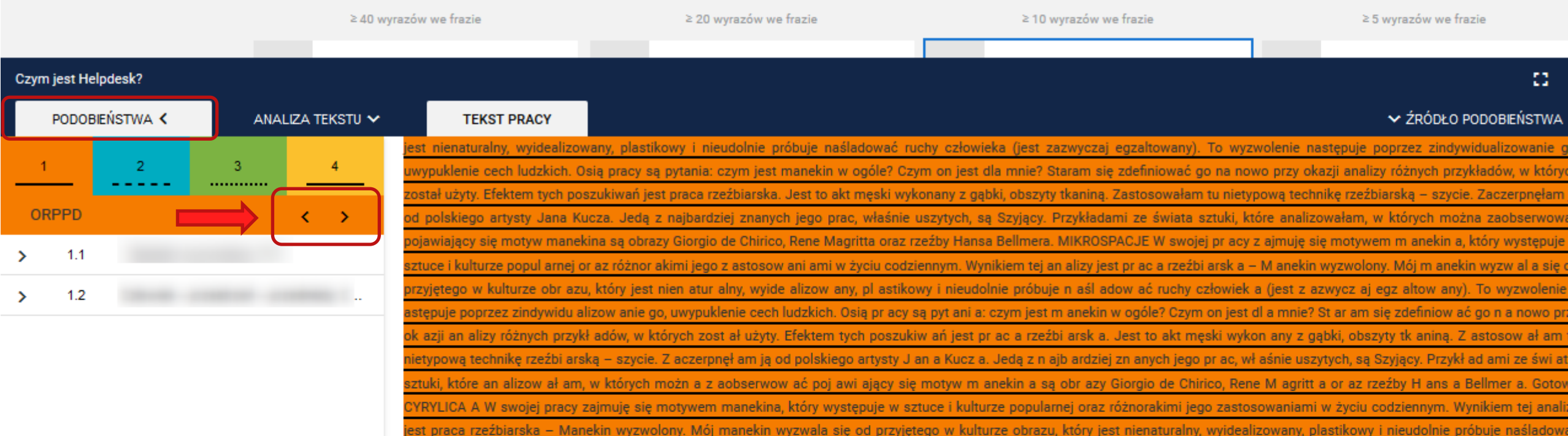

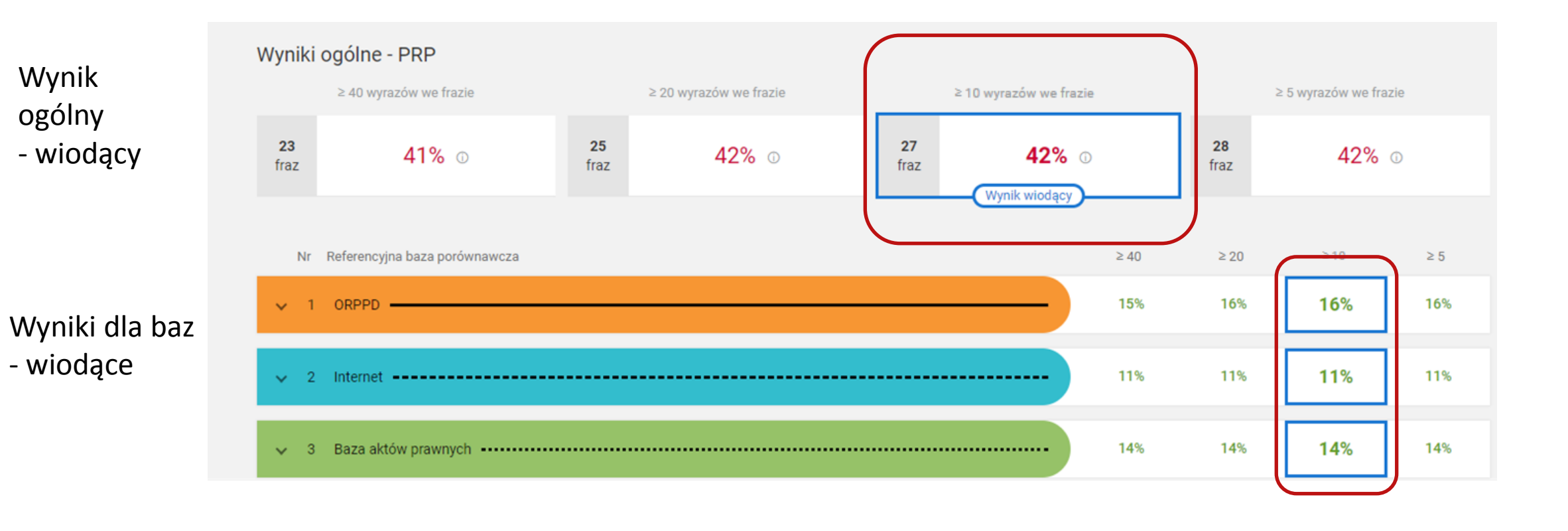

**Zielone PRP** Nie przekracza progu tolerancji

#### **Pomarańczowe PRP**

Przekracza próg podwyższony

**Czerwone PRP** Przekracza próg wysoki

W każdym przypadku niezbędne jest sprawdzenie zapożyczeń w TREŚCI PRACY

# Domyślna konfiguracja progów tolerancji PRP dla wyniku ogólnego

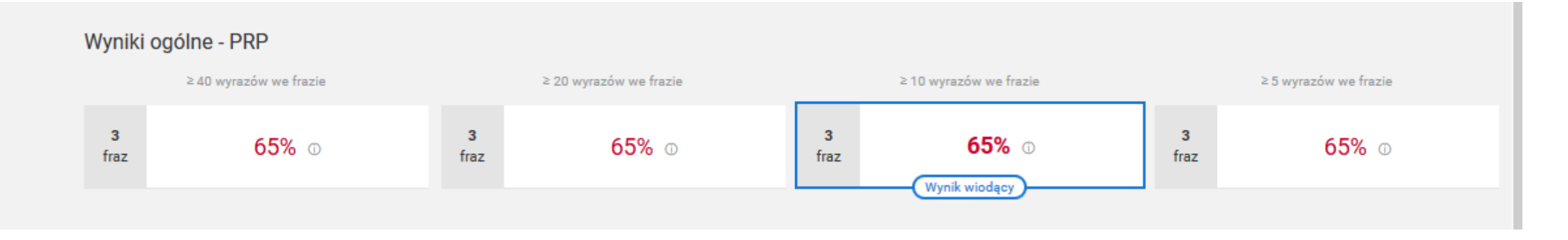

**≥ 30% PODWYŻSZONY ≥ 40% WYSOKI**

## Domyślna konfiguracja progów tolerancji PRP dla wyniku baz

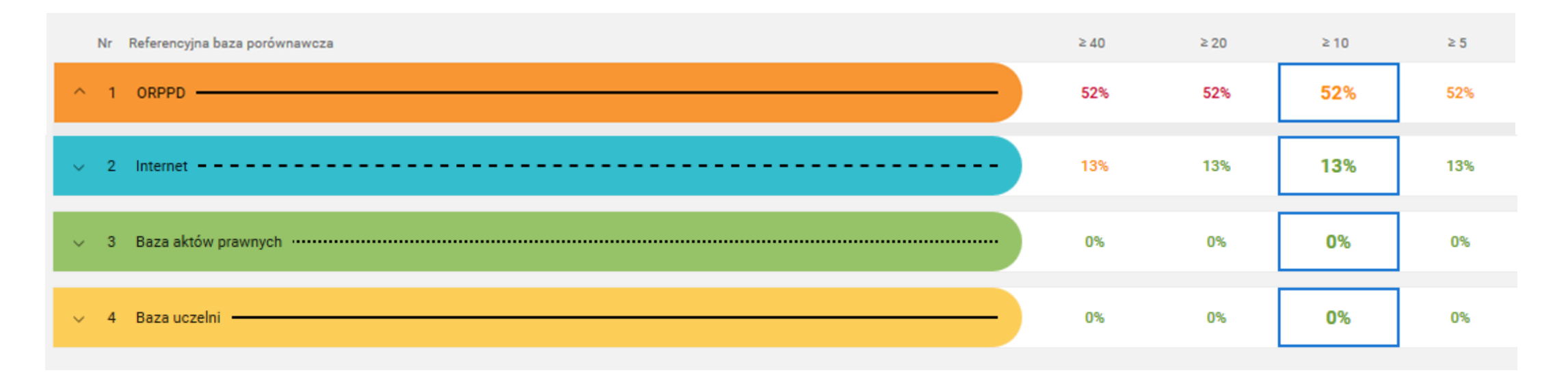

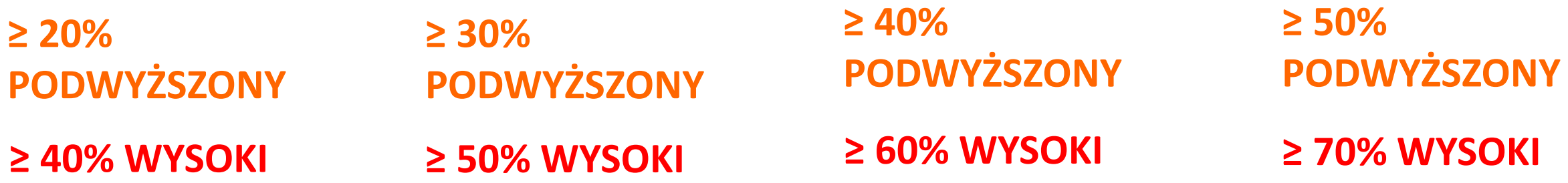

**Elementy i parametry dostosowywane indywidualnie przez Administratora systemu**

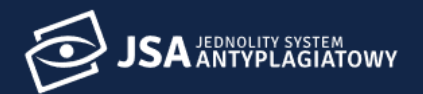

Wykluczenia tekstu Ogólne Parametry wyniku **A** Użytkownicy Uprawnienia Wartości parametrów w instytucji  $\equiv$  Badania ^ Ośrodek Przetwarzania Informacji – Państwowy Instytut Badawczy Parametry własne **XX** Ustawienia **Parametry**  $\times$  $\boldsymbol{0.3}$  $\boldsymbol{\Theta}$ Profil 1. Siła podobieństwa tekstu (rekomendowana wartość to 0.3)  $0.3$  $\mathbf{1}$ Wartości progów wyników oraz wynik wiodący Parametry do ustawienia: 1. Siła podobieństwa tekstu  $\mathcal{P}$  $\bullet$  $\bigcirc$ ⊙  $\bigcirc$ Nazwa / Opis 2. Wynik wiodący (1 z 4)  $\frac{3}{4}$ 3. 40 10 3. Długość frazy (od ilu Od ilu wyrazów fraza  $\left| \div \right|$ 20  $\left| \div \right|$  $\left| \div \right|$ 5  $\left| \div \right|$ wyrazów fraza) 4. Progi tolerancji (próg Podwyższony próg podwyższony i wysoki) dla wyniku ogólnego i baz 20 30  $e^{\frac{1}{2}}$ % 40  $-$  % 50 出%  $=$  % Akty prawne  $-$ % 30  $\div$  % 40  $\div 26$ 50  $-$  % 20 ORPPD  $\div 9/0$ 50 20  $\div$  % 30  $\div$  % 40  $e^{\frac{1}{2}Q_0}$ Baza uczelni Parametry mogą być ustawiane • dla całej instytucji 20  $-$ %  $\div 9/0$  $\div 2$ 50  $-$  % 30 40 • dla poszczególnych Internet jednostek 4. Wynik ogólny 30  $\div$  % 30  $\div$  % 30  $\div 9/0$ 30  $e^{\frac{1}{2}Q_0}$ 

A

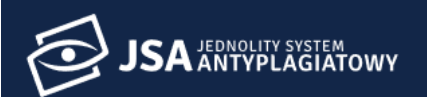

4

O

 $\boldsymbol{\theta}$ 

1. 2.

dodawane

 $\bullet$ 

 $\bullet$ 

dla całej instytucji

dla poszczególnych

jednostek

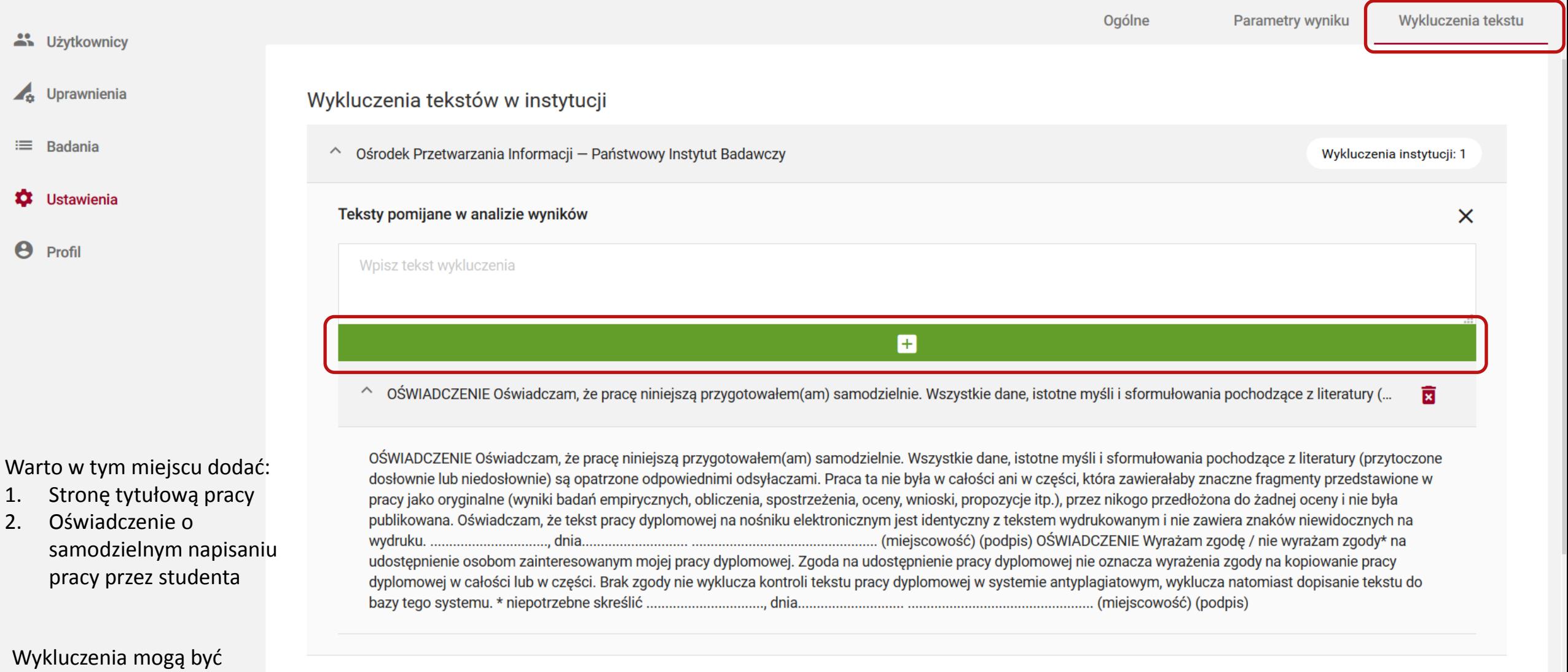

Wykluczenia tekstów w jednostkach

v Laboratorium Inżynierii Lingwistycznej

Wykluczenia własne: 2

# **Pytania sprawdzające**

 $\omega$  or

#### JSA porównuje tekst badanej pracy z...

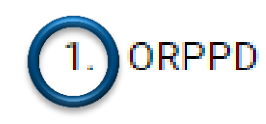

2. Internetem

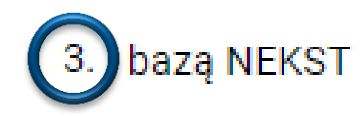

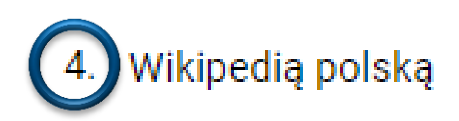

Wikipedią angielską -5.

6. bazą prac zaliczeniowych uczelni

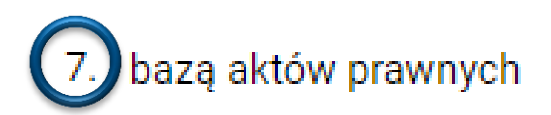

8. bazą dokumentów tworzoną na potrzeby postępowań awansowych

#### Kto dołącza plik pracy do badania?

1. student po zatwierdzeniu pracy przez promotora

2. tylko promotor pracy

3. promotor lub pracownik administracji uczelni

4. administrator JSA na uczelni

#### W ramach jednego badania można wykonać...

1. jedną próbę

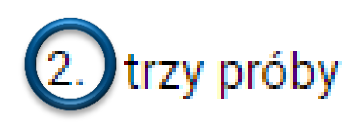

3. nieskończoną liczbę prób
## Tekst pracy obejmuje kilka plików. Czy system pozwoli na dodanie ich do jednej próby?

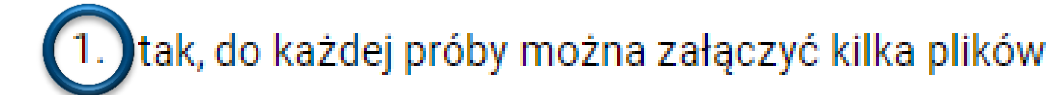

2. nie, do jednej próby można załączyć tylko jeden plik

3. nie, dla każdego pliku trzeba założyć osobne badanie

## Co oznacza wartość PRP na liście badań?

- 1. wartość PRP z pierwszej próby w ramach badania
- 2. średnią wartość PRP z wszystkich prób w ramach badania
- (3.) wartość PRP ostatniej wykonanej próby w ramach badania

## W sytuacji, gdy student przyniósł kolejną (drugą) wersję pracy do zbadania należy...

1. założyć kolejne badanie i dodać pracę do próby

dodać kolejną próbę w ramach poprzedniego badania  $(2)$ 

3. usunąć poprzednią próbę z badania i załączyć nowy plik

## Czerwone kółko z wykrzyknikiem na liście badań informuje o...

- 1. zapisaniu metryki bez pliku
- 2. za dużej wielkości pliku

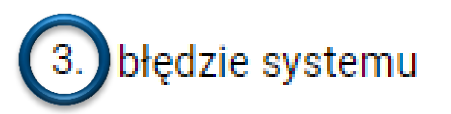

- 4. błędzie przesłania pliku
- 5. wykrytym plagiacie

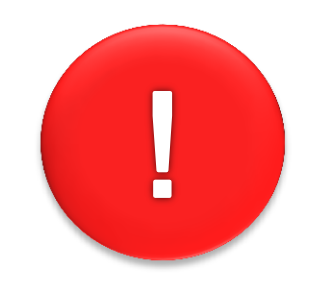

*Niniejsze materiały przedstawiają stan systemu JSA na dzień przeprowadzenia szkolenia i są przeznaczone dla uczestników szkolenia. Nie powinny być one wykorzystywane do innych celów, przetwarzane ani zmienianie.*